# S200 High Performance Compact Brushless Servo Drives

SynqNet and Base Units

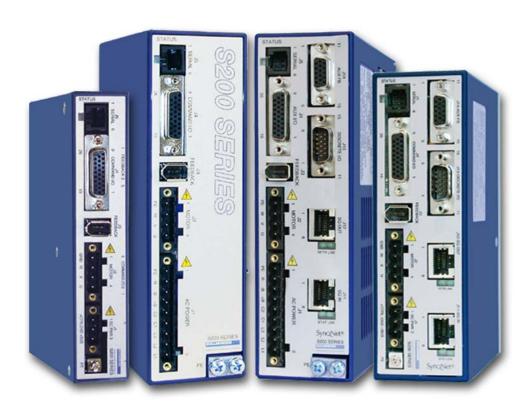

Reference Manual M-SM-200-01 Revision A

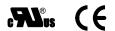

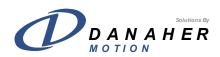

Revision History

**Date Issue** 05/2004 -

03/2006 A Addition of SynqNet information

Description

Initial Release

© 2006, Danaher Motion - All rights reserved. Printed in the United States of America.

#### NOTICE:

Danaher Motion® is a registered trademark of the Danaher Corporation. Danaher Motion makes every attempt to ensure accuracy and reliability of the specifications in this publication. Specifications are subject to change without notice. Danaher Motion provides this information "AS IS" and disclaims all warranties, express or implied, including, but not limited to, implied warranties of merchantability and fitness for a particular purpose. It is the responsibility of the product user to determine the suitability of this product for a specific application.

#### Safety Symbols

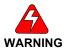

Warnings - alert users to potential physical danger or harm. Failure to follow warning notices could result in personal injury or death.

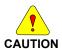

Cautions - direct attention to general precautions. Personal injury and/or equipment damage could result if precautions are ignored.

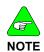

Notes - highlight information critical to your understanding or use of the product.

## **Table of Contents**

| 1 | S200 S | Series C | Orives                             | 1  |
|---|--------|----------|------------------------------------|----|
|   | 1.1    | Model    | l Number                           | 2  |
|   | 1.2    | Drive    | Model Numbers and Descriptions     | 2  |
| 2 | Before | e You B  | Begin                              | 4  |
|   | 2.1    | Safety   | /                                  | 4  |
|   | 2.2    | Unpac    | cking and Inspecting               | 4  |
| 3 | Specif | fication | S                                  | 5  |
|   | 3.1    | Drive    | Family Power                       | 5  |
|   | 3.2    |          | put Drives - Control and Power     |    |
|   |        | 3.2.1    | AC Control Power Supply            | 6  |
|   |        | 3.2.2    | AC Motor Power Supply              | 7  |
|   |        | 3.2.3    | AC Bus Voltage and Faults          | 7  |
|   |        | 3.2.4    | AC Inrush Current & Fusing         | 7  |
|   |        | 3.2.5    | AC Control Inrush Current & Fusing | 7  |
|   |        | 3.2.6    | AC Power On Delay                  | 7  |
|   | 3.3    | DC In    | put Drives - Control and Power     | 8  |
|   |        | 3.3.1    | DC Control Power Supply            | 8  |
|   |        | 3.3.2    | DC Bus Voltage and Faults          | 8  |
|   |        | 3.3.3    | DC Power On Delay                  | 8  |
|   | 3.4    | Motor    | Current Control                    | 8  |
|   |        | 3.4.1    | Current Loop Bandwidth             | 8  |
|   |        | 3.4.2    | Offset Current                     | 9  |
|   | 3.5    | Veloci   | ity Loop                           | 9  |
|   |        |          | Velocity Loop Compensation         |    |
|   | 3.6    | I/O      |                                    |    |
|   |        | 3.6.1    | Analog Command                     |    |
|   |        | 3.6.2    | Analog Output (DacMon)             |    |
|   |        | 3.6.3    | HSINP – Step/PWM Command           |    |
|   |        | 3.6.4    | SINP - Direction Command           |    |
|   |        | 3.6.5    | Quadrature Input                   |    |
|   |        | 3.6.6    | • •                                |    |
|   |        | 3.6.7    | and the second second              |    |
|   |        | 3.6.8    | Quadrature Outputs                 |    |
|   | 3.7    |          | anical                             |    |
|   | 3.8    |          | onmental                           |    |
|   | 3.9    |          | t Feedback Device (SFD)            |    |
|   |        | 3.9.1    | Position Signal                    |    |
|   |        | 3.9.2    | Velocity Signal                    |    |
|   |        | 3.9.3    | Emulated Encoder Output Signals    |    |
|   |        | 3.9.4    | General SFD Specifications         |    |
| 4 | Quick  |          | Guides                             |    |
|   | 4.1    | S200     | Base Unit Drive                    |    |
|   |        | 4.1.1    | S200 Tools Software Installation   |    |
|   |        | 4.1.2    | Hardware Setup                     | 14 |

|   |        | 4.1.3   | S200 Tools Communications Wizard        | .15  |
|---|--------|---------|-----------------------------------------|------|
|   |        | 4.1.4   | Motor Feedback Configuration            | .17  |
|   |        | 4.1.5   | Save Options                            | .17  |
|   | 4.2    | S200 S  | SynqNet Drive                           | .17  |
|   |        | 4.2.1   | MDK and SynqNet Controller Installation | .17  |
|   |        | 4.2.2   | S200 Tools Software Installation        | .18  |
|   |        | 4.2.3   | Hardware Setup                          | .18  |
|   |        | 4.2.4   | S200 Tools Communication Wizard         | .19  |
|   |        | 4.2.5   | SynqNet Configuration                   | .21  |
|   |        | 4.2.6   | Motor Feedback Configuration            | .21  |
|   |        | 4.2.7   | Save Options                            | .22  |
| 5 | Mount  | ing the | Drive                                   | .23  |
|   | 5.1    | Mount   | ing Dimensions                          | . 23 |
|   | 5.2    | Mecha   | nical Outline Drawings                  | . 25 |
|   |        | 5.2.1   | Base AC Drive                           | .25  |
|   |        | 5.2.2   | Base DC Drive                           | .26  |
|   |        | 5.2.3   | SynqNet AC Drive                        | .27  |
|   |        | 5.2.4   | SynqNet DC Drive                        | .28  |
| 6 | Wiring | the Dri | ve                                      | .29  |
|   | 6.1    |         | out Drive Wiring                        |      |
|   | 6.2    | -       | C Input Drive Power                     |      |
|   | 6.3    | DC Inp  | out Drive Wiring                        | .33  |
|   | 6.4    | J1 – D  | C Input Drive Power                     | . 34 |
|   |        | 6.4.1   | DC Power Supply Requirements            | .35  |
|   |        | 6.4.2   | Bus Voltage                             | .36  |
|   |        | 6.4.3   | Control Voltage                         | .36  |
|   |        | 6.4.4   | Grounding                               | .37  |
|   |        | 6.4.5   | Bus Capacitance                         | .37  |
|   |        | 6.4.6   | Bus Switching and Fusing                | .37  |
|   | 6.5    | J2 – M  | lotor Power Connector                   | .38  |
|   | 6.6    | J3 – F  | eedback Connector                       | . 39 |
|   | 6.7    | J4 – C  | ommand I/O Connector                    | .40  |
|   |        | 6.7.1   | General Purpose Inputs                  | .40  |
|   |        | 6.7.2   | General Purpose Outputs                 | .44  |
|   |        | 6.7.3   | High Speed Input                        | .46  |
|   |        | 6.7.4   | SFD BAT+                                | .47  |
|   |        | 6.7.5   | DAC Monitors                            | .48  |
|   |        | 6.7.6   | Encoder Outputs/Inputs                  | .48  |
|   |        | 6.7.7   | Analog Command Input                    | .50  |
|   | 6.8    | J5 – S  | erial Port Connector                    | .51  |
|   |        | 6.8.2   | Serial Interface Specification          | .52  |
|   |        | 6.8.3   | RS-232 Wiring                           |      |
|   | 6.9    |         | let Option Card Wiring                  |      |
|   | 6.10   |         | SynqNet IN Port Connector               |      |
|   |        |         | SynqNet LEDs                            |      |
|   | 6.11   |         | SynqNet OUT Port Connector              |      |
|   |        | 6.11 1  | SyngNet LEDs                            | 55   |

|    | 6.12  | J13 –   | Discrete I/O Connector                          | 56  |
|----|-------|---------|-------------------------------------------------|-----|
|    | 6.13  | J14 –   | AUX FB Connector                                | 57  |
|    |       | 6.13.1  | Auxiliary Feedback Device Port                  | 57  |
| 7  | Basic | Config  | uration                                         | 58  |
|    | 7.1   | Switch  | h Settings                                      | 58  |
|    |       | 7.1.1   | S2 - DIP Setup Switch                           | 58  |
|    |       | 7.1.2   | S1 - Rotary Setup Switch                        | 59  |
|    |       | 7.1.3   | S11, S12 - Rotary SynqNet ID Switches           | 60  |
|    | 7.2   | Config  | guring for Brush Motors                         | 62  |
|    | 7.3   | Config  | guring Current Mode with 6-Step (Hall) Feedback | 63  |
|    |       | 7.3.1   | Torque Block with 6-Step Feedback Wiring        | 63  |
|    |       | 7.3.2   | Setting Drive Parameters for 6-Step Operation   | 63  |
|    | 7.4   | Config  | guring with SFD Feedback                        | 65  |
|    |       | 7.4.1   | Motor Parameters                                | 65  |
|    |       | 7.4.2   | Torque/Current Mode                             | 66  |
|    |       | 7.4.3   | Velocity Mode                                   | 67  |
|    |       | 7.4.4   | Position Mode                                   | 68  |
|    | 7.5   | Rever   | rsing Motion Direction                          | 69  |
| 8  | Advar | nced Co | onfiguration                                    | 70  |
|    | 8.1   | Contro  | ol Block Diagram                                | 71  |
|    | 8.2   | Positio | on Control Diagram                              | 72  |
|    | 8.3   | Paran   | neters and Variables                            | 73  |
|    |       | 8.3.1   | Parameter and Variable Storage                  | 73  |
|    |       | 8.3.2   | Model Dependent Scale Factors                   | 74  |
|    |       | 8.3.3   | Read/Write NV Parameters                        | 75  |
|    |       | 8.3.4   | Status And Control Variables                    | 83  |
| 9  | Synq  | Net Con | figuration                                      | 88  |
|    | 9.1   | Drive   | FPGA Table                                      | 88  |
|    | 9.2   | Drive   | Monitor                                         | 89  |
|    |       | 9.2.1   | Drive Monitor Table                             | 89  |
|    |       | 9.2.2   | Monitoring Real-time Data from Drive            | 89  |
|    | 9.3   | Acces   | ssing Drive Parameters over SynqNet             | 90  |
|    |       | 9.3.1   | Introduction                                    | 90  |
|    |       | 9.3.2   | Memory Operations on Drive Parameters           | 90  |
|    |       | 9.3.3   | Accessing Individual Parameters                 | 91  |
|    |       | 9.3.4   | Accessing an Entire Parameter Set               | 91  |
| 10 | A     | ccessoi | ries, Connector Kits, and Cables                | 95  |
|    | 10.1  | Acces   | ssories                                         | 95  |
|    | 10.2  | Conne   | ector Kits                                      | 95  |
|    | 10.3  | Cable   | s                                               | 96  |
| 11 | D     | iagnost | tics and Troubleshooting                        | 97  |
|    | 11.1  | Drive   | Fault Codes                                     | 97  |
|    | 11.2  | Diagn   | ostics                                          | 99  |
|    |       | 11.2.1  | Fault Generation                                | 102 |

| <b>Appendix</b> | A - Power Supply Design                                    | 103 |
|-----------------|------------------------------------------------------------|-----|
| A.1             | Design                                                     | 103 |
|                 | A.1.1 Single Power Supply Operation                        | 103 |
|                 | A.1.2 Main Supply Output Capacitance (J1-3 to J1-2)        | 105 |
| A.2             | Two Power Supply Operation                                 | 108 |
|                 | A.2.1 Control Supply (J1-1 to J1-2)                        | 108 |
| A.3             | Multi-Axis Considerations                                  | 108 |
| A.4             | Bus Energy & Power Numerical Examples                      | 109 |
|                 | A.4.1 Min. External Bus Capacitance                        | 109 |
|                 | A.4.2 Energy from Acceleration Time                        | 109 |
|                 | A.4.3 Capacitor Energy Absorb/Deliver                      | 109 |
|                 | A.4.4 Bus DC Input Power                                   | 109 |
| Appendix        | B - Cables                                                 | 111 |
| B.1             | Long Cables                                                |     |
| B.2             | Custom Composite Cables                                    |     |
| Annondiv        | C - Voltage Sag Standard                                   |     |
|                 |                                                            |     |
| Appendix        | D - Using a Voltage Doubler Mode Drive                     | 115 |
| D.1             | S2xx50 AC Line Voltage Doubling Drive Power Specifications | 116 |
| Appendix        | E - Regulatory Information                                 | 117 |
| E.1             | Conformance Requirements                                   | 117 |
| E.2             | CE Approval                                                | 117 |
| E.2             | CE EMC Compliance                                          | 117 |
|                 | E.2.1. CE Test Setup                                       | 118 |
|                 | E.2.2 CE Test Setup                                        | 118 |
|                 | E.2.3 Declaration of Conformity                            | 119 |
| E.3             | Installation and Commissioning                             | 121 |
| E.4             | Safety requirements                                        | 121 |
| E.5             | European Compliance                                        | 121 |
| E.6             | Low Voltage Directive and EN50178                          | 122 |
| E.7             | UL and cUL Conformance                                     | 123 |
| E.8             | Additional Safety Precautions                              | 124 |
| E.9             | EMC Compliance with EN61800-3                              | 125 |
| E.10            | AC Mains Conducted Emissions                               | 125 |
| E.11            | Regen Resistor                                             | 126 |
| E.12            | Additional EMC Information Sources                         | 126 |
| E.13            | Customer Support                                           | 126 |

### 1 S200 SERIES DRIVES

#### **Industry-Leading Performance In A Small Package**

Danaher Motion's Kollmorgen S200 brushless servo drives puts high performance servo technology into lower power applications than was previously possible without having to compromise on reliability or package size. Coupling an S200 drive with Danaher Motion's AKM servomotor provides a complete servo control solution designed to excel in applications such as semiconductor fabrication, electronic assembly, packaging, medical, and woodworking equipment among others. Danaher Motion's S200 servo drives are the first all-digital industrial drives with a velocity loop bandwidth up to 800 Hz, offering unmatched system throughput and simplified tuning. High resolution (24 bit) feedback and high performance 3-5 kHz current loop bandwidth provide smooth motion and rapid start and stop action to optimize machine performance. Smart feedback and industry leading high bandwidth deliver fast and accurate "plug and play" commissioning by eliminating the need for servo loop tuning in most applications.

Base S200 servo drives come standard with torque or velocity control, as well as with factory options that support SynqNet or add pre-settable Indexing with CANopen communications. The factory option cards also add interfaces to additional motor feedback devices such as Comcoder, 1 Vp-p Sin-Cos, and EnDat 2.1. The drives operate with AC (120/240 VAC) or DC (20-90 VDC) power sources and have current ratings from 1.5 ARMS continuous to 18 ARMS peak. Their compact footprint ranges from 1.1 in (28.7 mm) wide and 6.0 in (152.4 mm) tall to 2.44 in (62 mm) wide and 6.9 in (175 mm) tall with depths ranging from 3.9 in (100.8 mm) to 5.2 in (131.6 mm), allow them to fit into tight spaces. They are UL 508C recognized, CE marked, and conform to EN50178 and EN61800-3 standards.

Separate "Keep Alive" control power input allows communications and diagnostics to continue during emergency stop conditions with no power to the motor. It also allows rapid recovery from emergency stops. Optically isolated inputs and outputs, positive locking connectors, and full fault protection promise long machine life and immunity to accidental damage. The single motor power or feedback cable option simplifies connectivity. All connectors and LED status indicators are easily accessible from the front of the drive.

### 1.1 MODEL NUMBER

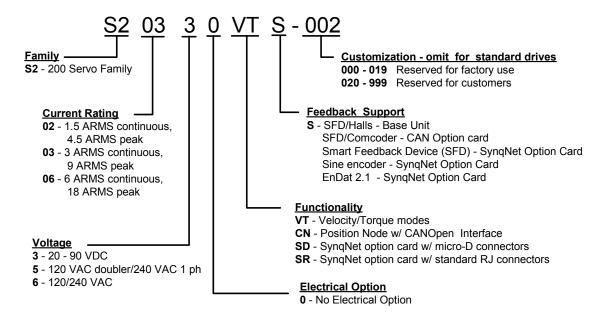

### 1.2 Drive Model Numbers and Descriptions

Here is a list of the various S200 Series Drives.

- CNS CAN/Indexer option card
- SRS SyngNet option card with RJ-45 connectors
- SDS SyngNet option card with Micro-D connectors
- VTS Analog Velocity/Torque Base Drive

| AC Drive   | Description                                                                    |
|------------|--------------------------------------------------------------------------------|
| S20260-VTS | S200 120/240 VAC, 1/3-phase, 1.5/4.5 ARMS Base Unit                            |
| S20360-VTS | S200 120/240 VAC, 1/3-phase, 3/9 ARMS Base Unit                                |
| S20250-VTS | S200 120 VAC, doubler/240 VAC 1 ph 1.4/4.5 ARMS Base Unit                      |
| S20350-VTS | S200 120 VAC, doubler/240 VAC 1 ph 3.9 ARMS Base Unit                          |
| S20260-SRS | S200 120/240 VAC 1/3-phase 1.5/4.5 ARMS SynqNet with RJ-45 connectors          |
| S20360-SRS | S200 120/240 VAC 1/3 phase 3/9 ARMS SynqNet with RJ-45 connectors              |
| S20250-SRS | S200 120 VAC doubler/240 VAC 1 ph 1.4/4.5 ARMS SynqNet with RJ-45 connectors   |
| S20260-SDS | S200 120/240 VAC 1/3 phase 1.5/4.5 ARMS SynqNet with Micro-D connectors        |
| S20360-SDS | S200 120/240 VAC 1/3 phase 3/9 ARMS SynqNet with Micro-D connectors            |
| S20250-SDS | S200 120 VAC doubler/240 VAC 1 ph 1.4/4.5 ARMS SynqNet with Micro-D connectors |
| S20350-SDS | S200 120 VAC doubler/240 VAC 1 ph 3/9 ARMS SynqNet with Micro-D connectors     |

| DC Drive   | Description                                                                 |
|------------|-----------------------------------------------------------------------------|
| S20330-VTS | S200 90 VDC, 3/9 ARMS Base Unit                                             |
| S20630-VTS | S200 90 VDC, 6/18 ARMS Base Unit                                            |
| S20330-CNS | S200 90 VDC, 3/9 ARMS Base Unit, CAN/Indexer option card                    |
| S20630-CNS | S200 90 VDC, 6/18 ARMS Base Unit, CAN/Indexer option card                   |
| S20330-SRS | S200 90 VDC, 3/9 ARMS Base Unit, SynqNet option card with RJ-45 connectors  |
| S20630-SRS | S200 90 VDC, 6/18 ARMS Base Unit, SynqNet option card with RJ-45 connectors |
| S20330-SDS | S200 90 VDC 3/9 ARMS SynqNet with Micro-D connectors                        |
| S20630-SDS | S200 90 VDC 6/18 ARMS SynqNet with Micro-D connectors                       |

### 2 BEFORE YOU BEGIN

### 2.1 SAFETY

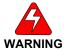

READ these instructions before connecting power. Damage can result from MISWIRING at the power terminals.

DANGEROUS voltages are present on power input and motor output terminals.

Only qualified personnel are permitted to transport, assemble, commission, and maintain this equipment. Properly qualified personnel are persons who are familiar with the transport, assembly, installation, commissioning and operation of motors, and who have the appropriate qualifications for their jobs.

Read all available documentation before assembling and using. Incorrect handling of products described in this manual can result in injury and damage to people and/or machinery. Strictly adhere to the technical information regarding installation requirements.

- Keep all covers and cabinet doors shut during operation.
- Be aware that during operation, the product has electrically charged components and hot surfaces. Control and power cables can carry a high voltage, even when the motor is not rotating.
- Never disconnect or connect the product while the power source is energized.
- After removing the power source from the equipment, wait at least 5 minutes before
  touching or disconnecting sections of the equipment that normally carry electrical
  charges (e.g., capacitors, contacts, screw connections). To be safe, measure the
  electrical contact points to each other and to electrical safety earth with a meter
  before touching the equipment.

### 2.2 UNPACKING AND INSPECTING

Open the box and remove all the contents. Check to ensure there is no visible damage to any of the equipment.

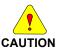

Use proper procedures when handling electronic components to avoid damage to equipment.

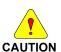

Remove all packing material and equipment from the shipping container. Be aware that some connector kits and other equipment pieces may be quite small and can be accidentally discarded. Do not dispose of shipping materials until the packing list has been checked.

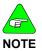

Upon receipt of the equipment, inspect components to ensure that no damage has occurred in shipment. If damage is detected, notify the carrier immediately. Check all shipping material for connector kits, documentation, diskettes, CD-ROM, or other small pieces of equipment.

## 3 SPECIFICATIONS

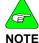

Unless otherwise specified, the specifications are worse-case limits and apply over the specified operating ambient temperature and over the specified operating line voltage.

## 3.1 DRIVE FAMILY POWER

|                                         | AC Input         |                | DC Input          |        |        |
|-----------------------------------------|------------------|----------------|-------------------|--------|--------|
|                                         | S20260           | S20360         | S20660            | S20330 | S20630 |
| Peak Output Current (RM                 | IS) <sup>1</sup> |                |                   |        |        |
| (0 to 40°C) Amb<br>(ARMS)               | 4.5              | 9.0            | 18.0              | 9.0    | 18.0   |
| Minimum Peak Current T                  | ime              |                |                   |        |        |
| (Starting from 0 amps) sec              | 3.0              | 3.0            | 3.0               | 3.0    | 3.0    |
| Continuous Output Curre                 | nt Convectio     | n <sup>2</sup> |                   |        |        |
| 0 to 30° C amb<br>(ARMS)                | 2.3              | 4.5            | 9.0               | 4.5    | 7.5    |
| 40° C amb (ARMS)                        | 1.5              | 3.0            | 6.0               | 3.0    | 6.0    |
| 50° C amb (ARMS)                        | 1.0              | 2.0            | 4.0               | 2.0    | 4.0    |
| Peak Output Power                       |                  |                |                   |        |        |
| 240 VAC (VA) 3<br>Phase                 | 1500             | 3000           | 6000              | -      | -      |
| 120 VAC (VA) 1<br>Phase                 | 750              | 1500           | 2400              | -      | -      |
| 75 VDC (VA)                             |                  |                |                   | 750    | 1500   |
| Drive Continuous Output                 | Power            |                |                   |        |        |
| 240 VAC 3 Phase (watts)                 | 600              | 1100           | 2000              | -      | -      |
| 240 VAC 1 Phase (watts)                 | 500              | 900            | 1500              | -      | -      |
| 120 VAC 1 Phase (watts)                 | 250              | 450            | ı                 | -      | -      |
| 75 VDC (watts)                          | -                | -              | -                 | 250    | 500    |
| Continuous Motor Shaft F                | Power @300       | 0 RPM (Nor     | ninal Bus –1      | 0%)    |        |
| 0 to 30° C amb (watts)                  | 300              | 750            | 1500              | 180    | 315    |
| 40° C amb (watts)                       | 200              | 500            | 1000              | 125    | 250    |
| RMS Line Current at Con                 | tinuous Outp     | out Power      |                   | ·      |        |
| 240 VAC 3 Phase<br>(ARMS)               | 2.7              | 5.0            | 9.0               | -      | -      |
| 240 VAC 1 Phase<br>(ARMS)               | 3.4              | 6.5            | 12.0 <sup>4</sup> | -      | -      |
| 120 VAC 1 Phase<br>(ARMS)               | 3.4              | 6.5            | 12.0 <sup>4</sup> | -      | -      |
| +BUS Current – 75 VDC                   | at Continuou     | ıs Output Po   | wer               |        |        |
| Average (A <sub>DC</sub> )              | -                | -              | -                 | 3.0    | 6.7    |
| Instantaneous Peak (A <sub>PEAK</sub> ) | -                | -              | -                 | 12.7   | 25.5   |
| Power Diss. at 40° C                    | 17               | 29             | 60                | 8      | 12     |

S200 Reference Manual M-SM-200-01 5

|                                                      | AC Input     |                     | DC           | nput   |        |
|------------------------------------------------------|--------------|---------------------|--------------|--------|--------|
|                                                      | S20260       | S20360              | S20660       | S20330 | S20630 |
| P <sub>CONT</sub> (watts)                            |              |                     |              |        |        |
| Shunt Regulator                                      |              |                     |              |        |        |
| Peak Power kW (500 mSec)                             | 4.4<br>@36Ω  | 6.4<br><b>@</b> 25Ω | 10<br>@15Ω   | -      | -      |
| Continuous Power (watts)                             | 440<br>@36Ω  | 640<br>@25Ω         | 1000<br>@15Ω | -      | -      |
| Maximum Regen Duty<br>Cycle (%)                      | 10<br>@36Ω   | 10 @25Ω             | 10 @15Ω      | -      | -      |
| Regen Resistance (Ω)                                 | 25 – 50      | 25 – 50             | 12 – 50      | -      | -      |
| Bus Capacitance Energy                               | Absorption ( | joules)             |              |        |        |
| 340 VDC Nominal BUS                                  | 15.5         | 15.5                | 20           | -      | -      |
| 75 VDC BUS with 4,000 µf (5 volt increase to 80 VDC) | -            | -                   | -            | 1.5    | 1.5    |
| Output Current Ripple<br>Freq f <sub>S</sub> (kHz)   | 20           | 20                  | 20           | 31.2   | 31.2   |
| Minimum Motor<br>Inductance I-I (mH)                 | 5            | 2.5                 | 1.25         | -      | -      |
| At 75 VDC                                            | -            | -                   | -            | 0.4    | 0.2    |
| Maximum Motor<br>Inductance I-I (mH)                 | 300          | 150                 | 75           | 30     | 15     |
| Maximum Motor Power C                                | able Length  | 4                   |              |        |        |
| 18 AWG cable (m)                                     | 50           | 50                  | 50           | 50     | 25     |
| 14 AWG cable (m)                                     | 50           | 50                  | 50           | 50     | 50     |

Peak Output Current listed is for sine mode. In six-step mode, the peak output currents are scaled to give the same output torque as in sine mode with a pure sinusoidal Back EMF motor.

To convert ARMS to A (0-pk), multiply ARMS \* 1.414.

- Above 30° C ambient, linearly derate between provided 40° C, 50° C ratings. At higher ambient temperatures (above 30° C) the S20360 drive needs to be mounted on a thermally conductive surface to limit the heatsink temperature to less than 75° C.
- Single phase operation of the S20660 requires derating of continuous output power to avoid excessive ac line front end currents.
- <sup>4</sup> See Appendix B Cables for voltage loss vs cable length.

### 3.2 AC INPUT DRIVES - CONTROL AND POWER

## 3.2.1 AC Control Power Supply

| Input Voltage Range (RMS)             | 85 VAC to 265 VAC single phase<br>47 to 63 Hz<br>120 VDC to 375 VDC                                      |  |
|---------------------------------------|----------------------------------------------------------------------------------------------------|--|
| Ride Through Time for AC<br>Line Drop | 85 VAC 60 Hz > 0.78 60 Hz cycles<br>120 VAC 60 Hz > 3.3 60 Hz cycles<br>240 VAC 60 Hz >18.5 60 Hz cycles |  |

6 M-SM-200-01 S200 Reference Manual

## 3.2.2 AC Motor Power Supply

| Input Voltage Range (RMS)        | 90 to 265 VAC                                                        |
|----------------------------------|----------------------------------------------------------------------|
| Phases                           | 1 or 3                                                               |
| Transformer Suggested KVA        | S20260: 1.5 to 2 kVA<br>S20360: 2.0 to 3 kVA<br>S20660: 3.0 to 5 kVA |
| Maximum AC Line KVA <sup>1</sup> | 100                                                                  |

<sup>&</sup>lt;sup>1</sup> Maximum AC Line is specified to limit the mains surges to the drive.

## 3.2.3 AC Bus Voltage and Faults

| 240 VAC Input Nominal Bus<br>Voltage | 320 VDC                         |  |
|--------------------------------------|---------------------------------|--|
| 120 VAC Input Nominal Bus<br>Voltage | 155 VDC                         |  |
| BUS Undervoltage Fault               | Factory Default is None         |  |
| BUS Overvoltge (BusOV)<br>Fault      | 407 VDC <u>+</u> 5%             |  |
| BUS Regen Voltage                    | = 0.974*BusOV = 397 VDC Nominal |  |

# 3.2.4 AC Inrush Current & Fusing

|                                              | S20260    | S20360    | S20660    |
|----------------------------------------------|-----------|-----------|-----------|
| Worse Case Inrush Peak<br>Current at 240 VAC | 140 A 0-p | 140 A 0-p | 240 A 0-p |
| Inrush pulse width                           | 1.5 ms    | 1.5 ms    | 2.0 ms    |

| Recommended Fusing Line Inputs | S20260   | S20360   | S20660   |
|--------------------------------|----------|----------|----------|
| Type – 250 VAC Time Delay Fuse |          |          |          |
| 240 VAC 3 Phase (ARMS)         | Bussmann | Bussmann | Bussmann |
|                                | MDA-5    | MDA-8    | MDA-15   |
| 240 VAC 1 Phase (ARMS)         | Bussmann | Bussmann | Bussmann |
|                                | MDA-5    | MDA-10   | MDA-20   |
| 120 VAC 1 Phase (ARMS)         | Bussmann | Bussmann | Bussmann |
|                                | MDA-5    | MDA-10   | MDA-20   |

## 3.2.5 AC Control Inrush Current & Fusing

| Worse Case Inrush Peak Current at 240 VAC | 10 A 0-p           |
|-------------------------------------------|--------------------|
| Inrush Pulse Width                        | 1.60 ms            |
| Fusing – Control Inputs                   | Bussmann MDA – 1/2 |

## 3.2.6 AC Power On Delay

| Control Power Applied to Drive Operational 1.25 seconds |
|---------------------------------------------------------|
|---------------------------------------------------------|

### 3.3 DC INPUT DRIVES - CONTROL AND POWER

## 3.3.1 DC Control Power Supply

| Control Voltage Range (VDC)<br>(J1-1 to J1-2) | +10 to +90 |
|-----------------------------------------------|------------|
| Control Input Power (watts) <sup>1</sup>      | 2 to 8     |

<sup>&</sup>lt;sup>1</sup>(20 watt min supply recommended) Refer to the DC Power Supply Section for detailed application information and requirements.

## 3.3.2 DC Bus Voltage and Faults

| +BUS Voltage Range (VDC) (J1-3 to J1-2) | +20 to +90      |
|-----------------------------------------|-----------------|
| +BUS Undervoltage Fault                 | +17 VDC nominal |
| +BUS Overvoltage Fault                  | +91 VDC nominal |

## 3.3.3 DC Power On Delay

| Control Power Applied to Drive Operational | 1.5 seconds |
|--------------------------------------------|-------------|
|--------------------------------------------|-------------|

## 3.4 MOTOR CURRENT CONTROL

| Motor Phase Current Waveform                                                                |                                                                 |  |
|---------------------------------------------------------------------------------------------|-----------------------------------------------------------------|--|
| (In Sine or six-step mode output torque = Motor $K_T^*Drive\ I_{FB}$ )                      | Pure sinusoidal or six-step,<br>depending on feedback<br>device |  |
| Motor Shaft Torque (Ignoring motor magnetic saturation)                                     |                                                                 |  |
| Peak (hot motor winding) Multiply $K_T$ by 1.06 for cold motor winding (AKM or PMA motors). | K <sub>T</sub> (N-m/ARMS)*Drive Ipeak<br>(ARMS)                 |  |
| Instantaneous                                                                               | K <sub>T</sub> (N-m/ARMS)*IFB (ARMS)                            |  |

## 3.4.1 Current Loop Bandwidth

| Maximum Bandwidth                                                              |       |  |
|--------------------------------------------------------------------------------|-------|--|
| AC Input Drive (kHz)                                                           | 3     |  |
| DC Input Drive (kHz)                                                           | 5     |  |
| Recommended Bandwidth                                                          |       |  |
| AC Input Drive (kHz)                                                           | 2     |  |
| DC Input Drive (kHz)                                                           | 3     |  |
| SFD Auto Set (kHz) AC & DC                                                     | 2     |  |
| Bandwidth Variation For Fixed Motor L (% regulated independent of bus voltage) | ± 2.5 |  |
| Update Period (µs)                                                             | 0.8   |  |
| Recommended Max Motor Electrical Frequency (Hz)                                |       |  |
| AC Input Drive (Hz)                                                            | 600   |  |
| DC Input Drive (Hz)                                                            | 900   |  |

8 M-SM-200-01 S200 Reference Manual

## 3.4.2 Offset Current

| Drive  | Typical      | Worst Case Over Temp |
|--------|--------------|----------------------|
| S20250 | 0.2% / 12 mA | 0.5% / 32 mA         |
| S20260 | 0.2% / 12 mA | 0.5% / 32 mA         |
| S20330 | 0.2% / 25 mA | 0.5% / 64 mA         |
| S20350 | 0.2% / 25 mA | 0.5% / 64 mA         |
| S20360 | 0.2% / 25 mA | 0.5% / 64 mA         |
| S20660 | 0.2% / 50 mA | 0.5% / 128 mA        |
| S20630 | 0.2% / 50 mA | 0.5% / 128 mA        |

## 3.5 VELOCITY LOOP

| Maximum Stable Bandwidth (Hz with SFD) | 800                                    |
|----------------------------------------|----------------------------------------|
| Update Period (μs)                     | 0.8                                    |
| Range (rpm)                            | 0 to 18,300                            |
| Command Resolution                     | < 0.001 rpm analog<br>0.558 rpm serial |

# 3.5.1 Velocity Loop Compensation

| KVP Range (Depends on Ipeak) | 0.00044 to 0.106 (Ipeak)<br>(1/rad/sec) |
|------------------------------|-----------------------------------------|
| KVP Resolution (%)           | 10                                      |
| KVI Range (Hz)               | 0, 0.0238 to 753.9                      |
| KVI Resolution (%)           | 10                                      |
| ARF0 <sup>1</sup> Range (Hz) | 1.518 to 96382                          |
| ARF1 <sup>1</sup> Range (Hz) | 1.518 to 96382                          |

<sup>&</sup>lt;sup>1</sup>Values for ARF0, ARF1; from 3012 to 24873 Hz cannot be set.

## 3.6 I/O

## 3.6.1 Analog Command

| Maximum Differential Range (volts)                      | ±12.5                         |
|---------------------------------------------------------|-------------------------------|
| Maximum Single Ended Range (volts)                      | -12.5 to +16.0                |
| Full Scale Tolerance (%)                                |                               |
| Worse Case                                              | ±3.5                          |
| Typical                                                 | ±1                            |
| Linearity (% Full Scale)                                | < 0.1                         |
| Monotonic to                                            | < 2 <sup>-16</sup> Full Scale |
| S/N Ratio Referred to Full Scale (bits <sub>RMS</sub> ) |                               |
| Full A/D Bandwidth                                      | 14                            |
| 800 Hz A/D Bandwidth                                    | 16                            |
| 25 Hz A/D Bandwidth                                     | 18                            |
| Offset                                                  | Adjustable to 0               |
| Maximum Unadjusted Offset (mV)                          | 50                            |
| Offset Drift (μV/° C typ.)                              | 250                           |
| CMRR                                                    | > 30 dB at 60 Hz              |

## 3.6.2 Analog Output (DacMon)

| Maximum Range (volts)     | 0.5 – 4.5                     |  |
|---------------------------|-------------------------------|--|
| Full Scale Tolerance (%)  |                               |  |
| Worse Case                | ± 5                           |  |
| Typical                   | ± 1                           |  |
| Linearity (% Full Scale)  | <0.1                          |  |
| Monotonic to              | < 2 <sup>-16</sup> Full Scale |  |
| Offset (mV)               | < 100                         |  |
| Offset Drift (μV/°C typ.) | 250                           |  |

## 3.6.3 HSINP – Step/PWM Command

| HSINP - J4-10, J4-11         |                     |  |
|------------------------------|---------------------|--|
| Input Voltage (volts)        | 3.0 – 6.0           |  |
| Input Current (mA)           | 9.0 – 24.0          |  |
| Minimum Pulse Width (ns)     | 250                 |  |
| HSINP as Step Command        |                     |  |
| Maximum Step Frequency (MHz) | 1.5                 |  |
| HSINP as PWM Command         |                     |  |
| PWM Frequency (kHz)          | 0.25 to 250         |  |
| Pulse Width                  | 0 – 100% Duty Cycle |  |
| Pulse Width Distortion (ns)  | 250 maximum         |  |

## 3.6.4 SINP - Direction Command

| MSINP - J4-5, J4-1        |                |  |
|---------------------------|----------------|--|
| Input Voltage (volts)     | ± (4.0 - 30.0) |  |
| Input Current (mA)        | 0.65 - 6.7     |  |
| Direction Setup Time (µs) | 100            |  |
| Minimum Pulse Width (µs)  | 200            |  |

## 3.6.5 Quadrature Input

| Quadrature Input CHA - J4-19, 20 CHB J4-21,22 |                                                                    |  |
|-----------------------------------------------|--------------------------------------------------------------------|--|
| Туре                                          | RS-422/RS-485                                                      |  |
| Input Voltage                                 | Differential ± (0.2 to 12) volts<br>Common Mode –7 to +12<br>volts |  |
| Input Termination                             | None internal to the drive.                                        |  |
| Maximum Line Frequency (kHz)                  | 625 (corresponds to 2.5 MHz quadrature pulse rate)                 |  |

## 3.6.6 General Purpose Inputs

| DINP1, DINP2, DINP3 – J4-2, 3, 4                   |                |  |
|----------------------------------------------------|----------------|--|
| Input Voltage (volts) Referenced to DINPCOM (J4-5) | ± (4.0 - 30.0) |  |
| Input Current (mA)                                 | 0.65 - 6.7     |  |
| Response Time                                      | 1.0 ms         |  |

# 3.6.7 General Purpose Outputs

| DOUT1, DOUT2 - J4-6,7 and J4-8,9 |                                  |  |
|----------------------------------|----------------------------------|--|
| Maximum Output Voltage (volts)   | - 0.30 to 30.0                   |  |
| Clamp Voltage (volts)            | 33 V ± 6%                        |  |
| Maximum Output Current           | 50 mA                            |  |
| On voltage (volts)               | 1.0 V at 10 mA<br>1.2 V at 50 mA |  |
| Response Time (ms)               | 1.0                              |  |

# 3.6.8 Quadrature Outputs

| Quadrature Output CHA- J4-19, 20 CH B- J4-21,22 CHZ- J4-17,18 |                                                              |  |
|---------------------------------------------------------------|--------------------------------------------------------------|--|
| <b>Type</b> RS-422/RS-485                                     |                                                              |  |
| Output Voltage (volts)                                        | 5.0 V Differential Output -<br>Unloaded                      |  |
| Hysteresis                                                    | 1/2 Quadrature Count corresponding to 1/8 Encoder Line Count |  |

## 3.7 MECHANICAL

|                              | S200 AC INPUT DRIVES   |                        |                                               | S200 DC INPUT DRIVES   |                        |  |
|------------------------------|------------------------|------------------------|-----------------------------------------------|------------------------|------------------------|--|
|                              | Base Drive             | w/ Option<br>Card      | AC3                                           | Base Drive             | w/ Option<br>Card      |  |
|                              | S20260-VT<br>S20360-VT | S20260-XX<br>S20360-XX | S20660-XX                                     | S20630-VT<br>S20330-VT | S20630-XX<br>S20330-XX |  |
| <b>Drive Dimension</b>       | s                      |                        |                                               |                        |                        |  |
| Drive Height (A)             | 175.0 mm<br>6.90 in    | 175.0 mm<br>6.90 in    | 175.0 mm<br>6.90 in                           | 152.4 mm<br>6.00 in    | 152.4 mm<br>6.00 in    |  |
| Drive Width (B)              | 54.8 mm<br>2.16 in     | 54.8 mm<br>2.16 in     | 64.0 mm<br>2.52 in                            | 28.7 mm<br>1.13 in     | 48.3 mm<br>1.90 in     |  |
| Drive Depth <sup>1</sup> (C) | 131.6 mm<br>5.18 in    | 131.6 mm<br>5.18 in    | 131.6 mm<br>5.18 in                           | 100.8 mm<br>3.97 in    | 100.8 mm<br>3.97 in    |  |
| Mounting<br>Hardware         | M4 or #8               | M4 or #8               | M4 or #8                                      | M4 or #8               | M4 or #8               |  |
| Drive Weight                 | 0.77 kg<br>1.69 lb     | 0.85 kg<br>1.86 lb     | 0.82 kg<br>1.80 lb, w/<br>option card<br>1.97 | 0.40 kg<br>0.88 lb     | 0.5 kg<br>1.10 lb      |  |

<sup>&</sup>lt;sup>1</sup> Depth measurement is for drive only. Add approximately 50.8 mm (2 in) to accommodate mating connectors and wire bend radius.

## 3.8 ENVIRONMENTAL

| Operating Temperature (° C) – Full Rating                                                             | 0 to 40  |
|----------------------------------------------------------------------------------------------------|----------|
| Operating Temperature (° C) – Derated<br>Linearly Derate Continuous Current to 67% of<br>40° C Rating | 40 to 50 |

S200 Reference Manual M-SM-200-01 11

| Pollution Degree            | 2                   |
|-----------------------------|---------------------|
| Storage Temperature (° C)   | -20 to 70           |
| Humidity (% non-condensing) | 10 to 90            |
| Altitude                    | <1500 m (5000 feet) |

# 3.9 SMART FEEDBACK DEVICE (SFD)

# 3.9.1 Position Signal

| Resolution/Rev (arc min)                  | 24 bits = 0.0013                      |
|-------------------------------------------|---------------------------------------|
| Repeatability (arc min RMS)               | $< \pm 2^{-19}$ Rev = $\pm 0.04$      |
| Noise                                     |                                       |
| No Filtering (arc min RMS)                | < 2 <sup>-17</sup> Rev RMS = 0.16     |
| 150 Hz Single Pole Filtered (arc min RMS) | < 2 <sup>-18</sup> Rev RMS = 0.08     |
| 10 Hz Single Pole Filtered (arc min RMS)  | < 2 <sup>-19</sup> Rev RMS = 0.02     |
| DC Offset Temperature Drift               | < 2 <sup>-18</sup> Rev/° C = 0.08 arc |
|                                           | min/° C                               |
| Absolute Accuracy                         |                                       |
| AKM1 (arc min)                            | $\pm 2^{-10.3}$ Rev = $\pm 17$        |
| AKM2 or 3, 4 (arc min)                    | ± 2 <sup>-11.1</sup> Rev = ±10        |
| Communications Update Period (µs)         | 51.2                                  |

# 3.9.2 Velocity Signal

| Resolution (rpm)                      | < 0.001  |
|---------------------------------------|----------|
| Quanta (rpm)                          | 0.07     |
| Noise                                 |          |
| No Filtering (rpm RMS)                | < 4      |
| 150 Hz Single Pole Filtered (rpm RMS) | < 0.6    |
| 10 Hz Single Pole Filtered (rpm RMS)  | < 0.06   |
| DC Accuracy                           |          |
| Typical at 25° C (%)                  | ± 0.01   |
| Worse case (%)                        | ± 0.05   |
| Ripple                                |          |
| AKM1 (% p-p at 1200 rpm)              | 2.5      |
| AKM2, 3, 4 (% p-p at 1200 rpm)        | 1.5      |
| Offset (rpm)                          | < 0.0001 |
| Communications Update Period (µs)     | 51.2     |
| Hardware Interpolation Period (μs)    | 0.1      |

# 3.9.3 Emulated Encoder Output Signals

| Available Resolutions (PPR)              |                                                   |  |
|------------------------------------------|---------------------------------------------------|--|
| Binary                                   | 128, 512, 1024, 2048, 4096,<br>8192, 16384, 32768 |  |
| Decimal                                  | 125, 500, 1000, 2000, 2500, 5000, 10000, 20000    |  |
| Maximum Output Line Frequency (MHz)      | 2.5                                               |  |
| Max Recommended Speed at 32768 PPR (rpm) | 2200                                              |  |
| Max Recommended Speed at 16384 PPR (rpm) | 4600                                              |  |
| Max Recommended Speed at 4096 PPR (rpm)  | 18300                                             |  |
| Marker Pulse Width                       | ~ 1 Quadrature Pulse                              |  |

# 3.9.4 General SFD Specifications

| -3 dB Bandwidth (Hz)                | > 2000               |
|-------------------------------------|----------------------|
| -45° Phase Lag (Hz)                 | > 1000               |
| Max Tracking Rate (rpm)             | > 48600              |
| Max Recommended Rate (rpm)          | 25000                |
| Max Tracking Acceleration (rpm/sec) | > 16x10 <sup>6</sup> |
| Maximum Feedback Cable Length       | 50 m (164 ft)        |

S200 Reference Manual M-SM-200-01 13

#### 4 **QUICK START GUIDES**

There are two types of Quick Start Guides depending on the Communication Mode of the drive.

If you are not using an **S200 Base Unit Drive** (no SyngNet Option Card), follow the S200 Base Unit Drive Quick Start Guide.

If you are using an S200 SyngNet Drive, follow the S200 SyngNet Drive Quick Start Guide.

#### 4.1 S200 BASE UNIT DRIVE

This Quick Start Guide is designed to help a user quickly setup one of the following S200 Drives. See Drive Model Numbers and Descriptions for a complete list of S200 drives.

S20330-VTS, S20630-VTS, S20260-VTS, S20360-VTS, S20250-VTS, S20350-VTS

The setup consists of the following steps:

- S200 Tools Software Installation
- Hardware Setup
- S200 Tools Communication Wizard
- 4. Motor Feedback Configuration
- Save Options

#### 4.1.1 S200 Tools Software Installation

Follow the installation instructions from the CD-ROM or zip file.

S200 Tools supports the following Operating Systems:

- Windows 2003 Server
- Windows XP, All Service Packs (SP)
- Windows 2000, SP2
- Windows XP embedded
- Windows NT4, SP6

#### 4.1.2 Hardware Setup

#### 4.1.2.1. DRIVE SETUP

To establish a communication link between the host computer and the S200 Base Unit drive, connect a serial communication cable between the drive and host computer.

Plug one end of a serial communications cable to J5 (SyngNet IN) of the S200 drive and the other end of the cable to the host computer's serial COM port. NOTE: The serial communications cable is not shipped with the drive. It must be ordered separately.

14 M-SM-200-01 S200 Reference Manual

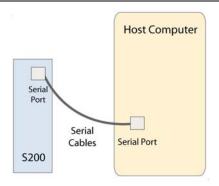

#### 4.1.2.2. MOTOR SETUP

If you are using an S200 Base Unit drive, use the J3 connector for motor feedback. Only SFD motor feedback is supported on Base Unit drives. If you want to use SinCos or ComCoder as motor feedback, you must use the AUX FB (J14) connector, which is not available on Base Unit drives. See Drive Model Numbers and Descriptions for a complete list of S200 drives.

### 4.1.3 S200 Tools Communications Wizard

### 4.1.3.1. Launch S200 Tools

Launch the S200 Tools program by clicking the desktop icon or from the Windows Start button (Programs > Danaher Motion > S200Tools). The default location for S200Tools.exe, is (C:\Program Files\Danaher Motion\S200Tools).

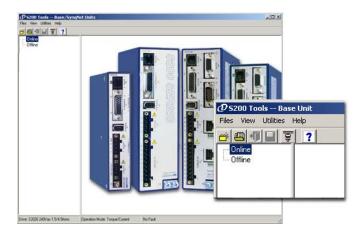

When the S200 Tools program is launched for the first time, no drives should be listed under the Online or Offline Communications Mode.

### 4.1.3.2. START COMMUNICATION WIZARD

Open the Communication Wizard by selecting it from the toolbar (Utilities > Communication Wizard) or clicking the shortcut icon.

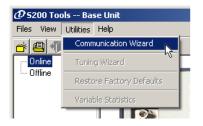

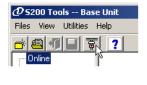

Select **Serial** as the Communications Mode and select the appropriate COM port.

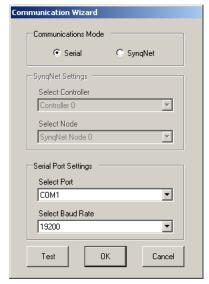

If you do not know which type of drive is connected, click the Test button. The returned message will either say that there is no connection, confirm that you have an S200 connected, or tell you that the connected node is NOT an S200 drive.

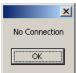

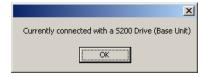

#### **Troubleshooting**

If you receive the "No Connection" message, check the hardware connections. After you have confirmed your setup, click the **OK** button.

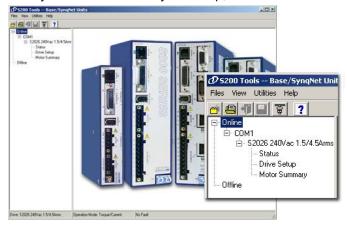

The installed S200 drive(s) will now be listed as "Online" and will list its configuration and status options.

### 4.1.4 Motor Feedback Configuration

The S200 Base Unit drives only support SFD motor feedback. If you are using SFD motor feedback, no further configuration is needed. If you want to use SinCos or ComCoder as motor feedback, you must use the AUX FB (J14) connector, which is not available on Base Unit drives.

## 4.1.5 Save Options

There are three types of Save options. It is important to know how to use each type to ensure that configurations are not lost.

- Download NV This button will save the parameter settings displayed in S200
  Tools to the selected drive. These parameters are saved to the drive's permanent
  memory and are recalled during a power-up cycle.
- Download Drive This button will save the parameter settings displayed in S200 Tools to the selected drive/node. However, unlike Download NV, these parameters are only saved to the drive's temporary RAM and will not be recalled at a power-up cycle. It is recommended that you use the Download Drive button when testing settings. Once you are satisfied with the settings, click the Download NV button to permanently save the settings to the drive.
- Save/Save As You can also save the settings of a drive as a configuration file
   (\*.S2C). Remember, saving a configuration file does NOT save the settings to the
   drive. Configuration files can be helpful for saving multiple drive setups. You can
   easily download a setting to a drive by opening the configuration file in the Offline
   mode and clicking the Download NV/Drive buttons once the proper drive is
   selected in the Online mode. It is recommended that you save a configuration file
   for each setup.

## 4.2 S200 SYNQNET DRIVE

Follow the instructions below if you are using one of the following S200 Series Drives:

\$20250-\$R\$, \$20260-\$R\$, \$20350-\$R\$, \$20360-\$R\$, \$20330-\$R\$, \$20630-\$R\$, \$20250-\$D\$, \$20260-\$D\$, \$20350-\$D\$, \$20360-\$D\$, \$20330-\$D\$, \$20630-\$D\$

The setup consists of the following steps:

- 1. MDK and SyngNet Controller Installation
- 2. S200 Tools Software Installation
- 3. Hardware Setup
- 4. S200 Tools Communication Wizard
- 5. SyngNet Configuration
- 6. Motor Feedback Configuration
- 7. Save Options

## 4.2.1 MDK and SynqNet Controller Installation

Before you can use an S200-SynqNet Drive, you must first install the Motion Developer's Kit Software package and SynqNet controller from Motion Engineering Inc. For more information about installation, please see MEI's Technical Support website.

### 4.2.2 S200 Tools Software Installation

Follow the installation instructions from the CD-ROM or zip file. See S200 Tools Software Installation Guide.

S200 Tools supports the following Operating Systems:

- Windows 2003 Server
- Windows XP, All Service Packs (SP)
- Windows 2000, SP2
- · Windows XP embedded
- Windows NT4, SP6

### 4.2.3 Hardware Setup

### 4.2.3.1. DRIVE SETUP

#### NOTE: The drive serial port (J5) is disabled on SynqNet drives.

If you are using an S200 SynqNet Drive, you need to establish SynqNet communication link between the S200 SynqNet Drive and the SynqNet motion controller.

1. Plug one end of an Ethernet communications cable to J11 (SynqNet IN) of the S200 drive and the other end to the SynqNet controller's OUT port.

#### 2. One Drive/Node

Use another Ethernet communications cable to connect J12 (SynqNet OUT) of the S200 drive to the XMP-SynqNet controller's SynqNet IN port.

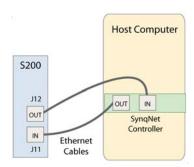

#### **Multiple Drives/Nodes**

Connect an Ethernet communications cable from the XMP-SynqNet controller's OUT port to the SynqNet IN port (J11) of the first drive/node. Connect an Ethernet cable from the node's SynqNet OUT port (J12) to the SynqNet IN port (J11) of the next node. Connect another cable from the SynqNet OUT port (J12) of the last node in the topology to the SynqNet IN port of the XMP-SynqNet controller.

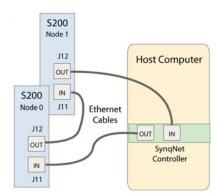

NOTE: Although you can connect other SynqNet supported nodes/drives on the SyngNet network, you will only be able to configure the S200 Series Drives with the S200 Tools software. S200 Tools will only communicate with S200 Series Drives.

#### 4.2.3.2. MOTOR SETUP

Depending on the type of motor feedback that is used, you will need to use the appropriate feedback connector.

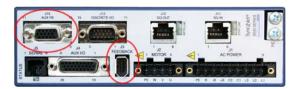

| Motor Feedback                 | J3 Feedback | J14 AUX FB |
|--------------------------------|-------------|------------|
| SFD                            | X           | -          |
| SinCos (with Endat 2.1)        | -           | X          |
| SinCos (with Halls)            | -           | X          |
| ComCoder (Incremental + Halls) | -           | X          |

#### S200 Tools Communication Wizard 4.2.4

#### 4.2.4.1. Launch S200 Tools

Launch the S200 Tools program by clicking the desktop icon or from the Windows Start button (Programs > Danaher Motion > S200Tools). The default location for S200Tools.exe, is (C:\Program Files\Danaher Motion\S200Tools).

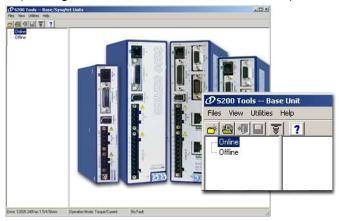

When the S200 Tools program is launched for the first time, no drives should be listed under the Online or Offline Communications Mode.

S200 Reference Manual M-SM-200-01 19

### 4.2.4.2. START COMMUNICATION WIZARD

Open the Communication Wizard by selecting it from the toolbar (Utilities > Communication Wizard) or clicking the shortcut icon.

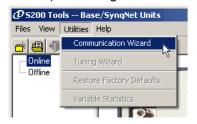

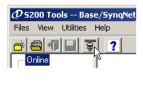

Select SynqNet as the Communications Mode.

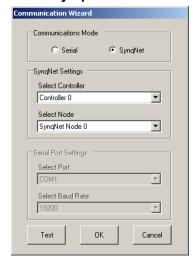

If you do not know which type of drive is connected, click the **Test** button. The returned message will either say that there is no connection, confirm that you have an S200 connected, or tell you that the connected node is NOT an S200 drive.

After you have confirmed your setup, click the **OK** button.

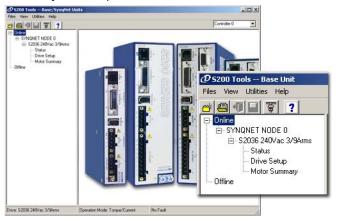

The installed S200 drive(s) will now be listed as "Online" and will list its configuration and status options. If there are additional S200 nodes on the network, they are automatically discovered. When using a network with multiple SynqNet nodes, use the SynqNet controller/node pulldown bars to select a particular node on the network to display in the Online mode.

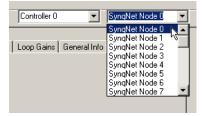

**NOTE for SynqNet**: Although the S200 Tools software maintains communication with all properly connected S200 drives drives on the SynqNet network, only one SynqNet node will be displayed at a time under the Online display.

**Quick Start Guides** 

## 4.2.5 SyngNet Configuration

The next step is to set the proper drive and motor feedback configurations.

Under the **SynqNet Options tab**, select the source for motor feedback (Feedback Source).

Select **Base Unit Feedback** if the motor feedback is connected to **J3** on the S200 Drive. Select **Option Card Feedback** if the motor feedback is connected to **J14** on the S200 Drive.

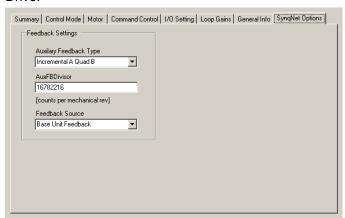

## 4.2.6 Motor Feedback Configuration

The next step is to set the proper motor feedback configurations.

### 4.2.6.1. SFD

If you are using SFD motor feedback, no further configuration is needed.

### 4.2.6.2. SINCOS OR COMCODER

If you are using SinCos or ComCoder as motor feedback, use the equations below to determine the appropriate parameters for setup.

#### Kip

Kip = 2\*PI()\*2000\*(motor line to line inductance)

Ex: I-I inductance = 0.018 H

Kip = 2\*PI()\*2000\*(0.018)

Kip = 226 V/A

#### **12TF0**

```
I2TF0 = 5/(2*PI()*(motor time constant in minutes)*60))
Ex: Mtc = 20 minutes
I2TF0 = 5/(2*PI()*20*60)
I2TF0 = 0..000663 Hz
```

#### **I2TTrip**

```
I2TTrip = (motor continuious current)*1.25

Ex: Ics = 4 Arms

I2TTrip = 4*1.25

I2TTrip = 5 Arms
```

#### **ILmtPlus**

```
ILmtPlus = (motor peak current)/(drive peak current)*100
Ex: Motor Ip = 4.5 Arms, Drive Ip = 9 Arms
Motor Ip = (4.5/9)*100
Motor Ip = 50%
```

#### **ILmtMinus**

Typically ILmtMinus is set to the same value as ILmtMPlus. Although there can be asymetrical current limits in the drive.

#### **Dpoles**

Dpoles = motor poles

## 4.2.7 Save Options

There are three types of Save options. It is important to know how to use each type to ensure that configurations are not lost.

- Download NV This button will save the parameter settings displayed in S200
  Tools to the selected drive. These parameters are saved to the drive's permanent
  memory and are recalled during a power-up cycle.
- Download Drive This button will save the parameter settings displayed in S200
  Tools to the selected drive/node. However, unlike Download NV, these parameters
  are only saved to the drive's temporary RAM and will not be recalled at a power-up
  cycle. It is recommended that you use the Download Drive button when testing
  settings. Once you are satisfied with the settings, click the Download NV button to
  permanently save the settings to the drive.
- Save/Save As You can also save the settings of a drive as a configuration file (\*.S2C). Remember, saving a configuration file does NOT save the settings to the drive. Configuration files can be helpful for saving multiple drive setups. You can easily download a setting to a drive by opening the configuration file in the Offline mode and clicking the Download NV/Drive buttons once the proper drive is selected in the Online mode. It is recommended that you save a configuration file for each setup.

### 5 MOUNTING THE DRIVE

The S200 drives are designed for operation in a cabinet using the following installation instructions:

- Mount the drives vertically inside a cabinet on a flat, solid, electrically conductive
  mounting surface that is connected to PE (Protective Earth Ground) and capable
  of supporting the weight of the unit.
- Provide a good connection to PE. Remove the paint on the mounting surface over an area extending at least 12 mm (0.5 in) from the mounting bolts to achieve good electrical connection over a large area between the drive and grounded mounting surface.
- Ensure that the environment within the cabinet meets the requirements listed in the Specifications.

### 5.1 MOUNTING DIMENSIONS

|                                 | AC INPUT DRIVES     |                     | DC INPUT DRIVES     |                     |  |
|---------------------------------|---------------------|---------------------|---------------------|---------------------|--|
|                                 | AC1, AC2            | AC3                 | DC Base<br>Drive    | w/ Option           |  |
|                                 | S20260-VTS          | S20660-XX           | S20330-VTS          | S20330-XX           |  |
|                                 | S20360-VTS          |                     | S20630-VTS          | S20630-XX           |  |
| Drive Dimensions                | Drive Dimensions    |                     |                     |                     |  |
| Drive Height (A)                | 175.0 mm<br>6.90 in | 175.0 mm<br>6.90 in | 152.4 mm<br>6.00 in | 152.4 mm<br>6.00 in |  |
| Drive Width (B)                 | 54.8 mm<br>2.16 in  | 64.0 mm<br>2.52 in  | 28.7 mm<br>1.13 in  | 48.3 mm<br>1.90 in  |  |
| Drive Depth <sup>1</sup> (C)    | 131.6 mm            | 131.6 mm            | 100.8 mm            | 100.8 mm            |  |
|                                 | 5.18 in             | 5.18 in             | 3.97 in             | 3.97 in             |  |
| Clearance Requirements          |                     |                     |                     |                     |  |
| Top and Bottom (D)              | 25.4 mm             | 25.4 mm             | 12.7 mm             | 12.7 mm             |  |
|                                 | 1.0 in              | 1.0 in              | 0.50 in             | 0.50 in             |  |
| Side to Side (E)                | 25.4 mm             | 25.4 mm             | 12.7 mm             | 12.7 mm             |  |
|                                 | 1.0 in              | 1.0 in              | 0.50 in             | 0.50 in             |  |
| Mounting Dimensions             |                     |                     |                     |                     |  |
| Horizontal Mounting Offset (F)  | 25.6 mm<br>1.01 in  | 25.6 mm<br>1.01 in  | 24.6 mm<br>0.97 in  | 24.6 mm<br>0.97 in  |  |
| Vertical Mounting Offset        | 4.3 mm              | 4.3 mm              | 4.1 mm              | 4.1 mm              |  |
| (G)                             | 0.17 in             | 0.17 in             | 0.16 in             | 0.16 in             |  |
| Vertical Mounting Height        | 166.4 mm            | 166.4 mm            | 144.3 mm            | 144.3 mm            |  |
| (H) Drive to Drive Mounting (J) | 6.55 in<br>80.3 mm  | 6.55 in<br>87.3 mm  | 5.68 in<br>41.40 mm | 5.68 in<br>60.96 mm |  |
| Drive to Drive Mounting (3)     | 3.16 in             | 3.16 in             | 1.63 in             | 2.40 in             |  |
| Mounting Hardware               | M4 or #8            | M4 or #8            | M4 or #8            | M4 or #8            |  |
| Drive Weight                    | 0.77 kg             | 0.85 kg             | 0.40 kg             | 0.5 kg              |  |
|                                 | 1.69 lb             | 1.86 lb             | 0.88 lb             | 1.10 lb             |  |

<sup>&</sup>lt;sup>1</sup> Depth measurement is for drive only. Add approximately 50.8 mm (2 in) to depth given in the table to accommodate mating connectors and wire bend radius.

S200 Reference Manual M-SM-200-01 23

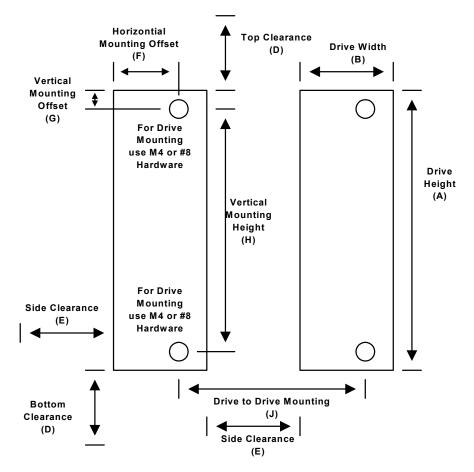

**Mounting Dimensions - Front View** 

See the preceding table for mounting dimensions.

#### **MECHANICAL OUTLINE DRAWINGS 5.2**

#### 5.2.1 Base AC Drive

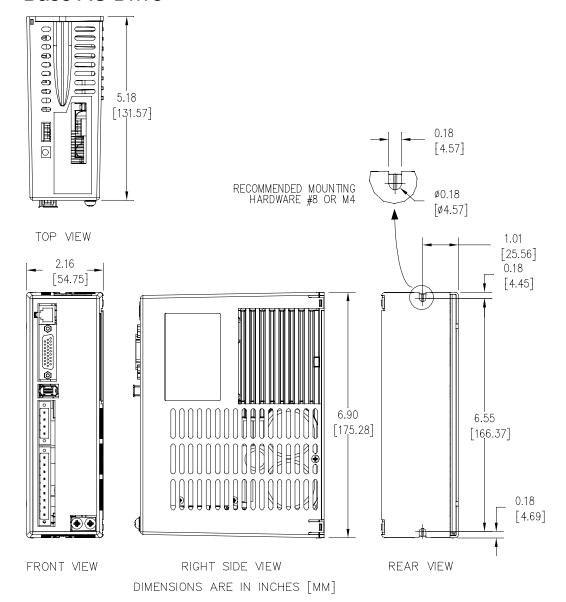

## 5.2.2 Base DC Drive

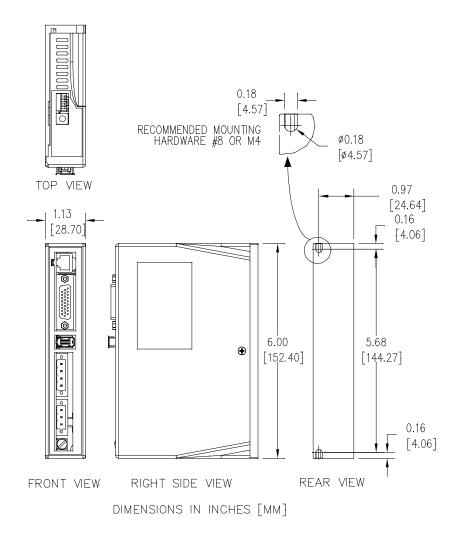

26 M-SM-200-01 S200 Reference Manual

# 5.2.3 SynqNet AC Drive

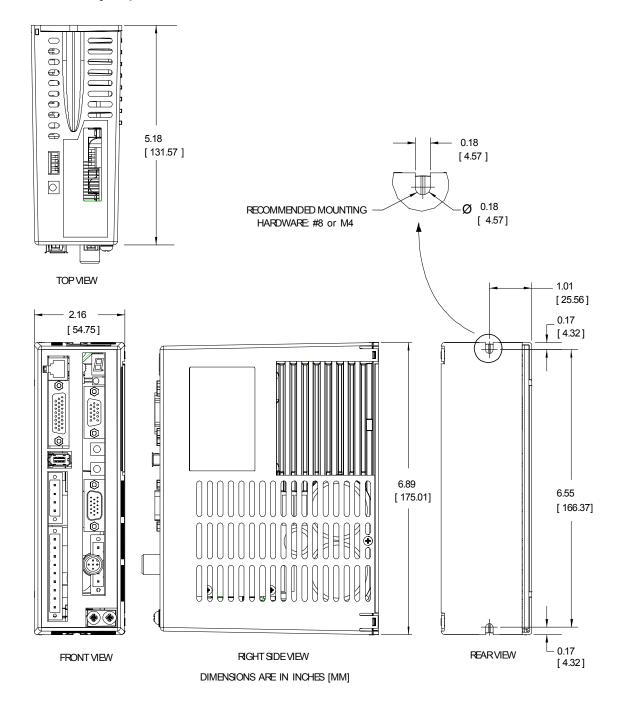

# 5.2.4 SynqNet DC Drive

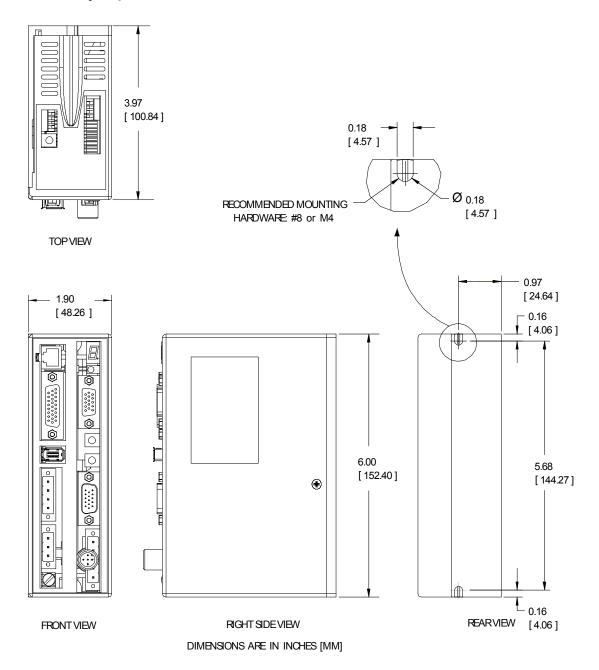

### 6

### WIRING THE DRIVE

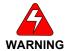

READ these instructions before connecting power. Damage can result from MISWIRING at the power terminals.

DANGEROUS voltages are present on power input and motor output terminals.

### 6.1 AC INPUT DRIVE WIRING

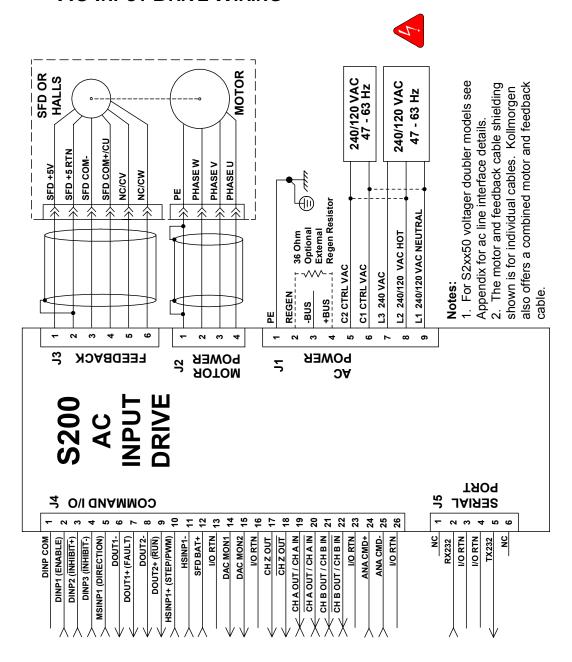

6.2

### J1 - AC INPUT DRIVE POWER

The S200 AC input drives are capable of direct line operation. All units are fully isolated and do not require external isolation transformers. The inrush current on the connection to the line is internally limited to a safe level for the drive. There are no voltage selection or ranging switches required to operate within the specified voltage input ranges.

The S200 series drives are functionally compatible with all standard forms of three phase AC lines:

- Grounded neutral WYE
- Open-Delta Grounded Leg
- TEE

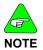

The customer is responsible for supplying the appropriate fuses or circuit breakers in the J1 AC motor power lines to comply with local electrical codes.

The control input power required is between 5 and 10 watts. The AC input motor power depends on output power and losses in the power stage.

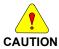

On AC input drives, J1 is a 9 pin pluggable connector.

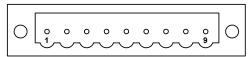

(J1 Connector view from front of drive).

| Pin  | Description           |
|------|-----------------------|
| J1-1 | PE (Protective Earth) |
| J1-2 | REGEN                 |
| J1-3 | -BUS                  |
| J1-4 | +BUS                  |
| J1-5 | C2 CTRL VAC           |
| J1-6 | C1 CTRL VAC           |
| J1-7 | L3 240 VAC            |
| J1-8 | L2 240/120 VAC        |
| J1-9 | L1 240/120 VAC        |

#### **Mating Connector Information**

**Screw Terminal Connector** 

12 – 24 AWG Wire Range, Phoenix MSTB2,5/9-STF-5,08-BK *OR* 

Spring Cage Clamp Connector

12 – 24 AWG Wire Range, Phoenix FKC 2,5/9-SFT-5,08-BK *OR* 

**Crimp Connector** 

Crimp Shell

14-20 AWG Wire Range, Phoenix MSTBC 2,5/9-STZF-5,08-BK

Crimp Contact

14-16 AWG Wire Range, Phoenix MSTBC-MT 1,5-2,5

Crimp Contact

18-20 AWG Wire Range, Phoenix MSTBC-MT 0,5-1,0 *Refer to http://www.phoenixcon.com.* 

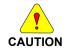

To avoid damage to the connector and drive, NEVER plug or unplug J1 with power applied.

J1-1 PE Protective Earth This chassis ground point **must be connected to Protective Earth ground**. The connection at the
Protective Earth ground end **must be hard wired**(do not use a pluggable connection). A ground
fault detector (RCD) cannot be depended on for
safety.

J1-2 REGEN Connection for an optional regeneration power resistor to absorb regenerated energy from the motor. Models S20260 and S20360 typically use 36  $\Omega$ . S20660 typically uses 12.5  $\Omega$ , although other values within the minimum resistance specification can be used. Use a Wire wound resistor with 1500 V<sub>RMS</sub> isolation between terminals and case. Many applications do not require a regen resistor. If over-voltage faults occur during motor deceleration, then the more kinetic energy is being returned to the bus capacitors than they can handle. Connect the proper ohmage 50 to 300 watt power resistor from this terminal, to terminal J1-4 (+BUS) in order to eliminate the over-voltage faults. The power rating of the regen resistor depends on the amount of regenerated energy that needs to be dissipated.

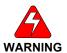

The regen input is not short circuit protected. The regen resistance MUST be within specified ranges to prevent damage to the drive. For example, between 25 to 50  $\Omega$  for the S20260, S20360 drives.

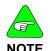

For safety, either mount the external resistor on a grounded panel or wire it to a grounded connection. The terminals of the resistor MUST NOT be grounded.

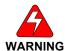

Wait 5 minutes after power is removed for the bus cap voltage to decay to a safe level before touching the regen resistor or wiring. Monitor the voltage on the bus caps with a voltmeter from +BUS (J1-4) to -BUS (J1-3).

| 1-3 | The -BUS terminal is usually left open during                                                |
|-----|----------------------------------------------------------------------------------------------|
| BUS | normal operation. In special multi-axis applications,                                        |
|     | drive buses can be wired in parallel to allow                                                |
|     | returned energy from one motor to power another                                              |
|     | and limit high regen powers.                                                                 |
| 300 | drive buses can be wired in parallel to allow returned energy from one motor to power anothe |

J1-4 The +BUS terminal is used with the J1-2, REGEN, terminal to add a regen resistor to the drive to absorb regenerated energy.

J1-5, J1-6 C2 CTRL VAC C1 CTRL VAC These terminals connect 120/240 VAC power to the drive's control voltage power supply.

| Input Voltage Range (RMS) | 85 VAC to 265 VAC single phase<br>47 to 63 Hz<br>120 VDC to 375 VDC |
|---------------------------|---------------------------------------------------------------------|
| Inrush Peak Current       | 10 A 0-p with 240 VAC Input                                         |
| Inrush pulse width        | 1.60 ms                                                             |
| Fusing                    | Bussmann MDA – 1/2                                                  |

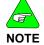

### For maximum ride through capability a 240 VAC input is recommended.

J1-7, J1-8, J1-9 L3 240 VAC L2 240/120 VAC L1 240/120 VAC

These terminals connect 120/240 VAC power to the drive's output power stage BUS.

For single-phase operation, 120/240 use inputs J1-8, L2, and J1-9, L1.

| Input Voltage Range   | 90 to 265 VAC                   |
|-----------------------|---------------------------------|
| Phases                | 1 or 3                          |
| Transformer           | 2 to 3 KVA – recommended KVA if |
|                       | transformer is required.        |
| Maximum AC Line       | 100 KVA <sup>1</sup>            |
| Inrush Peak Current a | 140 A 0-p with 240 VAC input    |
| Inrush pulse width    | 1.5 ms                          |

<sup>1</sup> Maximum AC Line is specified to limit the mains surges to the drive.

| Recommended Fusing Line Inputs | S20260   | S20360   | S20660   |
|--------------------------------|----------|----------|----------|
| Type – 250 VAC Time Delay Fuse |          |          |          |
| 240 VAC 3 Phase (ARMS)         | Bussmann | Bussmann | Bussmann |
|                                | MDA-5    | MDA-8    | MDA-15   |
| 240 VAC 1 Phase (ARMS)         | Bussmann | Bussmann | Bussmann |
|                                | MDA-5    | MDA-10   | MDA-20   |
| 120 VAC 1 Phase (ARMS)         | Bussmann | Bussmann | Bussmann |
|                                | MDA-5    | MDA-10   | MDA-20   |

## 6.3 DC INPUT DRIVE WIRING

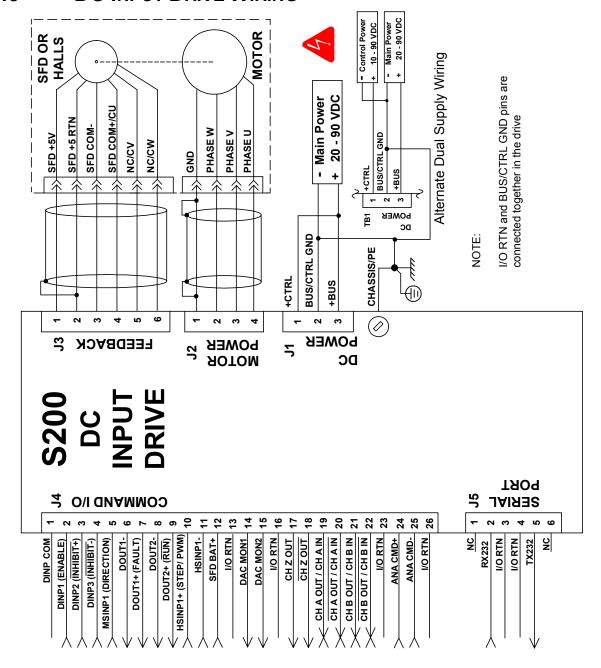

## 6.4 J1 – DC INPUT DRIVE POWER

The S200 DC input drives should be powered from power supplies with reinforced isolation. On DC input drives, J1 is a 3 pin pluggable connector.

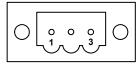

(J1 Connector view from front of drive).

| Pin  | Description  |
|------|--------------|
| J1-1 | +CTRL        |
| J1-2 | BUS/CTRL GND |
| J1-3 | +BUS         |

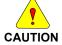

To avoid damage to the connector and drive, NEVER plug or unplug J1 with power applied.

### **Mating Connector Information**

**Screw Terminal Connector** 

12 – 24 AWG Wire Range, Phoenix MSTB2,5/3-STF-5,08-BK

OR

Spring Cage Clamp Connector

12 – 24 AWG Wire Range, Phoenix FKC 2,5/3-SFT-5,08-BK

OR

Crimp Connector

Crimp Shell

14-20 AWG Wire Range, Phoenix MSTBC 2,5/3-STZF-5,08-BK

Crimp Contact

14-16 AWG Wire Range, Phoenix MSTBC-MT 1,5-2,5

Crimp Contact

18-20 AWG Wire Range, Phoenix MSTBC-MT 0,5-1,0

### Refer to www.phoenixcon.com.

J1-1 +CTRL Control power input. The DC drive accepts +10 to +90 VDC on this input referenced to J1-2. An isolated regulated or isolated unregulated power supply can be used. This input can be connected to +Bus input (J1-3) and powered by the same supply as +Bus. The control power supply should be rated for 20 watts. While the power drain typically is 2 W to 8 W, a 20 W supply ensures reliable starting of the drive.

J1-2 BUS/CTRL GND **Power return for the control and BUS power supplies.** The BUS/CTRL GND is connected to I/O RTN internally in the drive.

J1-3 +BUS **Main power input to the drive.** The DC drive accepts +20 to +90 VDC on this input referenced to J1-2. An isolated regulated or isolated unregulated power supply can be used. The +Bus power drain with +Bus voltage at 75 VDC is in the range shown below. It varies according to the application and motor.

|                          | S20330 (3 Amp) | S20630 (6 AMP) |
|--------------------------|----------------|----------------|
| +Bus<br>Continuous Power | 250 watt       | 500 watt       |
| +Bus<br>Peak Power       | 750 watt       | 1,500 watt     |

NOTE

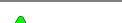

Refer to the DC Power Supply Requirements section for detailed requirements selecting a compatible power supply.

PE Screw Connection Protective Earth connection point. This chassis ground point must be connected to Protective Earth ground. The connection at the Protective Earth ground end must be hard wired (do not use a pluggable connection).

## 6.4.1 DC Power Supply Requirements

| BUS Supply Current     | 48 VDC BUS | 75 VDC BUS        |
|------------------------|------------|-------------------|
|                        | 3.3 ADC at |                   |
| S20330 Continuous Peak | 160 W      | 3.3 ADC at 250 W  |
| (3 sec)                | 10 ADC at  | 10 ADC at 750 W   |
|                        | 480 W      |                   |
|                        | 6.7 ADC at |                   |
| S20630 Continuous Peak | 320 W      | 6.7 ADC at 500 W  |
| (3 sec)                | 20 ADC at  | 20 ADC at 3,000 W |
|                        | 960 W      |                   |

| BUS Supply Current                | 48 VDC BUS                                | 75 VDC BUS                            |
|-----------------------------------|-------------------------------------------|---------------------------------------|
| S20330 Continuous Peak<br>(3 sec) | 3.3 ADC at<br>160 W<br>10 ADC at<br>480 W | 3.3 ADC at 250 W<br>10 ADC at 750 W   |
| S20630 Continuous Peak<br>(3 sec) | 6.7 ADC at<br>320 W<br>20 ADC at<br>960 W | 6.7 ADC at 500 W<br>20 ADC at 3,000 W |

S200 Reference Manual M-SM-200-01 35

Bus Supply Characteristics

The BUS Supply should have the following characteristics:

- Must provide safety isolation from the power line.
- Can be regulated or unregulated.
- Bus Supply Return is connected to the Control Supply Return and I/O RTN in the drive.

Typical BUS Supply:

- Unregulated, Isolating, step-down transformer with secondary rectified into capacitive filter.
- BUS Supply Return is connected to earth ground.

Wiring from BUS Supply to Drive

10 ft maximum 16 AWG (minimum)

Twisted pair

Daisy chaining of multiple drive OK. No contactor or switching in the BUS wiring.

Control Voltage (J1-1 to J1-2)

+ 10 VDC to +90 VDC

Control Supply Type Isolating

Unregulated or Regulated

Common GND with bus supply and I/O RTN.

20 watt supply or 1 amp short circuit.

Control Supply Wiring Wire control (J1-1) to bus (J1-3)

or

Wire control (J1-1) to separate supply to preserve status and fault information. (+ 10 VDC to + 30 VDC supply can be

shared by Control and I/O)

Control Supply Current

20 to 110 mA at 75 VDC 60 to 330 mA at 24 VDC 125 to 660 mA at 12 VDC

## 6.4.2 Bus Voltage

Bus voltage outside the operating range (20 to 90 V) causes an undervoltage or overvoltage fault. Undervoltage and overvoltage faults are self-cleared when the fault conditions are cleared.

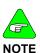

Do Not allow the Bus Voltage to exceed + 90 VDC as it can damage the drive.

Target design center voltage for unregulated supply is +70 to +75 VDC. This provides 15 to 20 VDC margin for line tolerance, transformer regulation, and regen pump up. Design center voltage for a regulated supply can be up to +80 VDC.

## 6.4.3 Control Voltage

The control voltage range for normal operation is +10 VDC to +90 VDC. The control voltage can either be wired to the bus voltage so one supply can power the drive, or from a separate supply. Separately powering the control from the bus allows the bus to be powered down for safety while drive status and fault information remain available.

NOTE: Control and I/O can share a single +10 VDC to +30 VDC power supply.

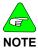

Do NOT allow the Control Voltage to exceed + 90 VDC as it can damage the drive.

## 6.4.4 Grounding

Provide safety isolation with the external bus and control supplies from the power line.

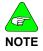

The drive cannot be powered from an electrically Hot supply as it does not contain an isolation barrier.

The Ctrl and Bus voltages and non-opto coupled I/O grounds (I/O RTN) are commoned inside the drive. The Ctrl and Bus power supplies share a ground pin (Bus/Ctrl Gnd). Join and connect to the negative terminals of the Ctrl and Bus power supplies. The I/O RTNs are normally connected to the signal ground of the system. (Some of the I/O is opto coupled and have separate returns. Be sure to thoroughly review this document for details.)

The power supply negative terminal should be grounded somewhere in the cabinet. The chassis should also be grounded. In normal operation there should be no significant voltage between ground and the Bus/Ctrl Gnd and I/O RTNs.

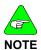

The maximum voltage allowed between Bus/Ctrl Gnd and chassis is 100 VDC.

## 6.4.5 Bus Capacitance

There is a minimum requirement on the output capacitance of the bus power supply for the S200 DC Input Drives. This capacitor is needed to absorb energy during motor deceleration and motor disable. It also helps provide energy during motor acceleration. For multiple S200 drives operated from one supply, the recommendation is to increase the capacitance according to the number of drives. For example, for four 6 A / 18 ARMS DC S200 drives powered from one 75 VDC supply, the recommended minimum bus output capacitance of the supply is 4 x 4,000  $\mu$ f = 16,000  $\mu$ f. Bus capacitor voltage rating should be 100 V. Bus capacitor type is aluminum electrolytic.

## 6.4.6 Bus Switching and Fusing

Do NOT put E-Stop switches or contactors between the drive bus pin (J1-3) and the power supply bus capacitor. There is a risk of damage to the drive if the bus is disconnected from the power supply capacitor when the drive is enabled. The motor does not need to be rotating to regenerate energy. The motor windings store magnetic energy that regenerates back to the supply when the drive is disabled.

E-stop switches can safely be located in series with the primary winding of a step down transformer. If individual axis E-Stop switches are required, connect a local (unswitched) capacitor (1,000  $\mu$ f, 100 V) across the drive bus terminals (J1-3 to J1-2). If the buses of individual drives are to be fused, select the fuse type and rating for high margin.

| S20330 (3 amp)                | S20630 (6 amp)                  |
|-------------------------------|---------------------------------|
| 7 A, Slo-Blo (Bussmann MDA-7) | 15 A, Slo-Blo (Bussmann MDA-15) |

S200 Reference Manual M-SM-200-01 37

## 6.5 J2 – MOTOR POWER CONNECTOR

J2 is a 4 pin pluggable connector.

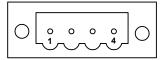

(J2 Connector view from front of drive).

| Pin  | Description                               |
|------|-------------------------------------------|
| J2-1 | S200 AC Input Drives: PE (Physical Earth) |
|      | S200 DC Input Drives: BUS/CTRL GND        |
| J2-2 | Motor Phase W                             |
| J2-3 | Motor Phase V                             |
| J2-4 | Motor Phase U                             |

### **Mating Connector Information**

**Screw Terminal Connector** 

12 – 24 AWG Wire Range, Phoenix MSTB2,5/4-STF-5,08-BK *OR* 

Spring Cage Clamp Connector

12 – 24 AWG Wire Range, Phoenix FKC 2,5/4-SFT-5,08-BK

Crimp Connector

Crimp Shell

14-20 AWG Wire Range, Phoenix MSTBC 2, 5/4-STZF-5,08-BK

Crimp Contact

14-16 AWG Wire Range, Phoenix MSTBC-MT 1,5-2,5

Crimp Contact

18-20 AWG Wire Range, Phoenix MSTBC-MT 0,5-1,0

Refer to www.phoenixcon.com.

J2-1 PE Motor Case Ground On S200 AC Input Drives this point is connected to

Chassis Ground.

On S200 DC Input Drives this point is connected to BUS/CTRL GND.

In either case this termination provides a convenient point for the motor ground connection and motor

power wire shield.

Local electrical code may require using the Earth

Ground Chassis stud for this function.

J2-2, 3, 4 Motor Phases These three terminals provide the 3-phase power output to the motor.

Observe motor polarity, connect phase U on the drive to phase U on the motor, etc.

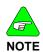

For nonstandard motor drive combinations consult the factory for proper phase orientation.

## 6.6 J3 – FEEDBACK CONNECTOR

J3 is a 6-pin pluggable IEEE 1394 style connector for the feedback device. Although this connector mechanically accepts standard IEEE 1394 cables, it is electrically **not** a 1394 interface. The base drive accepts either SFD (Smart Feedback Device) or Hall inputs.

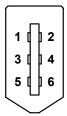

Shell

Danaher Motion Kollmorgen

(J3 Connector view from front of drive)

| Pin   | Description       |
|-------|-------------------|
| J3-1  | SFD +5 V (200 mA) |
| J3-2  | SFD +5 RTN        |
| J3-3  | SFD COM-          |
| J3-4  | SFD COM+/CU       |
| J3-5  | NC/CV             |
| J3-6  | NC/CW             |
| Shell | Shield Connection |

### **Mating Connector Information**

IEEE1394, Firewire type, 2.0 mm plug set 22 AWG Max., Molex 55100-0600

### Refer to www.molex.com for assembly instructions.

| J3 –1<br>SFD +5 V     | This terminal provides a 5 VDC output to power the feedback device. For example, motors equipped with SFD, Halls or a commutation encoder. The load current should not exceed 200 mA.          |
|-----------------------|----------------------------------------------------------------------------------------------------|
| J3-2<br>SFD +5 RTN    | This terminal is the return connection for the 5 VDC supply. An inner feedback cable shield can be connected to this point. Outer shields should connect to the shell which is PE.             |
| J3-3<br>SFD COM-      | SFD serial communications port when using the SFD feedback device. No connection when using Hall feedback.                                                                                     |
| J3-4<br>SFD COM+ / CU | SFD serial communications port when using the SFD feedback device. CU (Commutation Phase U) input when using open collector Hall feedback. This input has a 2.21 kW pull-up resistor to 3.3 V. |
| J3-5<br>NC / CV       | No connection when using the SFD feedback device. CV (Commutation Phase V) input when using open collector Hall feedback. This input has a 2.21 kW pull-up resistor to 3.3 V.                  |
| J3-6<br>NC / CW       | No connection when using the SFD feedback device. CW (Commutation Phase W) input when using open collector Hall feedback. This input has a 2.21 kW pull-up resistor to 3.3 V.                  |

Outer shield connection (wired to PE in the drive).

## 6.7 J4 – COMMAND I/O CONNECTOR

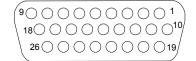

J4 is a 26-Position High Density D subminiature female connector.

(J4 Connector view from front of drive.)

| Pin   | Description        | Pin   | Description                       |
|-------|--------------------|-------|-----------------------------------|
| J4-1  | DINP COM           | J4-14 | DAC MON1                          |
| J4-2  | DINP1 (Enable)     | J4-15 | DAC MON2                          |
| J4-3  | DINP2 (Inhibit +)  | J4-16 | I/O RTN                           |
| J4-4  | DINP3 (Inhibit -)  | J4-17 | Encoder Output Channel Z          |
| J4-5  | MSINP1 (Direction) | J4-18 | Encoder Output Channel Z          |
| J4-6  | DOUT1-             | J4-19 | Channel A Encoder<br>Output/Input |
| J4-7  | DOUT1+ (Fault)     | J4-20 | Channel A Encoder Output /Input   |
| J4-8  | DOUT2-             | J4-21 | Channel B Encoder Output /Input   |
| J4-9  | DOUT2+ ( RUN )     | J4-22 | Channel B Encoder Output /Input   |
| J4-10 | HSINP1+ (Step/PWM) | J4-23 | I/O RTN                           |
| J4-11 | HSINP1-            | J4-24 | Analog Command Input +            |
| J4-12 | SFD BAT+           | J4-25 | Analog Command Input -            |
| J4-13 | I/O RTN            | J4-26 | I/O RTN                           |

### **Mating Connector Information**

26-Pin Male High Density D-Sub with Back shell Kit
24 AWG Max., NorComp 180-026-102-001 – D-Sub Connector
NorComp 978-015-010-03-1 – Back shell Kit

Refer to www.norcomp.net.

## 6.7.1 General Purpose Inputs

General Purpose Inputs DINP1-3 J4-2, 3, 4

MSINP1 J4-5

Common Input Terminal J4-1 The general purpose inputs are a bank of four inputs that share a common terminal (DINP COM) on J4-1. The inputs operate over a wide input voltage range of  $\pm$  4.0 to  $\pm$  30 V. General purpose inputs are compatible with either sourcing or sinking currents to provide maximum flexibility for interfacing to field wiring.

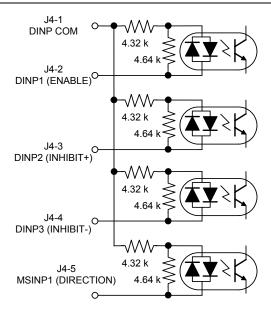

Input current is a function of the input voltage and listed in the following table.

| Input Voltage (±) | Input Current (±) |
|-------------------|-------------------|
| 4.0 volts         | 0.65 mA           |
| 5.0 volts         | 0.95 mA           |
| 12 volts          | 2.5 mA            |
| 24 volts          | 5.3 mA            |
| 30 volts          | 6.7 mA            |

The response time for DINP1, DINP2, and DINP3 is less than 1 ms. DINP4 has a response time of less than 100  $\mu s.$ 

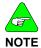

For fastest response to an input, configure the drive to respond when the input optoisolator is turned on (current starts flowing in the photo diode).

### 6.7.1.1. DEFAULT INPUT FUNCTIONS

The list below describes the factory default functions for each of these inputs. A logic input hardware is active when current is flowing through its photo diode. Inactive logic input hardware is open circuited (has no photo diode current). The active control logic polarity of each input can be set by the corresponding DInpXPol NV Parameter. In other words, depending on the state of DinpXPol, a given hardware input driven active, will activate or not activate a drive control function.

### DINP1 (ENABLE)

Input 1: The ENABLE control function mapped to this input enables/disables the drive and resets the latched drive faults. With default logic polarity (DInp1PoI = Normal), the drive can enable when input 1 is activated (current flowing in the photo diode) and will be disabled when open circuited. This input will disable a drive independent of any other parameters. Successful enabling requires no drive faults and SWEnable, SyngNet drive enable active as appropriate.

Setting this input to the inactive state clears any latched drive faults.

### DINP2 (INHIBIT+)

Input 2: The INHIBIT+ control function mapped to this input prevents further motion in the clockwise shaft motion direction when activated by current flowing in the photo diode. This input has no effect on motion in the counterclockwise direction. This function can be turned on or off by setting EnhibitCW. DInp2PoI sets the control logic active polarity for this hardware input.

This input is useful for a clockwise over travel limit switch. Broken wire "failsafe" over travel limit switch operation requires that **DInp1PoI** be set to Invert by the user to change the factory default.

**NOTE**: For S200 drives with the SynqNet option, the base drive INHIBIT+ function is turned off by **EnhibitCW** = Off. Over travel limit switch inputs must be wired directly to J13 on the SynqNet option card.

### DINP3 (INHIBIT-)

**Input 3**: This input operates symmetrically to DINP2 with the INHIBIT- control function preventing further motion in the counter-clockwise shaft motion direction. This function can be turned on or off by setting **EnInhibitCCW**. **DInp3PoI** sets the control logic polarity.

## DINP4 (DIRECTION)

**Input 4**: This input is the direction input when the drive is in Position Mode with the **PosCmdSrc** set to Step & Direction. Open circuit/no LED current positively increments the position command/motor goes CW. Set up time for direction is 100  $\mu$ s. Minimum pulse width is 200  $\mu$ s. Refer to DInp4.

## 6.7.1.2. Driving the General Purpose Inputs

### **Sinking Logic**

For compatibility with sinking outputs, the DINP COM terminal is connected to the positive terminal of a power source (4.0 to 30 VDC). The input (DINP1-4) is connected to the sinking logic output of the field device as shown in the diagram below.

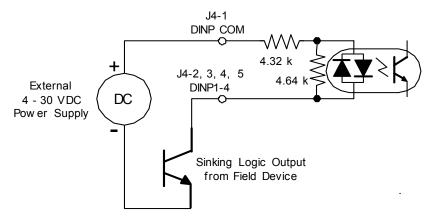

### **Sourcing Logic**

For compatibility with sourcing outputs, the DINP COM terminal is connected to the negative terminal of the power source (4.0 to 30 VDC). The input (DINP1-4) is connected to the sourcing logic output on the field device as shown in the diagram below.

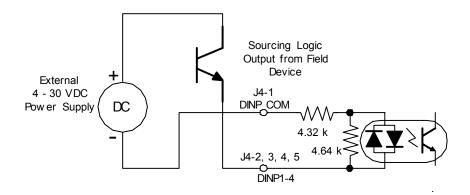

## TTL and CMOS Drivers

The following are examples of driving with TTL or CMOS output devices.

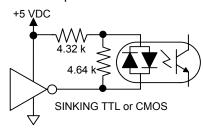

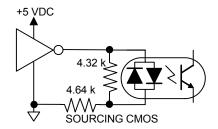

## 6.7.2 General Purpose Outputs

J4-6,7 DOUT1

J4-8,9 DOUT2

(RUN)

(FAULT)

General
Purpose
Outputs

DOUT1 and DOUT2 are optically isolated outputs that provide information about the state of the drive. The outputs are Darlington phototransistors with a 33 V zener diode wired in parallel to clamp voltage transients.

J4-7 DOUT1+ (FAULT) J4-6 DOUT1-

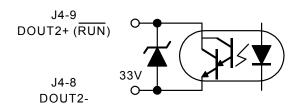

The following table lists the maximum output rating.

| Maximum Voltage  | 30 VDC         |
|------------------|----------------|
| Maximum Current  | 50 mA          |
| V <sub>ON</sub>  | 1.0 V at 10 mA |
|                  | 1.2 V at 50 mA |
| I <sub>OFF</sub> | 5 μΑ           |
| Response Time    | 1 ms           |
| Clamp Voltage    | 33 V (nominal) |

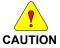

The outputs are not short circuit protected. Configure the application to ensure the maximum current is not exceeded.

## 6.7.2.1. DEFAULT OUTPUT FUNCTIONS

The list below describes the factory defaults for each of the outputs.

**DOUT1 (FAULT)**Output 1: This output provides the FAULT state of the drive. When the drive is powered and not faulted, the output transistor is turned ON. When the drive is faulted or not powered, the output transistor is turned OFF.

Output 2: This output provides the RUN state of the drive.

When the drive is powered, not faulted and enabled, the

output transistor is turned ON. When the drive is faulted, not enabled or not powered, the output transistor is turned OFF. This output indicates when the drive is capable of running the motor.

### 6.7.2.2. OUTPUTS DRIVING TYPICAL LOADS

Both the collector and emitter of the phototransistor are on J4, providing the capability to drive either sinking or sourcing loads.

### Sinking Load

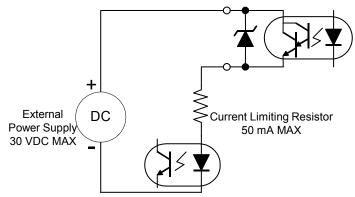

An optoisolator is being driven in this example. The current through the output needs to be limited to 50 mA or less, which is accomplished by selecting an appropriate current limiting resistor. The voltage of the external power source needs to be 30 VDC or less, and can be the same source used to provide power to the inputs.

### Sourcing Load

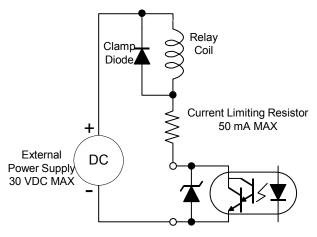

In this example, a relay coil is being driven. The current through the coil needs to be limited to 50 mA or less, which is accomplished by selecting an appropriate value of current limiting resistor.

The voltage of the external power source needs to be 30 VDC or less and can be the same source used to provide power to the inputs. A clamp diode must be added across the coil to clamp the voltage during turn-off.

## 6.7.3 High Speed Input

High Speed Input J4-10, 11 (Step or PWM) The S200 has one high speed input for use with PWM input commands or with Step Input in Position Mode.

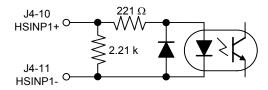

The high speed input works directly with 5 V input, 3.0 to 6.0 V range, without the use of a current limiting resistor. To operate the input with voltages higher than 5 V, an external current limiting resistor is required in series with the input. The input current should be in the range of 9 to 24 mA for proper operation. The following table lists the recommended current limiting resistors for supply voltages greater than 5 V.

In Step-Dir Position Mode the transition edge from LED current to no LED current yields a step count. The transition edge from no LED current to LED current yields no action.

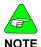

Maximum step frequency is 1.5 MHz Minimum pulse width is 250 ns

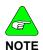

For single ended operation, it is recommended that both wires (J4-10 and J4-11) run in the cable be terminated at the control source (differential noise).

High Speed Input Differential Drive A differential drive is recommended for the Step Input. To provide maximum noise immunity, drive the high speed input differentially from 5 V logic through twisted pair wiring. The differential driver needs to deliver a minimum of 3.0 V to the input terminals on J4. A CMOS driver is recommended.

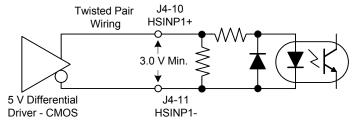

### Sinking Load

For single ended operation, both terminals of the high speed input are available on J4, allowing the input to be connected to either sinking or sourcing logic. The following diagram shows the connections to drive the high-speed input from sinking logic.

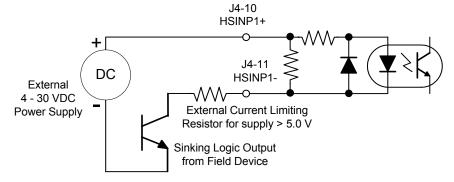

### **Sourcing Load**

The following shows the connections to drive the high-speed input from sourcing logic. The power supply can be the same power source used to provide power for the general purpose inputs.

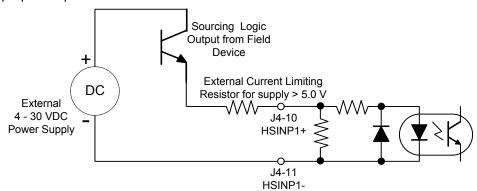

## 6.7.4 SFD BAT+

J4-12 SFD BAT+ The SFD BAT+ terminal is an optional feature and is not required for proper operation of the drive. It is only required if battery backup of the multi-turn information is required from the SFD. If the feedback device is not an SFD, then the battery does nothing.

J4-13 I/O RTN The I/O RTN is the ground reference for the SFD BAT+ input.

## 6.7.5 DAC Monitors

J4-14 DAC MON1 J4-15 DAC MON2

The DAC Monitors are general-purpose analog monitor points. The output range is 0.5 to 4.5 V with a source impedance of 2.9 kW, which limits the short circuit to I/O RTN to 2 mA. Each DAC Monitor can be mapped by software to one of a number of internal variables.

J4-13, 16, 23, 26 I/O RTN

/O RTN is the ground reference for the DAC MON, Analog Command, Encoder output/inputs, and SFD BAT+. These pins are electrically shorted together inside the drive.

Connect one of the I/O RTN pins to an earth ground point in the cabinet reserved for single point grounding of all returns (drives and supplies) to control common mode voltage.

## 6.7.6 Encoder Outputs/Inputs

J4-19 CH A OUT/IN

Channels A and B are RS-485 compliant differential I/O that can be configured as either inputs or outputs. Default is as outputs. When configured as outputs and with high resolution feedback such as the SFD device, Channels A and B provide position signals generated from the feedback device that emulate a quadrature encoder.

CH A OUT/IN

**CH B OUT/IN** 

The outputs are buffered by 5.0 V, 75LBC170 type RS-422 compatible line drivers. Recommended load current is ±20 mA, which corresponds to a line-to-line load resistance of

100  $\Omega$ . These outputs can handle shorts to I/O RTN indefinitely without damage.

J4-22

J4-20

J4-21

CH B OUT/IN The resolution of the Encoder Outputs (number of pulses

per motor revolution), is set by S1 (rotary switch), as

follows:

**Outputs** 

| S1<br>Position | Encoder<br>Pulses/Revolution                          |
|----------------|-------------------------------------------------------|
| 0              | User settable <sup>1</sup><br>(factory default = 500) |
| 1              | 512                                                   |
| 2              | 1000                                                  |
| 3              | 1024                                                  |
| 4              | 2000                                                  |
| 5              | 2048                                                  |
| 6              | 4096                                                  |
| 7              | 5000                                                  |
| 8              | 8192                                                  |
| 9              | 10000                                                 |

<sup>1</sup>User settable non-volatile PPR via the serial port. Possible PPR are: 128, 512, 1024, 2048, 4096, 8192, 16384, 32768, 125, 500, 1000, 2000, 2500, 5000, 10000, 20000

The maximum output line frequency is 2.5 MHz. Limit line frequency to below 1.25 MHz, which corresponds to quadrature count frequency below 5 MHz, for robust operation.

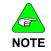

**Inputs** 

The emulated encoder output is only available when using a high resolution feedback device such as the SFD feedback to the base unit or Encoder feedback to the option card. The emulated encoder outputs have no signals when there is only base unit 6-step feedback.

Channels A and B can be configured as inputs by setting NV Parameter **PosCmdSrc** to AQUADB. With NV Parameter **OpMode** set to Position and **PosCmdSrc** to AQUADB, the motor shaft position command comes from the quadrature decode of channels A and B input scaled by the ratio of NV Parameters **GearOut** over **GearIn**. In Input mode, Channels A & B accept quadrature position commands. The command signals need to be differential quadrature signals. Channel A leading B generates a CW position command while Channel B leading A generates a CCW position command. The magnitude of the command position is set by **GearIn** and **GearOut**. The maximum input line frequency for reliable operation is 625 kHz, which corresponds to a maximum quadrature pulse rate of 2.5 MHz.

### J4-17, 18 CH Z OUT CH Z OUT

The CH Z Output is only available when using SFD Feedback. These two terminals function as a differential, TTL marker pulse. The output pulse occurs once per motor shaft revolution, starting at feedback device position = 0. Its width is one line width or two quadrature encoder widths. The CH Z uses the same differential driver as described for CH A and CH B.

**Encoder** Phasing

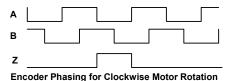

## 6.7.7 Analog Command Input

ANA CMD J4-24, 25 (+), (-) Inputs This differential input accepts the analog command from the user. It has a maximum single ended input range with respect to I/O RTN on either input of -12.5 to +15.5 VDC, a differential input impedance of > 300 k $\Omega$ , and a single ended impedance of > 150 k $\Omega$ . The recommended full-scale differential command input range is  $\pm 10$  V, but the input can handle up to  $\pm 12$  V to accommodate noise and overshoot spikes. Default setup has  $\pm 10$  V corresponding to  $\pm 1$  peak or  $\pm$  maximum velocity depending on the OpMode.

The offset, gain (including polarity), and low pass filter bandwidth of this input are set by the following NV Parameters: CmdGain, CmdOffset, and CmdF0 respectively and can be adjusted by the PC setup software. Defaults are  $\pm 10$  V range, 0 offset, 1500 Hz bandwidth. Positive ANA CMD yields clockwise torque when looking at the shaft at the front of the motor.

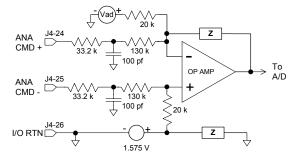

Always connect I/O RTN (J4-26) to the signal ground of the source. Failure to do so may result in erratic operation.

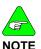

Both J4-24 and J4-25 need to be wired. For single ended operation connect the unused input to the signal ground of the source. Best signal fidelity uses a separate wire all the way back to the source for the unused input connection to the source's signal ground.

The direction of rotation of the motor can be changed by swapping the ANA CMD input connections or changing the sign of the CmdGain NV Parameter.

#### J5 - SERIAL PORT CONNECTOR 6.8

J5 a 6-pin RJ-12/RJ-11 connector provides RS-232 serial communication to the drive. The RS-232 transceiver is an industry standard RS-232 configuration using the MAX3221.

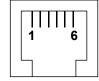

(J5 Connector view from front of drive)

| Pin  | Description   |
|------|---------------|
| J5-1 | No Connection |
| J5-2 | RX232         |
| J5-3 | I/O RTN       |
| J5-4 | I/O RTN       |
| J5-5 | TX232         |
| J5-6 | No Connection |

### **Mating Connector Information**

RJ12/RJ11 - Phone Style -Standard RJ12/RJ11 plug

J5-1, J5-6 These terminals are not used or connected to the drive. **No Connection** 

RS-232 receiver input to the drive. This terminal connects to J5-2 the user's RS-232 transmitter output. **RX232** 

These terminals are the common/ground connection for the J5-3, J5-4 RS-232 serial port. The ground from the user's RS-232 needs I/O RTN to connect to this terminal. Cable shielding is also connected to this point.

RS-232 Transmitter output from the drive. This terminal

J5-5 connects to the user's RS-232 receiver input. **TX232** 

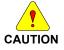

Do NOT use the serial connector/cable when using an S200 SynqNet Series Drive. SyngNet cables, not a serial cable, should be used for communication between the drive and SyngNet motion controller. If you connect to an S200 SyngNet Series Drive using a serial cable and select 'Serial' instead of 'SyngNet' as the Communications Mode in the \$200Tools Communication Wizard, the drive will appear configured in the interface, but the SyngNet Options tab will not appear under the Drive Setup options.

#### 6.8.1.1. STATUS LED

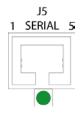

The Status LED is located below the Serial Port connector located at J5. Please see the Drive Fault Codes section for descriptions.

## 6.8.2 Serial Interface Specification

| Parameter            | Specification                                                                 |
|----------------------|-------------------------------------------------------------------------------|
| Baud rate            | 19,200                                                                        |
| Electrical Interface | RS-232, Full duplex                                                           |
| Transfer format      | UART, 1 start bit (mark), 8 data bits, odd parity bit and 1 stop bit (space). |

## 6.8.3 RS-232 Wiring

Cable wiring diagrams for connecting to either 9 or 25-pin serial ports of most computers are also shown.

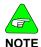

Pinouts vary among computer manufacturers. Check the hardware reference manual for your machine before wiring.

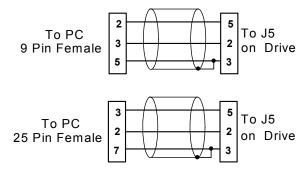

## 6.9 SYNQNET OPTION CARD WIRING

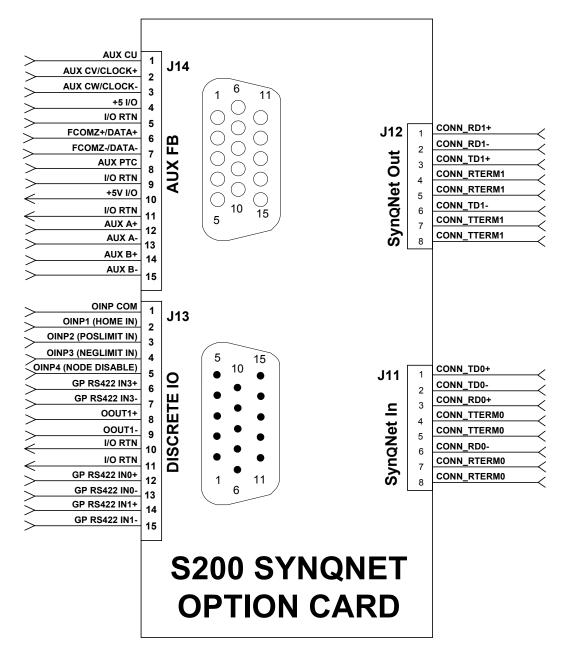

## 6.10 J11 - SYNQNET IN PORT CONNECTOR

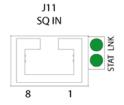

J11 is a Standard CAT5 connector.

(J11 Connector view from front of drive.)

| Pin   | Description |
|-------|-------------|
| J11-1 | CONN_TD0+   |
| J11-2 | CONN_TD0-   |
| J11-3 | CONN_RD0+   |
| J11-4 | CONN_TTERM0 |
| J11-5 | CONN_TTERM0 |
| J11-6 | CONN_RD0-   |
| J11-7 | CONN_RTERM0 |
| J11-8 | CONN_RTERM0 |
| -     | SHLD        |

UUP1 and UUP2 are "unused pair" 1 and 2. When using a standard CAT5 cable, these pairs are connected to the two unused pairs in the 4 pair (8 wire) cable.

NOTE: Standard CAT5 design practice is to terminate these pairs on the PCB to reduce noise. When using a 2 pair cable, these pins are left unconnected in the cable.

### **Mating Connector Information**

8-Pin Male PN 5-557315 (not shielded) 8-Pin Male PN 5-569552-3 (shielded)

## 6.10.1 SynqNet LEDs

| Pin               | Meaning                              | Description                              |
|-------------------|--------------------------------------|------------------------------------------|
|                   | ON = Tx and Rx active (cyclic phase) |                                          |
| STAT              | STAT Network Status Activity         | BLINK = Tx only active (discovery phase) |
|                   |                                      | OFF = Idle (shutdown phase)              |
| LNK Link Activity | JK Link Activity                     | ON = Link Active                         |
|                   |                                      | OFF = Link Inactive                      |

#### 6.11 J12 - SYNQNET OUT PORT CONNECTOR

J12 SQ OUT J12 is a Standard CAT5 connector.

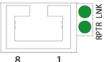

(J12 Connector view from front of drive.)

| Pin   | Description  |
|-------|--------------|
| J12-1 | CONN_RD1+    |
| J12-2 | CONN_RD1-    |
| J12-3 | CONN_TD1+    |
| J12-4 | CONN_RTERM1  |
| J12-5 | CONN_ RTERM1 |
| J12-6 | CONN_TD1-    |
| J12-7 | CONN_TTERM1  |
| J12-8 | CONN_TTERM1  |
| -     | SHLD         |

UUP1 and UUP2 are "unused pair" 1 and 2. When using a standard CAT5 cable, these pairs are connected to the two unused pairs in the 4 pair (8 wire) cable.

NOTE: Standard CAT5 design practice is to terminate these pairs on the PCB to reduce noise. When using a 2 pair cable, these pins are left unconnected in the cable.

### **Mating Connector Information**

8-Pin Male PN 5-557315 (not shielded) 8-Pin Male PN 5-569552-3 (shielded)

### SynqNet LEDs 6.11.1

| Pin          | Meaning        | Description                             |
|--------------|----------------|-----------------------------------------|
| RPTR Repea   |                | ON = Repeater on, network cyclic        |
|              | Repeater       | BLINK = Repeater on, network not cyclic |
|              |                | OFF = Repeater off, power off, or reset |
| LNK Link Act | Link Activity  | ON = Link Active                        |
|              | LITIK ACTIVITY | OFF = Link Inactive                     |

S200 Reference Manual M-SM-200-01 55

## 6.12 J13 – DISCRETE I/O CONNECTOR

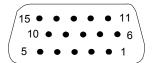

J13 is a Standard D-Sub 15-pin Male connector.

(J13 Connector view from front of drive.)

| Pin    | Description          |
|--------|----------------------|
| J13-1  | OINP COM             |
| J13-2  | OINP1 (HOME IN)      |
| J13-3  | OINP2 (POSLIMIT IN)  |
| J13-4  | OINP3 (NEGLIMIT IN)  |
| J13-5  | OINP4 (NODE_DISABLE) |
| J13-6  | GP RS422 IN3+        |
| J13-7  | GP RS422 IN3-        |
| J13-8  | OOUT1+               |
| J13-9  | OOUT1-               |
| J13-10 | I/O RTN              |
| J13-11 | I/O RTN              |
| J13-12 | GP RS422 IN0+        |
| J13-13 | GP RS422 IN0-        |
| J13-14 | GP RS422 IN1+        |
| J13-15 | GP RS422 IN1-        |

### **Mating Connector Information**

15-Pin Female High Density D-Sub NorComp 180-015-202-001 – Female D-Sub connector solder NorComp 978-009-020-121 – Metalized plastic back shell kit *Refer to www.norcomp.net*.

## 6.13 J14 – AUX FB CONNECTOR

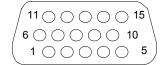

J14 is a Standard D-Sub 15-pin Female connector.

(J14 Connector view from front of drive.)

| Pin    | Description    |
|--------|----------------|
| J14-1  | AUX CU         |
| J14-2  | AUX CV/CLOCK+  |
| J14-3  | AUX CV/CLOCK-  |
| J14-4  | +5V I/O        |
| J14-5  | I/O RTN        |
| J14-6  | FCOMZ+ / DATA+ |
| J14-7  | FCOMZ- / DATA- |
| J14-8  | AUX PTC        |
| J14-9  | I/O RTN        |
| J14-10 | +5V I/O        |
| J14-11 | I/O RTN        |
| J14-12 | AUX A+         |
| J14-13 | AUX A-         |
| J14-14 | AUX B+         |
| J14-15 | AUX B-         |

## **Mating Connector Information**

15-Pin Female High Density D-Sub NorComp 180-015-102-001 – Male D-Sub connector solder NorComp 978-009-020-121 – Metalized plastic back shell kit *Refer to www.norcomp.net*.

## 6.13.1 Auxiliary Feedback Device Port

| Run | FB | Туре                                                         |
|-----|----|--------------------------------------------------------------|
|     | Х  | Incremental Encoder                                          |
| Х   | Χ  | Incremental Encoder + Halls                                  |
|     |    | (AKM Motor Feedback Options: ED, EE, DF, EG, EM, EH, EN, EJ) |
|     | Х  | 1 Vp-p Sin-Cos 65536x Interpolator                           |
| Χ   | Х  | 1 Vp-p Sin-Cos 65536x Interpolator + Halls                   |
| Х   | Х  | EnDat 2.1 Sin-Cos Encoder                                    |
|     |    | (AKM Motor Feedback Option DA)                               |
| Х   | Х  | EnDat 2.1 Sin-Cos Encoder Multi-turn Absolute                |
|     |    | (AKM Motor Feedback Option DB)                               |

Run - Commutate the motor and close the servo loops.

**FB** - Use as a secondary feedback.

## 7 BASIC CONFIGURATION

When connected to a motor equipped with the Smart Feedback Device (SFD), the S200 drive will automatically configure most of its operating parameters. For many applications requiring an analog torque or analog velocity block, no additional set up beyond the setting of the two switches is required to fully commission the drive. For such cases, connection to a computer to commission the drive is not required. The quick setup is useful for simplifying machine field upgrades/repairs and for reducing spare part inventory. See Configuring with SFD Feedback.

The drive can also be configured for a simple analog Torque/Current control with 6-Step (Hall) Feedback type by simply setting the switches. See Configuring Current Mode with 6-Step (Hall) Feedback.

The S200 drive has many advanced capabilities to aid machine design through its diagnostic and measurement capabilities accessed through the Windows compatible S200Tools GUI utility. The drive also has many advanced motion capabilities that can be set up through the S200Tools utility. For example, if desired, the settings of the switches can be overridden in drive non-volatile memory to eliminate any accidental miss-adjustment of the drive in the field. See the Advanced Configuration section for more details.

## 7.1 SWITCH SETTINGS

The configuration switches S1 and S2 are located on the top of the drive. Although the drive can be configured to not use the switches, the factory default configuration uses the switches for selecting Torque/Current versus Velocity operational mode, SFD or 6-step feedback device, and emulated encoder line count.

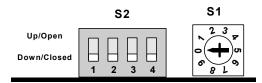

## 7.1.1 S2 - DIP Setup Switch

S2 is a 4-position DIP switch. Switch positions 1 and 2 can set the operational mode and feedback types when enabled. Setting the drive parameters as shown in the following table enables the switch and is the factory default configuration. Switch positions 3 and 4 are reserved for future functionality and should be left in the down/closed factory default position.

58 M-SM-200-01 S200 Reference Manual

| Switch   | Parameter               |                     | Switch State              |                     |  |
|----------|-------------------------|---------------------|---------------------------|---------------------|--|
| Position | Setting                 | Function            | Down/Closed               | Up/Open             |  |
| S2-1     | OpMode =<br>SetupS2-1   | Operational<br>Mode | Torque/Current<br>Control | Velocity<br>Control |  |
| S2-2     | CommMode<br>= SetupS2-2 | Feedback<br>Type    | SFD                       | 6-Step              |  |
| S2-3     |                         | Reserved            | Default                   | Reserved            |  |
| S2-4     |                         | Reserved            | Default                   | Reserved            |  |

Drive parameter settings can override the S2 switch settings. To enable S2 for setup verify that the following drive parameters are set as shown below. The factory default is to ship the drive with the switches enabled:

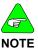

| Parameter | Value     |
|-----------|-----------|
| OpMode    | SetupS2-1 |
| CommMode  | SetupS2-2 |

## 7.1.2 S1 - Rotary Setup Switch

Switch S1 is a 10-position rotary switch. The function of switch S1 depends on the feedback mode in which the drive is configured.

## 7.1.2.1. S1 Function with SFD FEEDBACK

When using the Smart Feedback Device (SFD), S1 sets the emulated encoder line count.

| S1<br>Position | Emulated Encoder<br>Lines/Revolution                     | S1 Position | Emulated Encoder<br>Lines/Revolution |
|----------------|----------------------------------------------------------|-------------|--------------------------------------|
| 0              | User settable <sup>1</sup><br>(factory default =<br>500) | 5           | 2048                                 |
| 1              | 512                                                      | 6           | 4096                                 |
| 2              | 1000                                                     | 7           | 5000                                 |
| 3              | 1024                                                     | 8           | 8192                                 |
| 4              | 2000                                                     | 9           | 10000                                |

<sup>&</sup>lt;sup>1</sup>S1 position 0 allows setting the non-volatile line count via the drive parameter *EncOut* to any of the following values: 128, 512, 1024, 2048, 4096, 8192, 16384, 32768 125, 500, 1000, 2000, 2500, 5000, 10000, 20000

The value written replaces the factory default value listed in position 0 of the table.

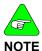

The emulated encoder output is only available when using SFD feedback to the base unit or a high-resolution feedback device connected to the option card.

## 7.1.2.2. S1 Function with 6-Step Feedback

In 6-step mode, S1 sets the current loop proportional gain, KIP. Set S1 to the value listed in the table for your drive type and motor inductance. Consult the factory if the motor inductance is lower or higher than what can be accommodated by S1. An incorrect setting of KIP can cause current loop instability or oscillation potentially resulting in damage to the drive or application.

| Motor Inductance Table for 6-Step Commutation (L in mH)           |                                                                   |                                                                   |                                                       |                                                      |                |
|-------------------------------------------------------------------|-------------------------------------------------------------------|-------------------------------------------------------------------|-------------------------------------------------------|------------------------------------------------------|----------------|
| AC Input Drive                                                    |                                                                   |                                                                   | DC Input Drive                                        |                                                      | S1             |
| S20260                                                            | S20360                                                            | S20660                                                            | S20330                                                | S20630                                               | Position       |
| User<br>Settable <sup>1</sup><br>(factory<br>default =<br>96.932) | User<br>Settable <sup>1</sup><br>(factory<br>default =<br>48.416) | User<br>Settable <sup>1</sup><br>(factory<br>default =<br>24.208) | User Settable <sup>1</sup> (factory default = 12.104) | User Settable <sup>1</sup> (factory default = 6.052) | 0 <sup>1</sup> |
| 6.17 - 9.03                                                       | 3.09 - 4.50                                                       | 1.55 - 2.25                                                       | 0.52 - 0.75                                           | 0.27 - 0.38                                          | 1              |
| 9.04 -<br>13.39                                                   | 4.51 - 6.69                                                       | 2.26 - 3.34                                                       | 0.76 - 1.11                                           | 0.39 - 0.56                                          | 2              |
| 13.40 -<br>19.56                                                  | 6.70 - 9.78                                                       | 3.35 - 4.89                                                       | 1.12 - 1.63                                           | 0.57 - 0.81                                          | 3              |
| 19.57 -<br>28.89                                                  | 9.79 -<br>14.44                                                   | 4.90 - 7.22                                                       | 1.64 - 2.41                                           | 0.82 - 1.20                                          | 4              |
| 28.90 -<br>43.34                                                  | 14.45 -<br>21.67                                                  | 7.23 -<br>10.83                                                   | 2.42 - 3.61                                           | 1.21 - 1.80                                          | 5              |
| 43.35 -<br>63.80                                                  | 21.68 -<br>31.90                                                  | 10.84 -<br>15.95                                                  | 3.62 - 5.32                                           | 1.81 - 2.65                                          | 6              |
| 63.81 -<br>95.11                                                  | 31.91 -<br>47.55                                                  | 15.96 -<br>23.76                                                  | 5.33 - 7.92                                           | 2.66 - 3.96                                          | 7              |
| 95.12 -<br>144.49                                                 | 47.56 -<br>72.24                                                  | 23.77 -<br>36.12                                                  | 7.93 -<br>12.04                                       | 3.97 - 6.02                                          | 8              |
| 144.50 -<br>216.74                                                | 72.25 -<br>108.4                                                  | 36.13 -<br>54.20                                                  | 12.05 -<br>18.06                                      | 6.03 - 9.03                                          | 9              |

<sup>&</sup>lt;sup>1</sup>S1 position 0 allows setting the non-volatile KIP via the serial port to any valid value in 6-Step mode. The value written will replace the default value listed in position 0 of the table.

## 7.1.3 S11, S12 - Rotary SyngNet ID Switches

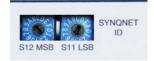

The SynqNet ID switches can be used to help distinguish and differentiate a drive on the network by assigning a unique ID to the drive.

To set a SynqNet ID to an S200 drive, turn the S11 LSB (Least Significant Bit) and S12 MSB (Most Significant Bit) switches to a desired letter/number combination.

The SynqNet ID can then be read using the following utilities: Motion Console and Version.exe Utility.

### 7.1.3.1. MOTION CONSOLE

In the SqNode Summary window, under the Info tab, the SynqNet ID is displayed in the Switch ID field. See screenshot below.

### SYNQNET ID

S11 = 5

S12 = A

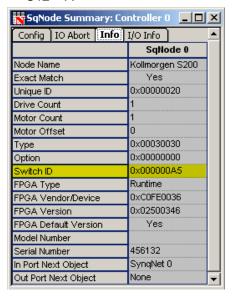

### 7.1.3.2. VERSION.EXE UTILITY

The version.exe utility also displays the Switch ID field. See screenshot below.

### **SYNQNET ID**

S11 = 5

S12 = A

7.2

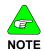

The S200 Drive must be in Current Mode to drive a brush motor. The S200 base unit when connected to a brush motor does not have velocity or position feedback and cannot close a velocity or position loop.

To drive a brush motor connect to the S200 as shown in the next figure.

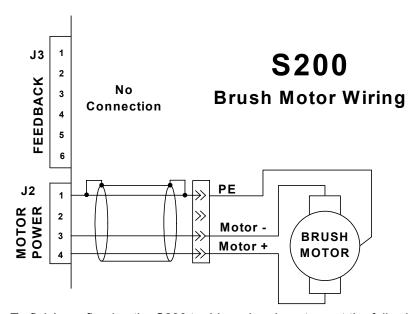

To finish configuring the S200 to drive a brush motor, set the following parameters using the S200Tools utility. Once configured, the parameters should be saved to non-volatile MEMORY (click the NV Save button) to allow the configuration to be recalled on power up. Refer to Advanced Configuration for detailed descriptions of the parameters. The relevant parameters are listed in the table below.

| Parameter                   | Value                                                                                                    |
|-----------------------------|----------------------------------------------------------------------------------------------------|
| CommMode                    | Brush                                                                                                    |
| CommOff                     | 0 Degrees                                                                                                    |
| OpMode                      | Torque/Current                                                                                                    |
|                             | Or                                                                                                    |
|                             | SetupS2-1 with switch S2-1 set to the down position labeled, I on the drive.                                           |
| KIP                         | Set directly with the serial port when S1 is set to position 0.                                                        |
|                             | Or                                                                                                    |
|                             | Set S1 to the appropriate position for the inductance of the motor be used, refer to S1 Function with 6-Step Feedback. |
| I2TF0                       | Set to the motor's thermal time constant.                                                                              |
| I2TTrip                     | Set to the motor's continuous current rating.                                                                          |
| IImtPlus<br>ILmtMinus       | Set to the lower of 100% or the percent of the motor's peak current rating divided by the drives peak current.         |
| CmdSrc                      | Selects Analog, PWM, or Command variable for command.                                                                  |
| CmdGain                     | Sets the command gain for the command input.                                                                           |
| CmdOffset                   | Sets the command offset for the command input.                                                                         |
| CMDF0                       | Sets the filtering on analog input commands.                                                                           |
| EnInhibitCW<br>EnInhibitCCW | Enables the hardware over travel limits.                                                                               |

# 7.3 CONFIGURING CURRENT MODE WITH 6-STEP (HALL) FEEDBACK

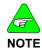

The base S200 Drive must be in Torque/Current Mode when using 6-Step feedback.

## 7.3.1 Torque Block with 6-Step Feedback Wiring

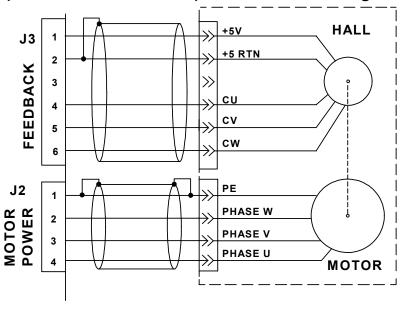

## 7.3.2 Setting Drive Parameters for 6-Step Operation

In 6-Step mode with Hall or Hall equivalent feedback, the drive can be configured either using the S200Tools utility or the S1 and S2 switches. Configuring the drive with the S200 Tools provides the advantage of setting the drive's current limits and motor thermal protection. When using S200Tools the configuration parameters should be saved to non-volatile memory to allow the configuration to be recalled on power up.

S200 Reference Manual M-SM-200-01 63

To configure the drive for 6-Step feedback set the following parameters:

| Parameter                   | Value                                                                                                    |
|-----------------------------|----------------------------------------------------------------------------------------------------|
| CommMode                    | SetupS2-2 (Default value) with switch S2-2 set to the up position labeled, <b>6</b> on the drive.                                          |
|                             | or                                                                                                    |
|                             | 6-Step                                                                                                    |
| CommOff                     | 0 Degrees (Default value)                                                                                                    |
| OpMode                      | SetupS2-1 (Default value) with switch S2-1 set to the down position labeled, <b>I</b> on the drive.                                        |
|                             | or                                                                                                    |
|                             | Torque/Current                                                                                                    |
| KIP                         | Set directly with the serial port when S1 is set to position 0                                                                             |
|                             | or                                                                                                    |
|                             | Set S1 to the appropriate position for the inductance of the motor be used, refer to Configuring Current Mode with 6-Step (Hall) Feedback. |
| I2TF0                       | Set to the motor's thermal time constant.                                                                                                  |
| I2TTrip                     | Set to the motor's continuous current rating.                                                                                              |
| ILmtPlus                    | Set to the lower of 100% or the percent of the motor's peak current rating divided by the drives peak current.                             |
| ILmtMinus                   | , ,                                                                                                    |
| CmdSrc                      | Sets the source of the command, analog or command variable.                                                                                |
| CmdGain                     | Sets the command gain for the command input.                                                                                               |
| CmdOffset                   | Sets the command offset for the command input.                                                                                             |
| CmdF0                       | Sets the filtering on analog input commands.                                                                                               |
| EnInhibitCW<br>EnInhibitCCW | Enables the hardware over travel limits.                                                                                                   |

## 7.4 CONFIGURING WITH SFD FEEDBACK

## 7.4.1 Motor Parameters

When the drive is powered up and connected to a motor with SFD feedback, the drive will automatically configure itself for the attached motor by loading the default motor parameters. The default motor parameters provide robust performance of current and velocity loops with optimized settings to protect the motor from thermal overload. For most applications, these default motor parameter settings are recommended because they provide excellent performance and require no additional tuning. To use the default motor parameters verify that **SelSFDParam** is set to **SFD**, which is the factory default setting.

If the response time and/or stability of the system needs to be further optimized for the specific application, the motor parameters will need to be modified. To modify the motor parameters, set **SelSFDParam** to **Drive**. This setting unlocks the motor parameters and allows the parameters to be individually set with the S200Tools utility. The modified motor parameters will need to be saved to the drive's non-volatile memory (click the NV Save button) to ensure that the changed settings are loaded when the drive is powered up.

Incorrect motor parameter settings can cause damage to the motor and/or drive.

The motor parameters need to be set correctly to match the drive to the motor. The correct parameter settings ensure:

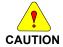

- The drive is matched to the motor inductance and pole count.
- The current and velocity loops are stable with good bandwidth.
- The motor is protected from thermal overload.

A good starting point to setting the motor parameters is to obtain the default motor parameters and then edit only the parameters that need to be changed

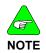

- Using the S200 Tools, set SelSFDParam to SFD, this loads the default motor parameters.
- Next, set SelSFDParam to DRIVE. This will allow the motor parameters to be edited. Change only the parameters you are looking to optimize.
- When finished setting the motor parameters (and any other parameters), save the parameters to NV Memory by clicking the NV Save button.

The following drive setup parameters controlled by SelSFDParam:

| Parameter              | Value                                                     |
|------------------------|-----------------------------------------------------------|
| KVP                    | Velocity loop proportional gain.                          |
| KIP                    | Current loop proportional gain.                           |
| DPoles                 | Drive pole pairs.                                         |
| I2TF0                  | Speed of response for motor transient thermal protection. |
| I2TTrip                | Fault trip level for motor transient thermal protection.  |
| IlmtPlus,<br>IlmtMinus | Clamps drive maximum lout based on motor Ipeak.           |

## 7.4.2 Torque/Current Mode

CMDF0

The S200 can drive a brushless motor in Torque/Current Mode using SFD Feedback. The drive can be configured either with the S200Tools over the serial port or configured using the S1 and S2 switches. Configuring the drive with the S200Tools utility provides increased flexibility in setting parameters that are not available through the setup switches. When using the S200Tools utility, the configuration parameters should be saved to non-volatile memory (click the NV Save button) to allow the configuration to be recalled on power up. To configure the drive for Current Mode with SFD feedback, set the following parameters:

| Parameter   | Value                                                                                                    |
|-------------|----------------------------------------------------------------------------------------------------|
| CommMode    | SetupS2-2 (Default value) with switch S2-2 set to the down position labeled, <b>S</b> on the drive.                                                                                      |
|             | or<br>SFD                                                                                                    |
| CommOff     | 0 Degrees – for AKM motor series, check with your sales<br>representative for the correct commutation offset angle for<br>other motor series.                                            |
| OpMode      | SetupS2-1 with switch S2-1 set to the down position labeled, <b>I</b> , on the drive.  or  Current                                                                                       |
| SelSFDParam | SFD (Default value) – recommended setting. This setting will automatically set the motor parameters. To change motor parameters refer to Configuring with SFD Feedback Motor Parameters. |
| CmdSrc      | Sets the source of the command.                                                                                                    |
| CmdGain     | Sets the command gain for the command input.                                                                                                    |
| CmdOffset   | Sets the command offset for the command input.                                                                                                    |

The following are optional parameters that can be set.

| Parameter                   | Function                                            |
|-----------------------------|-----------------------------------------------------|
| EncOut                      | Sets the line count of the emulated encoder output. |
| EnInhibitCW<br>EnInhibitCCW | Enables the hardware over travel limits.            |

Sets the filtering on analog input commands.

66 M-SM-200-01 S200 Reference Manual

## 7.4.3 Velocity Mode

The S200 can drive a brushless motor in Velocity Mode using SFD Feedback. The drive can be configured either with the S200 tools over the serial port or configured using the S1 and S2 switches. Configuring the drive with the S200Tools utility provides increased flexibility in setting parameters that are not available through the setup switches. When using the S200Tools utility, the configuration parameters should be saved to non-volatile memory (click the NV Save button) to allow the configuration to be recalled on power up.

To configure the drive for SFD feedback set the following parameters:

| Parameter   | Value                                                         |
|-------------|---------------------------------------------------------------|
| CommMode    | SetupS2-2 (Default value) with switch S2-2 set to the         |
|             | down position labeled, <b>S</b> on the drive.                 |
|             | or                                                            |
|             | SFD                                                           |
| CommOff     | 0 Degrees – for AKM motor series. Check with your sales       |
|             | representative for the correct commutation offset angle for   |
|             | other motor series.                                           |
| OpMode      | Velocity                                                      |
|             | or                                                            |
|             | SetupS2-1 with switch S2-1 set to the up position labeled,    |
|             | <b>V</b> as shown on the drive.                               |
| SelSFDParam | SFD (Default value) – recommended setting                     |
|             | This setting automatically sets the motor parameters.         |
|             | KVP is set for 75 Hz nominal velocity loop bandwidth with     |
|             | an unloaded motor.                                            |
|             | To change KVP or other motor parameters, refer to             |
|             | Configuring with SFD Feedback Motor Parameters.               |
| ARF0        | Single pole filters in the velocity loop forward path. Set to |
| ARF1        | accommodate the effects of mechanical resonance               |
| KVI         | Sets the velocity loop break out frequency from integral to   |
|             | proportional compensation.                                    |
| CmdSrc      | Selects Analog, PWM, or Command variable for                  |
|             | command.                                                      |
| CmdGain     | Sets the command gain for the command input.                  |
| CmdOffset   | Sets the command offset for the command input.                |
| CmdF0       | Sets the filtering on analog input command.                   |

The following are optional parameters that can be set.

| Parameter                   | Function                                            |  |
|-----------------------------|-----------------------------------------------------|--|
| EncOut                      | Sets the line count of the emulated encoder output. |  |
| EnInhibitCW<br>EnInhibitCCW | Enables the hardware over travel limits.            |  |

S200 Reference Manual M-SM-200-01 67

## 7.4.4 Position Mode

The base S200 can drive a motor in Position Mode using SFD Feedback. The source of the command can either be Step and Direction, or A,B differential quadrature signals. The drive needs to be configured using the S200Tools utility. The configuration parameters should be saved to non-volatile memory (click the NV Save button) to allow the configuration to be recalled on power up.

To configure the drive for SFD feedback set the following parameters:

| Parameter   | Value                                                         |
|-------------|---------------------------------------------------------------|
| CommMode    | SetupS2-2 (Default value) with switch S2-2 set to the         |
|             | down position labeled, <b>S</b> on the drive.                 |
|             | or                                                            |
|             | SFD                                                           |
| CommOff     | 0 Degrees – for AKM motor series. Check with your sales       |
|             | representative for the correct commutation offset angle for   |
|             | other motor series.                                           |
| OpMode      | Position                                                      |
| PosCmdSrc   | Selects the source of the command, either Step-Dir or         |
|             | AquadB.                                                       |
| Gearln      | Sets the distance the shaft moves for each input position     |
| GearOut     | command pulse/count.                                          |
| KPP         | Sets the proportional gain of the position loop.              |
| KVFF        | Sets the feed forward gain of the derivative or the position  |
|             | command to the internal velocity command.                     |
| SelSFDParam | SFD (Default value) – recommended setting                     |
|             | This setting will automatically set the motor parameters.     |
|             | KVP will be set for 75 Hz nominal velocity loop bandwidth     |
|             | with an unloaded motor.                                       |
|             | To change KVP or other motor parameters refer to              |
|             | Configuring with SFD Feedback Motor Parameters.               |
| KVI         | Sets the velocity loop break out frequency from integral to   |
|             | proportional compensation.                                    |
| ARF0        | Single pole filters in the velocity loop forward path. Set to |
| ARF1        | accommodate the effects of mechanical resonance.              |

The following are optional parameters that can be set.

| Parameter                   | Function                                                                                                    |
|-----------------------------|----------------------------------------------------------------------------------------------------|
| EncOut                      | Sets the line count of the emulated encoder output. <b>NOTE</b> : Emulated Encoder Outputs are not available when the PosSrcCmd is set to AQuadB. |
| EnInhibitCW<br>EnInhibitCCW | Enables the hardware over travel limits                                                                                                    |

## 7.5 REVERSING MOTION DIRECTION

In order to reverse the motion direction of the drive, the command to the drive needs to be reversed. In addition, the emulated encoder output polarity needs to be reversed if an external controller is using the emulated encoder outputs for feedback.

To reverse the command to the drive in Torque or Velocity Modes either change the wiring or change the parameters:

| CmdSrc Setting   | Wiring Method                                         | Parameter Method                  |
|------------------|-------------------------------------------------------|-----------------------------------|
| Analog Command   | Swap the analog command connections (J4-24 and J4-25) | Change the sign of CmdGain        |
| Command Variable | None                                                  | Change the sign of <b>Command</b> |
| PWM Input        | Swap the PWM connections (J4-10 and J4-11)            | Change the sign of CmdGain        |

To reverse the command to the drive in Position Modes:

| PosCmdSrc Setting    | Wiring Method                                                                            |
|----------------------|------------------------------------------------------------------------------------------|
| PosCmdSrc = AQuadB   | Reverse the Ch A input to the drive by swapping J4-19 and J4-20.                         |
| PosCmdSrc = Step-Dir | The Direction command, J4-5, to the drive needs to be inverted by the user's controller. |

To reverse the **Emulated Encoder Outputs** from the drive:

- Reverse the Emulated Encoder Outputs if the external control loops use the emulated encoder outputs for feedback.
- Swap the CHA and CHA/ emulated encoder outputs (J4-19 and J4-20) going to the external controller.

S200 Reference Manual M-SM-200-01 69

## 8 ADVANCED CONFIGURATION

The S200 is shipped with a factory configuration that is designed to work with a Smart Feedback Device (SFD) equipped motor to implement an analog commanded Torque/Current block.

The +10 V input (factory configuration) yields a maximum clockwise torque/current.

The -10 V input yields a maximum counter clockwise torque/current.

By adjusting the rotary switch (S1) to set the emulated quadrature encoder output, a completed setup of the drive is now ready for many applications.

To configure the drive as an analog velocity loop with medium velocity loop bandwidth/stiffness, adjust the DIP switch (S2) so that pin 1 is in the up position.

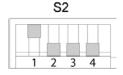

If this functionality serves the application need, the factory setup can be used as is in an application.

For applications other than the two standard configurations described above, such as using a PWM digital line for the command or implementing a position loop with Step and Direction command, the drive configuration will have to be customized through the Windows® PC compatible setup software called, S200Tools.

The rest of this chapter describes the S200 configuration options through diagrams of the control loops, reference lists of setup parameters with their definitions and range, and further explanations of drive capabilities.

70 M-SM-200-01 S200 Reference Manual

## 8.1 CONTROL BLOCK DIAGRAM

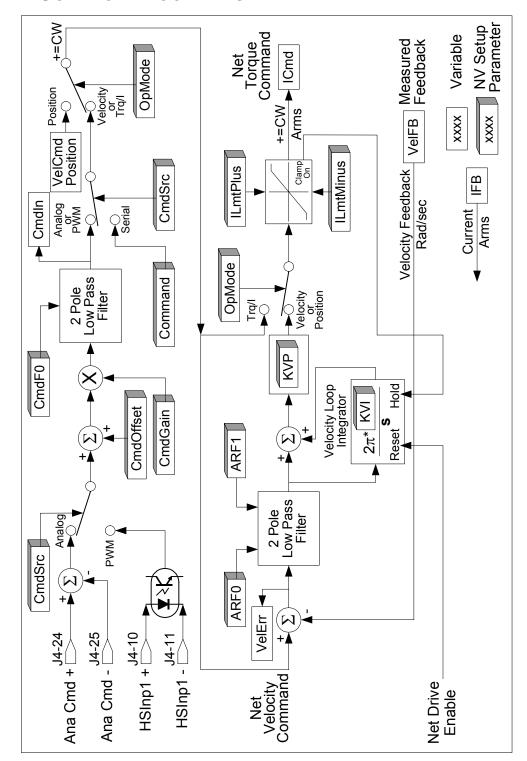

## 8.2 Position Control Diagram

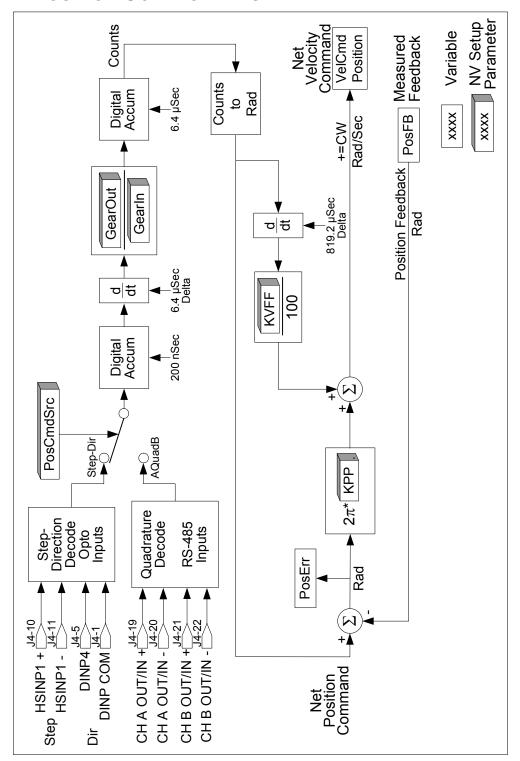

## 8.3 PARAMETERS AND VARIABLES

Setup parameter values control the operation and configuration of an S200 and read only variables give status information about the present operation of the drive. The below defines the three types of parameters and variables.

- **NV Parameter:** A type of variable stored in the non-volatile (NV) permanent memory on the drive. See NV Parameters for a complete list and descriptions.
- Status Variable: Gives information about the present state of the drive. Most of these variables are Read-Only, meaning that you cannot directly change them; their value is controlled by the drive itself, for example, measured shaft speed. See Status and Control Variables for a complete list and descriptions.
- Control Variable: A variable that controls a particular function on the drive. Control
  Variables are volatile (erased when power is removed) and are initialized at fixed
  default values every time that the drive is turned on. See Status and Control Variables
  for a complete list and descriptions.

The next section gives more details on the memory structure of the drive and how values are initialized. The succeeding two sections give detailed lists and descriptions of NV Parameters and Status, Control Variables respectively. The functionality of the drive may be updated from time to time, which may add to these lists.

## 8.3.1 Parameter and Variable Storage

The S200 has two types of memory: non-volatile memory and RAM. S200 non-volatile memory (NV memory) is similar to disk memory in a personal computer in that it can be written to and read from and maintains its settings without power. The S200 memory RAM is temporary memory. When control power is applied, all NV parameter values are automatically copied from NV memory into S200 RAM memory. The S200 operates out of temporary memory; that is the temporary memory parameter values set the S200 configuration and adjustments.

S200 Tools configuration software changes S200 settings, which include both parameters and variables. In the Offline branches of S200Tools configuration software, changes made to a setting are made only in the PC S200Tools memory on the PC. Clicking the **Download Drive** button sends the values to the drive's temporary memory. Clicking the **Download NV** button sends the values to the drive's NV permanent memory. In the latter case the drive's control power must be cycled to get the drive to load the values into active use. When downloading or uploading to the S200 from S200Tools software, all drive settings are copied. It is not possible to upload or download only one parameter or variable.

In the online branch of S200Tools, the **Drive Setup** screen of S200Tools operates differently than in offline. Under the Drive Setup screen, any change to a parameter is automatically communicated to the drive's temporary memory. Once all the parameters are set you should use the File menu to do a file save on the PC to save the drive configuration (\*.S2C). If a drive is connected, you can click the **Download Drive** or the **Download NV** buttons to send the parameter set into the drive.

In the online section of S200Tools the **Status** screen allows a custom selection of NV Parameters and variables to be selected. This screen is useful for interactively making setup changes and to view drive status. When changes are made to an NV Parameter or a Variable in this screen, the value in the S200 Tools PC memory is automatically copied to the S200 RAM memory for that particular parameter. Clicking **NV Save** on the Status screen uploads the current state of the drive temporary RAM and downloads all these settings to the S200 non-volatile memory. This step should be done before power cycling the drive control power and losing the drive setup changes.

S200 Reference Manual M-SM-200-01 73

# 8.3.2 Model Dependent Scale Factors

The Model Dependent Scale Factors are used to calculate limits for some of the drive parameters. The following table lists the model dependent scale factors.

| Model Dependent Scale Factors |                |                         |                       |
|-------------------------------|----------------|-------------------------|-----------------------|
| Model<br>User                 | Dipeak<br>ARMS | VBusScale<br>Relative x | Description           |
| S20260                        | 4.5            | 1                       | 240 VAC 4.5 ARMS peak |
| S20360                        | 9              | 1                       | 240 VAC 9 ARMS peak   |
| S20660                        | 18             | 1                       | 240 VAC 18 ARMS peak  |
| S20330                        | 9              | 0.25                    | 90 VDC 9 ARMS peak    |
| S20630                        | 18             | 0.25                    | 90 VDC 18 ARMS peak   |

74 M-SM-200-01 S200 Reference Manual

## 8.3.3 Read/Write NV Parameters

ARF0 1.518 – 96382 Hz ARF1 1.518 – 96382 Hz

ARF0 and ARF1 set the break frequency in Hz for the two single-pole anti-resonance low pass filters in the forward path of the velocity loop. They are used to help accommodate mechanical resonance in the system introduced by the load connected to the motor. See the Control Block Diagram for more information.

#### **AuxFBDivisor** 1 to 2,147,483,647

## Supported over SynqNet.

This parameter is the divisor used to scale the raw incremental encoder counts or the Sin-Cos encoder interpolated counts from the Aux Feedback interface to the Aux position word. If the Aux Feedback device is used only for controller feedback then this parameter may be set to any value convenient for the application. If the Aux Feedback device is used to commutate the motor then it must be set to a specific value. For rotary motor commutation, this scaling converts the Aux Feedback position word to a word with 24 bits per revolution. For linear motor commutation, it converts to 24 bits per motor magnetic pole pitch distance. The table below lists a number of commonly desired settings for AuxFBDivisor.

| Incremental (A quad B) encoder                                              |                                                                      |  |
|-----------------------------------------------------------------------------|----------------------------------------------------------------------|--|
| No motor commutation, 1 encoder<br>quadrature count = 1 Aux Feedback count: | AuxFBDivisor = $2^{24}$ = 16,777,216                                 |  |
| Commutating a rotary motor or 24 bits per revolution:                       | AuxFBDivisor = number of quadrature counts per mechanical revolution |  |
| Commutating a linear motor or 24 bits per magnetic pole pitch:              | AuxFBDivisor = number of quadrature counts per magnetic pole pitch   |  |

| 1 Vp-p Sin-Cos                                                          |                                                                   |  |
|-------------------------------------------------------------------------|-------------------------------------------------------------------|--|
| No motor commutation, 1 16 bit interpolated lsb = 1 Aux Feedback count: | AuxFBDivisor = $2^8 = 256$                                        |  |
| Commutating a rotary motor or 24 bits per revolution:                   | AuxFBDivisor = number of Sin-Cos cycles per mechanical revolution |  |
| Commutating a linear motor or 24 bits per magnetic pole pitch:          | AuxFBDivisor = number of Sin-Cos cycles per magnetic pole pitch   |  |

### AuxFBType Type

## Supported over SynqNet.

This parameter selects the type of feedback wired to the AuxFB connector. It is a combination of the following single bit parameters:

AFBHallDis, AFBDivisorSrc, AFBEnDatEnb, and AFBFBSrc.

The following table defines the state of these parameters for each supported feedback device.

| Туре                            | AFBHallDis | AFBEnDatEnb | AFBDivisorSrc | AFBFBSrc |
|---------------------------------|------------|-------------|---------------|----------|
| Incremental A Quad B            | Disable    | Disable     | AuxFBDivisor  | AQB      |
| Incremental A Quad B with Halls | Enable     | Disable     | AuxFBDivisor  | AQB      |
| 1 Vp-p Sin-Cos<br>Incremental   | Disable    | Disable     | AuxFBDivisor  | SCD      |
| 1 Vp-p Sin-Cos Inc. with Halls  | Enable     | Disable     | AuxFBDivisor  | SCD      |
| EnDat 2.1                       | Disable    | Enable      | AuxPPR        | SCD      |

See AuxFBDivisor to complete the setup of the Aux Feedback interface.

#### BatFDis Enable/Disable

This parameter enables or disables the Battery Low fault. The Battery input on the command I/O connector is an optional feature and is not required for proper operation of the drive. It is only required if the battery backup of the multi-turn information is required from the SFD. If the feedback device is not an SFD, then the battery does nothing.

- 0 Enable Battery Fault
- 1 Disable Battery Fault

#### CmdF0 1.518 – 93254 Hz

CmdF0 sets the break frequency in Hz for two cascaded single pole low pass filters on the hardware command input. There are two ranges of values for CmdF0; from 2915 to 24873 Hz cannot be set. The lower range is the active range suggested for velocity control and the upper range is used to effectively turn the filter off for velocity control or for use with torque/current control. This parameter is particularly useful when CmdSrc selects the PWM input for the command source. CmdF0 should be less than the input PWM frequency divided by 10 and preferably divided by 50 or more. See the Control Block Diagram for more information.

#### CmdGain See Chart

CmdGain sets the scale factor from the user input on the Command I/O connector (J4) to the internal servo loop command. CmdGain can be negative or positive, which allows the direction polarity to be changed. Because the input to the command processing block can be an analog voltage or a digital duty cycle and the servo loop could be Torque/Current or velocity there are four combinations of units listed below. See CmdSrc and OpMode for these settings. See CmdOffset for adding an offset to the command.

Expressed as an equation:

CmdIn = [(User Input) – CmdOffset] \* CmdGain

**NOTE**: The Range of CmdGain is clipped by the value of CmdOffset. The chart below gives CmdGain units and numerical range assuming that CmdOffset is 0 V/50%.

| CmdSrc | OpMode           | CmdGain Units | +/- CmdGain Range |
|--------|------------------|---------------|-------------------|
| Analog | Torque / Current | ARMS / V      | ARMS / V          |
| Analog | Velocity         | krpm / V      | krpm / V          |
| PWM    | Torque / Current | ARMS / %      | ARMS / %          |
| PWM    | Velocity         | krpm / %      | krpm / %          |

#### CmdOffset Volts or Percent

CmdOffset is added to the user input on the Command I/O connector J4 to allow any constant offset present in the source to be cancelled. Because the input to the command processing block can be an analog voltage or a digital duty cycle, there are two possible units. See CmdSrc for this setting and CmdGain for scaling the gain of the input command.

Expressed as an equation:

CmdIn = [(User Input) - CmdOffset] \* CmdGain

**NOTE**: The range and resolution of CmdOffset is affected by the value of CmdGain. Its range covers the entire range of CmdIn.

### CmdSrc Analog, PWM CMD, or Command Variable

CmdSrc selects the source of the command. It selects between using the command I/O connector analog input or PWM CMD digital input or the serial command parameter.

- 00 Analog input sets command (default).
- 01 PWM input sets command.

- Software Command Variable sets command (analog input Cmd proc).
- 11 Software Command Variable sets command (PWMCMD input Cmd proc).

## Command $\pm$ DIpeak or $\pm$ 18,310 rpm

Not supported over SynqNet.

Sets the value of the command when CmdSrc is set to Command variable as opposed to the standard Analog or PWM CMD digital hardware inputs. The parameter units depend on whether the drive is in current or velocity control mode. When OpMode is set to Position, this variable is not used.

## CommMode SetupS2-2, SFD, 6-Step, Brush

Selects the commutation mode of the drive. The following table describes the different values for this parameter.

| Mode      | Description                                                                    |
|-----------|--------------------------------------------------------------------------------|
| SetupS2-2 | DIP switch S2 position 2 selects between 6-step and SFD commutation, feedback. |
| SFD       | Forces the drive to use SFD for feedback.                                      |
| 6-Step    | Forces the drive to use 6-step.                                                |
| Brush     | Forces 6-step commutation with CU, CV, CW = 1 1 0.                             |

### CommOff ± 180 Degrees

Offsets the origin for the electrical commutation angle in degrees. Normally set to zero. Non-zero allows matching non-standard motors or systems.

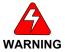

In 6-step mode, this parameter must be set to 0 for proper operation. See also CommMode.

#### Dinp1Pol Invert or Normal

This parameter selects the polarity of the Dinp1. When this parameter is set, the input to the FPGA is inverted before it is used by the logic. This parameter affects the sense of the enable I/O input. The following describes the different values for this parameter.

- 0 Normal
- 1 Invert

## Dinp2Pol Invert or Normal

This parameter selects the polarity of the Dinp2. When this parameter is set, the input to the FPGA is inverted before it is used by the logic. This parameter affects the sense of the InhibitCW I/O input. The following describes the different values for this parameter.

- 0 Normal
- 1 Invert

## Dinp3Pol Invert or Normal

This parameter selects the polarity of the Dinp3. When this parameter is set, the input to the FPGA is inverted before it is used by the logic. This parameter affects the sense of the InhibitCCW I/O input. The following describes the different values for this parameter.

- 0 Normal
- 1 Invert

## Dinp4Pol Invert or Normal

This parameter selects the polarity of the Dinp4. When this parameter is set, the input to the FPGA is inverted before it is used by the logic. This parameter affects the sense of the MSInp1 I/O input. The following describes the different values for this parameter.

- 0 Normal
- 1 Invert

## DM1Map/DM2Map See Chart

Selects the variable sent to DACMon1, DACMon2 analog output pins on Command I/O connector J4. The DACMon1/2 output pins have a  $\pm$  2.0 V range centered around a 2.5 V bias, that is the output varies from 0.5 to 4.5 V and is 2.5 V when the selected DAC signal is zero.

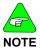

These DAC outputs are not clamped at maximum analog range. When the signal reaches maximum analog output, further signal increases cause it to wrap around to the opposite range extreme.

## DM1Map:

| Parameter Value             | Definition                    |
|-----------------------------|-------------------------------|
| VelErr 286 rpm/V            | Velocity error.               |
| PosFB 0.25 rev/V            | Position big bits.            |
| IdFB 0.8474 * DIpeak ARMS/V | Non-torque current.           |
| VeIFB 2288 rpm/V            | Velocity little bits.         |
| VelFB 9155 rpm/V            | Velocity big bits.            |
| PosErr 0.0625 Rev/V         | Position loop position error. |
| VdCmd 134.5 * VBusScale/V   | Quadrature voltage command.   |
| PosFB 244.1e-6 rev/V        | Position little bits.         |

## DM2Map:

| Parameter Value<br>Velocity mode                           | Parameter Value<br>Torque mode | Definition                   |
|------------------------------------------------------------|--------------------------------|------------------------------|
| VBus 380 * <b>VBusScale</b><br>V/V                         | -                              | Bus voltage.                 |
| CmdIn 9155 rpm/V                                           | CmdIn 0.8474 *<br>DIpeak/V     | Command.                     |
| IFB 0.8474 * DIpeak/V                                      | =                              | Torque current.              |
| VelFB 1144 rpm/V                                           | -                              | Velocity.                    |
| I2TFilt0.7152*<br>(DIpeak <sup>2</sup> ) A <sup>2</sup> /V | -                              | I*I*t filtered value.        |
| VU 812 * <b>VBusScale</b> /V                               | -                              | U phase l-n voltage command. |
| VqCmd 134.5 *<br>VbusScale /V                              | -                              | Torque voltage command.      |
| ICMD 0.8474 * DIpeak<br>ARMS/V                             | -                              | Torque Current command.      |

| Model Dependent Scale Factors |                |                         |                       |
|-------------------------------|----------------|-------------------------|-----------------------|
| Model<br>User                 | Dipeak<br>ARMS | VBusScale<br>Relative x | Description           |
| S20250                        | 4.5            | 1                       | 240 VAC 4.5 ARMS peak |
| S20260                        | 4.5            | 1                       | 240 VAC 4.5 ARMS peak |
| S20330                        | 9              | 0.25                    | 90 VDC 9 ARMS peak    |
| S20350                        | 9              | 1                       | 240 VAC 9 ARMS peak   |
| S20360                        | 9              | 1                       | 240 VAC 9 ARMS peak   |
| S20630                        | 18             | 0.25                    | 90 VDC 18 ARMS peak   |

DPoles 0 - 62 Poles (even numbers only)

DPoles sets the drive for the appropriate motor pole count. Typically set to match the motor pole count. With a feedback device that has multiple cycles per revolution, DPoles is set to

twice the ratio of motor electrical cycles to feedback device electrical cycles per revolution. Setting DPoles to zero turns electronic commutation off.

Binary 0 = 0 Poles Binary 1 = 2 Poles

...

Binary 31 = 62 Poles

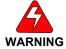

When the *DPoles* setting does not match the actual motor pole count, the motor's operation will be erratic and could be dangerous.

#### **EncOut** 128 to 32768 Lines, See Chart

Sets the J4-17 to J4-22 emulated encoder output signal's line count (pulses per revolution) when the EMU setup rotary switch S1 on the base drive is set to position 0. All other settings for rotary switch S1 have fixed line counts. (EncOut  $^*$  4) = the number of quadrature counts per revolution.

| EncOut | Line Count | EncOut | Line Count |
|--------|------------|--------|------------|
| 0      | 500        | 8      | 8192       |
| 1      | 512        | 9      | 10000      |
| 2      | 1000       | 10     | 125        |
| 3      | 1024       | 11     | 128        |
| 4      | 2000       | 12     | 16384      |
| 5      | 2048       | 13     | 20000      |
| 6      | 4096       | 14     | 32768      |
| 7      | 5000       | 15     | 2500       |

## EnInhibitCCW On or Off

## Not supported over SyngNet.

Enables or disables the hardware input that prevents motion in the counter clockwise direction. When enabled and the hardware input is active, current/torque operation clamps the current command to 0 or positive/clockwise. With a velocity loop, function enabled, and the hardware input active, the velocity command is clamped to 0 or positive/clockwise. When both InhibitCCW and InhibitCW are enabled and both hardware inputs are active, the motion command is clamped to 0.

0 - OFF

1 - ON

#### EnInhibitCW On or Off

### Not supported over SyngNet.

Enables or disables the hardware input that prevents motion in the clockwise direction. When enabled and the hardware input is active, current/torque operation clamps the current command to be 0 or negative/counter clockwise. With a velocity loop, function enabled, and the hardware input active the velocity command is clamped to be 0 or negative/counter clockwise. When both InhibitCCW and InhibitCW are enabled and both hardware inputs are active, the motion command is clamped to 0.

0 - OFF

1 - ON

# FBSrc Base Unit Feedback, Option Card Feedback Supported over SyngNet.

Enables When this bit is set to the Option Card Feedback position, it disables both the SFD and Hall feedback faults and device interfaces on the base unit. This bit also forces the feedback position word from the SFD to be zero. The drive is set for sine commutation. In this mode, writing to the CommOff parameter will change the motor position. This mode is

used when an Option card is attached and the primary feedback device is a Comcoder.

- 0 Base Unit feedback device connected.
- 1 Option card feedback device connected.

### FltDiag Off or Diagnostic Blink Code

FltDiag selects between the DOUT1 (Fault) line being static low for no fault and static high for drive off and/or faulted, to low for no fault and toggle high low N number of times with the diagnostic LED fault blink code. The DOUT1 line output is still static high for drive off. See FaultCode entry for a chart giving the blink counts for each fault.

- 0 OFF (default)
- 1 Diagnostic Blink Code

### GearIn 0 - 65535

## Not supported over SynqNet.

Gearln is used to scale the input position command when configured as a position controller (OpMode = Position). This parameter is the divisor used to calculate the revs per step for the position mode. The formula for calculating motor shaft revs per input count is:

[GearOut/GearIn]/256 = revs per input count

There is 1 input count per step input or per input quadrature count depending on the position command source selected by PosCmdSrc.

See Also: GearOut and OpMode.

## GearOut -32768 - +32767 Not supported over SyngNet.

GearOut is used to scale the input position command when configured as a position controller (OpMode = Position). This parameter is the dividend used to calculate the revs per step for the position mode. Typically, this parameter is 256, which allows GearIn to be numerically equal to the number of steps per rev. GearOut negative reverses the direction of motion for a given command. The formula for calculating motor shaft revs per input step is:

[GearOut/GearIn]/256 = revs per input step

There is 1 input count per step input or per input quadrature count depending on the position command source selected by PosCmdSrc.

See Also: Gearln and OpMode.

## **HSInp1Pol** Invert or Normal

This parameter selects the polarity of the HSInp1. When this parameter is set, the input to the FPGA is inverted before it is used by the logic. This parameter affects the sense of the HSInp1 I/O input.

#### I2TF0 23.16e-6 – 1.470 Hz

Sets the break frequency in Hz for the I2T filter used to protect the motor from transient thermal overload caused by very high peak currents compared to the motor's continuous current capability. Typically set to between 4 and 10 times faster than the motor's bulk thermal time constant published in the data sheet. Given a desired time constant, set the I2TF0 value to:

 $12TF0 = 1/[(2\pi)^*(Motor Thermal Time Constant in sec)]$ 

#### **I2TTrip** 0 to 1.19 DIpeak

Sets the fault trip level for the I2T fault used to protect the motor from transient thermal overload caused by very high peak currents compared to the motor's continuous current capability. It is typically set to be slightly larger than the motor's continuous current capability. The motor's thermal sensor provides protection against small overloads.

## ILmtPlus/ILmtMinus % of DIpeak

IlmtPlus and ILmtMinus are the clockwise and counter-clockwise current limits, respectively. They set the maximum allowable torque current command in their respective directions. They are a percentage of the drive's peak current rating DIpeak.

#### ITMode Fault/Foldback

Selects whether the drive faults on too much peak current for too long, i.e., excessive I\*t, or folds the current limits back by clamping them to 67% (IFIdBack) or less. If IImtPlus and IImtMinus are set to 67% or less, fold back has no effect. See FoldBack for related information.

### KIP 79.226\*VBusScale/DIpeak to 19014\*VbusScale / DIpeak V / A

KIP sets the proportional gain of the current loops. The bandwidth of the current loop in Hz is =  $KIP/(Motor I-I L)/(2\pi)$ . See the drive specification section for recommended bandwidths.

#### KPP 0.379 – 93.99 Hz

## Not supported over SyngNet.

Sets KPP sets the proportional gain of the position loop in Hz. When OpMode = Position the net velocity command (VelCmd) in rad/sec is:

VelCmd =  $KPP^*(2\pi)^*(PosErr) + KVFF/100*d/dt(PosCmd)$ 

#### KVFF 0-199 %

Sets the feed forward gain from the derivative of the position command directly to the velocity command of the velocity loop and has the units of percent. When OpMode = Position the net velocity command (VelCmd) in rad/sec is:

 $VelCmd = KPP*(2\pi)*(PosErr) + KVFF/100*d/dt(PosCmd)$ 

#### KVI 0. 0.0238 – 753.9 Hz

KVI adjusts the velocity loop integral compensation. It sets the break out frequency between predominantly integral compensation and predominantly proportional compensation. Higher KVI values give higher integral gain and shorter time constants. A value of below 0.19 Hz turns off KVI. There is no integral compensation only proportional from KVP. See the Control Block Diagram for more information.

## KVP 221.0e-6\*DIpeak to 25.09\*DIpeak ARMS/rad/sec

KVP sets the proportional gain of the velocity loop and has the units of ARMS/rad/sec. The idealized velocity loop bandwidth in Hz is KVP\*KT/JTOT/( $2\pi$ ) where KT is the motor's torque constant, JTOT is the total shaft inertia and the units of KT/JTOT should come out to rad/sec2/ARMS. See the Control Block Diagram for more information.

## OpMode Current, Velocity, SetupS2-1, Position

## Not supported over SyngNet.

OpMode selects between current/torque, velocity, and position control modes or whether the SETUP1 hardware switch is used for selecting between current/torque or velocity operating mode.

| OpMode | Description                                                |
|--------|------------------------------------------------------------|
| 000    | Torque/Current Mode                                        |
| 001    | Velocity Mode (default)                                    |
| 010    | Setup DIP switch S2 position 1 (SetupS2-1 = 0 = Velocity). |
| 011    | Position Mode                                              |

## PosCmdSrc Step-Dir, AQuadB

## Not supported over SynqNet.

PosCmdSrc selects the source of the position command. It selects between using Command I/O connector J4 optically isolated inputs for Step-Dir and the emulated encoder port used as an A quad B differential input. J4-10,11 and J4-5 for Step-Dir and J4-19,20 and J4-21,22 for A quad B inputs. See the Control Block Diagram for more information.

0 - AQuadB

1 - Step-Dir (default)

#### SelSFDParam SFD or Drive

Determines whether the SFD motor parameters or drive setup values are used for the following parameters:

| KVP       | Velocity loop proportional gain.                               |
|-----------|----------------------------------------------------------------|
| KIP       | Current loop proportional gain.                                |
| DPoles    | Drive poles.                                                   |
| I2TF0     | Response speed for motor transient thermal protection.         |
| I2TTrip   | Fault trip level for motor transient thermal protection.       |
| ILmtPlus  | Sets the drive maximum lout based on motor I <sub>PEAK</sub> . |
| ILmtMinus | Sets the drive maximum lout based on motor I <sub>PEAK</sub> . |

## SFDSpan Span or No Span

Sets how the drive handles single sample communication errors with the SFD. Span interpolates SFD feedback position for isolated single sample communications errors. No Span faults the drive on any SFD communication error. Recommended (default) setting is Span.

- 0 No Span
- 1 Span

## **SWClrFault** Not Clear or Clear

This parameter will clear the fault logic.

- 0 Not Clear (default)
- 1 Clear

## 8.3.4 Status And Control Variables

## AuxFBComAng +180° to -180°

## Supported over SyngNet.

This register is the value of the commutation position from the AFB interface. It is used to generate the commutation angle in the drive.

#### AuxFBEnDatFlt Fault, No Fault

## Supported over SynqNet.

This bit indicates that the Aux Feedback interface encountered an error when trying to read data from an EnDat device. Sources of error are:

- 1 EnDat device recover timeout from last transaction.
- 2 EnDat device calculation timeout.
- 3 EnDat CRC fault.

#### AuxFBHallFlt Fault, No Fault

### Supported over SynqNet.

This bit indicates the AuxFB Halls are in an illegal state of either all ones or zeros.

- 0 No Fault
- 1 Fault

## AuxFBPTCFlt Fault, No Fault

### Supported over SyngNet.

This bit indicates the AuxFB PTC has generated a fault.

- 0 No Fault
- 1 Fault

#### AuxFBSCDFlt Fault, No Fault

### Supported over SyngNet.

This bit indicates that the amplitude of the sum of the sine and cosine signals is not with in +/-30% of the nominal 1.0 Vp-p.

- 0 No Fault, amplitude in range.
- 1 Fault, amplitude not with ±30%.

## CmdIn (-DIpeak to +Dipeak) or (-18,310 to +18,310 rpm)

CmdIn is the value of the output of the command processing block. This variable's units depend on whether the drive is in current or velocity control mode. See OpMode for control mode information.

#### DInp1 Inactive, Active

Indicates the state of the drive's enable input on the Command I/O connector (J4).

- 0 Active state, current flows in opto isolator input diode.
- 1 Inactive state, no current flow.

#### DInp2 Inactive, Active

For SynqNet, see mpiMotorGeneralIn.

Indicates the state of the hardware input DINP2 on the Command I/O connector (J4).

- 0 Active state, current flows in opto isolator input diode.
- 1 Inactive state, no current flow.

#### DInp3 Inactive, Active

Indicates the state of the hardware input DINP3 on the Command I/O connector (J4).

- 0 Active state, current flows in opto isolator input diode.
- 1 Inactive state, no current flow.

#### DInp4 Inactive, Active

Indicates the state of the hardware input DInP4 on the Command I/O connector (J4). For OpMode = Position, PosCmdSrc = Step-Dir this input is the Direction input. In the inactive state, no LED current, with positive GearOut PosCmd increments with each Step input edge, i.e. the motor moves clockwise.

- 0 Active state, current flows in opto isolator input diode.
- 1 Inactive state, no current flow.

#### DriveOK Fault . No Fault

Drive fault status indicator. This signal is actually the inverse of the FAULT/ DOUT1 output of the drive on the Command I/O connector (J4). Current flows through DOUT1 when DriveOK is active or logic one.

- 0 Drive fault, see FaultCode.
- 1 Drive not faulted.

#### EMUAI 0.1

This variable indicates the state of the emulated encoder channel A pin on the Command I/O connector (J4).

- 0 Input CH A OUT- more positive then CH A OUT+.
- 1 Input CH A OUT+ more positive then CH A OUT-.

#### EMUBI 0, 1

This variable indicates the state of the emulated encoder channel B pin on the Command I/O connector (J4).

- 0 Input CH B OUT more positive then CH B OUT +.
- 1 Input CH B OUT+ more positive then CH B OUT-.

#### **Enabled Off. On**

This variable indicates the enable state of the drive power stage. This signal is the inverse of the active on RUN/DOUT2 output of the drive on the Command I/O connector (J4). Current flows through DOUT2 when Enabled is active or logic one.

- 0 Drive disabled power stage OFF.
- 1 Drive enabled power stage ON.

#### EnDatDistMT 0 to 65535

## Supported over SyngNet.

If an EnDat encoder is present, this variable holds the number of distinguishable multi-turns the encoder can resolve.

## **EnDatPPR** 0 to 2<sup>32</sup> - 1

#### Supported over SyngNet.

If an EnDat encoder is present, this variable holds the number of signal periods per revolution for a rotary encoder or signal period length in nm (0.001um) for linear encoders.

#### **ExtFaults** Status Value

This variable gives the extended fault status of the drive. Each bit represents an individual fault that is logically OR-ed with other faults. Note that this variable remembers its last active value and can be used as a one deep fault log.

| Code | Extended fault          | Code | Extended fault               |
|------|-------------------------|------|------------------------------|
| 1    | SFD UART parity error   | 9    | Drive under temperature      |
| 2    | SFD UART overrun error  | 10   | Drive short circuit          |
| 3    | SFD UART framing error  | 11   | Drive output over current    |
| 4    | SFD frame timeout       | 12   | Option card read timeout     |
| 5    | SFD transfer incomplete | 13   | Option card watchdog timeout |
| 6    | SFD CRC error(s)        | 14   | Step size overflow           |
| 7    | SFD Motor Data timeout  | 15   | Position error overflow      |
| 8    | Drive over temperature  | 16   | AuxFB Fault                  |

#### FaultCode Status Value

This variable gives the fault status of the drive. The below table lists the possible fault states and gives the number of blinks that the drive's front panel Status LED will blink to indicate the fault. See also ExtFaults for further specifics on a given fault.

| Blink<br>Count | Status                 | Blink<br>Count | Status                        |
|----------------|------------------------|----------------|-------------------------------|
| 1              | Not Assigned           | 11             | Hall Fault                    |
| 2              | Motor Over Temp        | 12             | SFD Configuration Error       |
| 3              | Drive Over/Under Temp  | 13             | SFD Short                     |
| 4              | Drive I*t Too High     | 14             | SFD Motor Data Error          |
| 5              | Motor I*I*t Too High   | 15             | SFD Sensor Failure            |
| 6              | Optional Battery low   | 16             | SFD UART Error                |
| 7              | Bus Over Voltage       | 17             | SFD Communication Error       |
| 8              | Bus Under Voltage      | 18             | Option card Watch Dog timeout |
| 9              | Motor I-I or I-n Short | 19             | Position error too large      |
| 10             | Output Over Current    | 20             | Open Card Fault               |

### FoldBack Normal, Foldback

Indicates whether the drive is actively folding back the peak current limits because of excessive I\*t. ITMode can be set to fault the drive on either excessive I\*t or fold back.

- 0 Not in fold back/Not asserting I\*t fault.
- 1 Fold back/I\*t fault.

## HallInp 0-7 Decimal

This variable reads back the state of the Hall inputs to the drive on the drive feedback connector.

| Input Bit | Description |
|-----------|-------------|
| IN8       | Hall A      |
| IN9       | Hall B      |
| IN10      | Hall C      |

| Input CW | Input CU | Input CV | HallInp Value |
|----------|----------|----------|---------------|
| 1        | 1        | 1        | 7             |
| 1        | 0        | 1        | 6             |
| 1        | 1        | 0        | 5             |
| 1        | 0        | 0        | 4             |
| 0        | 1        | 1        | 3             |
| 0        | 0        | 1        | 2             |
| 0        | 1        | 0        | 1             |
| 0        | 0        | 0        | 0             |

## **HSInp1** Inactive, Active

Indicates the state of the hardware input HSInp+, HSInp- on the Command I/O connector (J4). For OpMode = Position, PosCmdSrc = Step-Dir this input is the Step input. Input transitions from LED current to no LED current yields a step count while input transitions from no LED current yields no action.

- 0 Active state, current flows in opto isolator input diode.
- 1 Inactive state, no current flow.

### HSOT -50° C to 137.6° C

HSOT reads the temperature at which the drive will generate a Heat Sink over temperature fault. Comparing HSOT minus ambient temp to HSTemp minus ambient temp can give an

indication of the amount of head room from thermal overload that the drive has during normal operation.

HSOT = -((desired trip temperature - 25) \* 0.6768 + 50.76).

For example, HSOT = -85 decimal yields  $75.6^{\circ}$  C trip temperature.

### HSTemp -41.1° C to 125.8° C

HSTemp reads back the heat sink temperature. HSTemp determines how close the drive is to thermal shut down by comparing the temperature rise above ambient to the potential rise above ambient at the drive over temperature fault trip, which can be read as HSOT.

## IFB, IdFB -DIpeak to +DIpeak

These variables read back the torque (IFB) and non-torque (IdFB) derated current values.

IFB - Motor torque current.

IdFB - Motor non-torque current.

## LogicVer 0 - 15 Decimal

LogicVer gives the version number of the drive logic as a 4-bit unsigned integer. Versions are assigned sequentially and if necessary, the numbers wrap around (if there are more than 16 versions).

#### Model 0 - 31 Decimal

Model is the base unit identity code for the drive. There are only 4 codes defined. Other codes are configuration errors.

| Base Model               |
|--------------------------|
| S20260: 240 VAC 4.5 ARMS |
| S20360: 240 VAC 9 ARMS   |
| S20660: 240 VAC 18 ARMS  |
| S20330: 90 VDC 9 ARMS    |
| S20630: 90 VDC 18 ARMS   |

#### MTemp 0 - 864,870 Ohms

This variable reads back the motor temperature A/D value from the SFD. The value is read back as the thermal sensor resistance. Using the motor thermal sensor specification this value can then be converted to a winding temperature.

#### PosFBMTrn -2048 to +2047 Turns

This variable reads back an instantaneous sample of the shaft position multi-turn from the SFD feedback port (J3).

#### PosFB 0 to 65535.9961 Counts

This variable reads back an instantaneous sample of the shaft position within one rev. There are 24 bits within one rev, but the displayed value is scaled for 65536 counts per rev (i.e. bits 17 through 24 show up as a fractional count after the decimal point). See PosFBMtrn for integral revolutions.

### **PWMLo** Base, Half Base

Indicates whether the drive has switched to half base PWM frequency. The drive switches to half base PWM frequency; when the measured motor current is above 0.53 \* Dlpeak and the electrical commutation frequency is less than 2.9 Hz. The PWM frequency returns to base if the measured motor current reduces below 0.32 \* Dlpeak or the drive speeds up beyond 4.77 Hz commutation electrical frequency.

- 0 Drive uses base PWM frequency.
- 1 Drive uses half base PWM frequency

### SetupS1 0-9

This variable reads back the state of the rotary user setup switch S1 that determines the line count of the emulated encoder EMUA and EMUB outputs with SFD feedback or the current loop proportional gain KIP for 6-step feedback. See Configuring with SFD Feedback.

### SetupS2 0-15 decimal

This variable reads back the state of the 4 position DIP setup switch S2 on the drive. Switch position #1 is LSB.

Open (high) Closed (low)

### SFDExtFaults Status Value

This variable gives the detailed fault code of the SFD.

| FaultCode | Status           |
|-----------|------------------|
| 000       | No Fault         |
| 001       | Sensor Error     |
| 010       | No Fault         |
| 011       | Multi-turn Fault |
| 100       | No Fault         |
| 101       | No Fault         |
| 110       | No Fault         |
| 111       | No Fault         |

### SixStep SFD, 6-Step

This variable indicates whether the drive is in 6-step or sinusoidal current control.

#### **SWEnable Disable, Enable**

Serial communications channel motor power enable. Both the hardware enable input on the command I/O connector and SWEnable must be active for power to flow to the motor. Base units have SWEnable active at power up. This variable is provided for convenience when working with a PC set utility.

- 0 Disables drive.
- 1 Enable set by state of hardware enable input (default).

# VBus 0 to 523 volts : AC Input Drives 0 to 131 volts : DC Input Drives

This variable reads back an instantaneous sample of the voltage of the bus supplying power to the motor.

## VelFB -18,310 rpm to +18,310 rpm

This variable reads back an instantaneous sample of the shaft velocity feedback. It has a resolution of 0.5588 rpm. When measuring speed, use Velocity for least noise and maximum accuracy.

## Velocity -18,310 rpm to +18,310 rpm

This variable reads back a filtered version of the shaft velocity feedback. It has the same units as VeIFB, but it is much more precise for careful measurements of shaft speed because the filtering greatly lowers noise.

## VerLW 0.0a to 255.9z

VerLW gives the version number of the drives logicware as three integer bytes.

## 9 SYNQNET CONFIGURATION

For S200 Series drives that support SynqNet, the following sections explain proper drive configuration.

## 9.1 DRIVE FPGA TABLE

| Node Type Option Va |            | Valid FPGAs |
|---------------------|------------|-------------|
| 0x00030030          | 0x00000000 | 0xC0FE0036  |

For more information about FPGAs, visit Motion Engineering, Inc.'s Technical Support site. (http://support.motioneng.com)

Go to Hardware -> Drives -> FPGA Images

| Parameter                | Specification |
|--------------------------|---------------|
| Node Type                | 0x00000000    |
| Option                   | 0x0000000     |
| FPGA                     | 0xC0FE0036    |
| Motor Count              | 1             |
| Drive Count              | 0             |
| Secondary Encoder Count  | 1             |
| SqNode Digital Out Count | 0             |
| SqNode Digital In Count  | 0             |
| SqNode Analog Out Count  | 0             |
| SqNode Analog In Count   | 0             |

| Parameter                         | Motor0 |
|-----------------------------------|--------|
| Capture Count                     | 1      |
| Probe Count                       | 1      |
| Pulse Count                       | 0      |
| Dedicated In 0 – Amp Fault        | 1      |
| Dedicated In 1 – Brake Applied    | 0      |
| Dedicated In 2 – Home             | 1      |
| Dedicated In 3 – Limit HW Pos     | 1      |
| Dedicated In 4 – Limit HW Neg     | 1      |
| Dedicated In 5 – Index Primary    | 1      |
| Dedicated In 6 – Feedback Fault   | 1      |
| Dedicated In 7 – Captured         | 0      |
| Dedicated In 8 – Hall A           | 1      |
| Dedicated In 9 – Hall B           | 1      |
| Dedicated In 10 – Hall C          | 1      |
| Dedicated In 11 – Amp Active      | 1      |
| Dedicated In 12 – Index Secondary | 1      |
| Dedicated In 13 – Warning         | 1      |
| Dedicated In 14 – Drive Status 9  | 1      |
| Dedicated In 15 – Drive Status 10 | 0      |
| Dedicated Out 0 – Amp Enable      | 1      |
| Dedicated Out 0 – Brake Release   | 0      |

88 M-SM-200-01 S200 Reference Manual

| Motor | General<br>Purpose I/O Bit | Name       | Valid Configurations |
|-------|----------------------------|------------|----------------------|
| 0     | 0                          | RS422 IN 0 | Input                |
| 0     | 1                          | RS422 IN 1 | Input                |
| 0     | 2                          | RS422 IN 2 | Input                |
| 0     | 3                          | RS422 IN 3 | Input                |
| 0     | 4                          | RH 1       | Input                |
| 0     | 5                          | RH 2       | Input                |
| 0     | 6                          | RH 3       | Input                |
| 0     | 7                          | PS OK      | Input                |
| 0     | 8                          | IO SHORT   | Input                |
| 0     | 9                          | DINP2      | Input                |
| 0     | 10                         | DINP3      | Input                |
| 0     | 11                         | DINP4      | Input                |
| 0     | 12                         | HSINP1     | Input                |

## 9.2 DRIVE MONITOR

## 9.2.1 Drive Monitor Table

```
/* kollmorgen s200.h */
   Drive Monitor Table
typedef enum {
   S200MonitorAddressCMD IN = 0x3938, /* Value of the output of the command
processor block */
   S200MonitorAddressHS TEMP = 0x8726,
                                        /* Heat sink temperateure value */
   S200MonitorAddressIFB = 0x4544,
                                         /* Torque derotated current value */
   S200MonitorAddressIDFB = 0x4746,
                                          /* Non-torque derotated current value */
   S200MonitorAddressM TEMP = 0x8700, /* Motor temperature A/D value frm the
   S200MonitorAddressPOS MTRN = 0x5756, /* Multi turn feedback data */
   S200MonitorAddressPOS_FB_LSBS = 0x2E2D, /* Lower 16 bits of the feedback */
   S200MonitorAddressPOS\_FB\_MSBS = 0x872F, /* Upper 8 bits of the feedback */
   S200MonitorAddressVBUS = 0x3736, /* Motor power voltage */
   S200MonitorAddressVEL FB
                               = 0x1D1C /* Shaft velocity feedback */
} S200MonitorAddress;
```

# 9.2.2 Monitoring Real-time Data from Drive

Some data from the drive is not part of the standard MEI I/O. However, it can be monitored in real-time from the drive. For more information on how to monitor real-time data from the drive, see Drive Monitor.

List of real-time monitor fields. This is a partial list of supported fields. Consult your drive manual for a complete list.

- CmdIn
- HSTemp
- IFB
- IdFb
- MTemp
- Pos MTrn (PosFbMTrn)
- PosFbLSBS (PosFb)
- PosFbMSBS (PosFb)
- VBus
- VelFB

## 9.3 Accessing Drive Parameters over SyngNet

## 9.3.1 Introduction

The drive's functionality is designed to use various drive parameters and instructions, which are communicated over SynqNet. Some parameters have read-only access, whereas other parameters may have read/write access. The parameters can be stored in non-volatile memory on the drive and are used on each power-up cycle.

## Examples of **read-only drive parameters** are:

- drive command value (CMD IN)
- drive model number (MODEL)
- drive bus voltage (V\_BUS)

### Examples of read/write drive parameters are:

- commutation offset value (COMM\_OFF)
- proportional gain of the current loop (KIP)
- motor pole count (D\_POLES)

Drives are shipped from the factory with motor parameters set to zero and application parameters set to their default values.

Parameters are identified by their **command string** and **index**. The index is used when accessing a parameter over SynqNet. Drive parameters are implemented for particular drive models and firmware versions.

**NOTE**: Supported parameters for a drive may be different, depending on the version of firmware.

The MPI library contains a general drive parameter interface that is able to handle any set of drive parameters, independent of the MPI library version. It uses a drive parameter map file to determine the valid drive parameters. Individual drive parameters can be set (or read) using MPI methods or with the sqDriveParam Utility. A list of drive parameters can also be set (or read) using MPI methods or with the sqDriveConfig Utility.

The following sections describe the syntax of utilities used when accessing parameters. These utilities are typically executed from a DOS window in the XMP\bin\WinNT directory.

## 9.3.2 Memory Operations on Drive Parameters

The drive firmware operates by using parameters stored in RAM. However, these parameters can also be saved in non-volatile memory (E2PROM), where they are loaded into RAM upon power up. The non-volatile memory can also be cleared. Parameters may

be reset to their default values and a set of saved parameters may be loaded from the non-volatile memory into the RAM.

The operations described above are executed using SynqNet Direct Commands, which are listed in the table below. The command string is used to identify the specific command. It also indicates the syntax of the command used when communicating with the drive over the serial port.

| SynqNet Direct Commands |                   |                           |                                             |
|-------------------------|-------------------|---------------------------|---------------------------------------------|
| Description             | Command<br>String | SynqNet Direct<br>Command | Notes                                       |
| Save<br>Parameters      | SAVE              | 0x1C                      | Save all parameters to non-volatile memory. |

## 9.3.3 Accessing Individual Parameters

Use the sqDriveParam Utility for accessing individual parameters. The syntax follows the conventions listed below.

- x is the node number. Nodes are numbered starting from zero.
- **y** is the drive, or axis, number on that node. Drives are numbered starting from zero.
- <parameter index> identifies the parameter being accessed.
- <data value> is the data being written to the parameter.

## Syntax for reading drive parameters:

sqdriveparam -server <ip address> -node x -drive y -read <parameter index>

### Syntax for writing drive parameters:

sqdriveparam -server <ip address> -node x -drive y -write
<parameter index> -data <value>

## **Examples**

### To read the value of the drive rated peak current:

sqdriveparam -server <ip address> -node x -drive y -read 0x3

#### Set the encoder resolution to 2048:

sqdriveparam -server <ip address> -node x -drive y -write 0x7 -data 2048

## 9.3.4 Accessing an Entire Parameter Set

Use the sqDriveConfig Utility for reading or writing an entire set of drive parameters. The utility uses a Drive Parameter Map File that contains definitions and properties of the drive parameters. The map file needs to match the drive processor firmware version in terms of version number and in terms of the set of supported parameters.

#### Syntax for reading an entire set of parameters to a file:

SqDriveConfig -server <ip address> -node x -drive y -get <destination file name> -map <map file name>

Syntax for writing an entire set of parameters from a file:

```
SqDriveConfig -server <ip address> -node x -drive y -set
<source file name> -map <map file name>
```

Map files for each drive are delivered with the MPI installation and can be found in the XMP\bin subdirectory. In addition, the map file matched to a specific version of drive firmware can be downloaded from the Drive Firmware section. Simply select the drive and retrieve the appropriate firmware and map file information.

#### DRIVE PARAMETER MAP FILE 9.3.4.1.

The drive parameter map file is a text file that contains a list of valid drive parameters for a particular drive model. The file contains five sections: File Header. Drive Identification. Parameter Identification, Configuration, and File Footer, Each Drive Identification section is matched with a Parameter Identification and Configuration section. Depending on the firmware version, there may be more than one parameter section.

The format is described below. A sample map file, for the S200-SyngNet drive is shown in the Sample Drive Map File.

#### File Header

The file header contains one line:

#MPI Drive Parameters

#### **Drive Identification Section**

This section contains one line, which describes the name of the manufacturer, the model number, and the drive firmware versions that are compatible with the drive parameter list.

```
#"Manufacturer and Model" "drive firmware version" (file-
specific)
```

For the S200-SyngNet, the "Manufacturer and Model" text will always be "Kollmorgen S200."

## **Examples**

```
# "Kollmorgen S200" "2.0a"
```

#### **Parameter Identification Section**

This section contains definitions of the parameters that are valid for the firmware version(s) listed in the Drive Identification section. The section begins with the following header line:

#parameters

Each line in this section contains the following parameter identification information.

| Parameter Identification |                                                               |  |
|--------------------------|---------------------------------------------------------------|--|
| Name                     | Description                                                   |  |
| number                   | Drive parameter number (in hex).                              |  |
| name                     | Drive parameter name, or command string.                      |  |
| read/write access        | Read/write (rw) or read-only (ro).                            |  |
| data type                | One of the pre-defined data types (see the Data Types table). |  |
| values                   | List of valid values, range of valid values, or an address.   |  |
| default value            | Parameter value to be used if value is not specified.         |  |
| help string              | Simple string to provide help to user.                        |  |

All service commands and drive parameters are accessed over the service channel as 32-bit quantities, but the 32 bits of data can represent different types of data. To support various data types with generic software tools, the supported data types have been predefined. Here are the data type names that are supported for the drive parameter map file.

| Data Types  |                                                                                                    |  |
|-------------|----------------------------------------------------------------------------------------------------|--|
| Name        | Description                                                                                                    |  |
| unsigned8   | An 8-bit unsigned binary number.                                                                                                |  |
| unisigned16 | A 16-bit unsigned binary number.                                                                                                |  |
| unsigned32  | A 32-bit unsigned binary number.                                                                                                |  |
| signed8     | An 8-bit binary, twos-complement number.                                                                                        |  |
| signed16    | An 16-bit binary, twos-complement number.                                                                                       |  |
| signed32    | An 32-bit binary, twos-complement number.                                                                                       |  |
| hex32       | An 32-bit unsigned hexadecimal number (same as unsigned32 but displayed as hexadecimal).                                        |  |
| enumerated  | A list of numbers 1, 2, 3, 4 where each number has a specific meaning (same as unsigned32 but displayed as a selectable list).  |  |
| mask        | A set of bits 1, 2, 4, 8 where each bit has a specific meaning (same as unsigned32 but displayed as a set of selectable flags). |  |
| character   | An ASCII character.                                                                                                    |  |
| Single      | A 32-bit floating point number according to IEEE754.                                                                            |  |
| action      | A write-only parameter where the data is always zero. Performs an action/command on the drive that does not need any data.      |  |

## A few examples from the CD SynqNet and the PicoDAD are:

| 0x01 | MBEMFCOMP | rw signed 16 | {0-100}   | 0 "Back EMF compensation percentage"     |
|------|-----------|--------------|-----------|------------------------------------------|
| 0x02 | DICONT    | ro signed 16 | {10-1100} | 0 "Drive rated continuous current"       |
| 0x03 | DIPEAK    | ro signed 16 | {10-1100} | 0 "Drive rated peak current"             |
| 0x04 | ICONT     | rw signed 16 | {0-1000}  | 0 "Application rated continuous current" |

## **Parameter Configuration Section**

The Configuration Section lists the parameters that will be downloaded to a drive from a drive configuration file, or uploaded from a drive to a configuration file, using the sqDriveConfig Utility. The section begins with the following header line:

#config

The header is followed by a list of drive parameter names (names only; not values). For example:

ARF0 ARF1 BAT\_F\_DIS CMD F0

// – Indicates a comment and the line is ignored by the parser.

S200 Reference Manual M-SM-200-01 93

The sequence of names does not need to correspond to the sequence in the Parameter Identification section. However, it does need to follow the sequence of parameters required by the drive.

The configuration section typically ends with a -1. This code is used to instruct the sqDriveConfig Utility to execute a drive CONFIG after the parameters have been downloaded. After changing certain drive parameters (primarily motor and feedback parameters), the drive will be in a "Not Configured" state and will require the execution of CONFIG to configure the drive.

#### **File Footer**

#end - Designates the end of the parameter map file.

## 9.3.4.2. Drive Configuration File

The drive configuration file contains the actual parameter values. The file has a one-line header that identifies the following:

- node number
- drive number
- drive identification
- firmware version number

The drive configuration file must match the map file, the firmware version of the drive being addressed, and the location of that drive on the SynqNet network.

Here is an example of the header line:

```
# sqNode[3] drive[0] "Kollmorgen S200" "2.0a"
```

This header shows that the file contains data for the S200-SynqNet drive that is located on **Node 3**. The header also specifies that the drive has firmware version **2.0a**. If the drive does not have this version, an error message will be displayed.

The rest of the file consists of parameter command strings followed by their values. For an example, see the Sample Drive Map File.

The easiest way to create a template for the drive configuration file is to read a file of data from a drive. It is important that the map file exists and is valid.

# 10 ACCESSORIES, CONNECTOR KITS, AND CABLES

S200 drives are not shipped with a connector kit or serial communication cable. Customers are responsible for ordering the proper connector kit(s) and other accessories necessary for drive setup. For assistance in proper selection, please contact a sales representative.

## 10.1 ACCESSORIES

| Part Number   | Description                                                                |
|---------------|----------------------------------------------------------------------------|
| P7S2-232-9D   | RS232 serial communication cable (DB-9 to Mod Jack) 6 feet.                |
| 768-026902-01 | Terminal Block adaptor for I/O connector.                                  |
| MSM20001      | S200 Base/SynqNet User Manual.                                             |
| S200-UP       | S200 Base unit control logic upgrade kit for Base and CAN/Indexing drives. |
| S200-SQ-UP    | S200 Base unit control logic upgrade kit for SynqNet drives.               |

## 10.2 CONNECTOR KITS

| Part Number      | Description                                                                                                   |
|------------------|----------------------------------------------------------------------------------------------------|
| CK-S200-MF       | Motor power and feedback mating connectors for S200 AC or DC units.                                           |
| CK-S200-IP-DC    | I/O and input power mating connectors for base S200 DC drive.                                                 |
| CK-S200-IP-DC-TB | I/O and input power mating connectors for base S200 DC drive and terminal block adaptor for I/O connector.    |
| CK-S200-IP-AC    | I/O and input power mating connectors for base S200 AC drive.                                                 |
| CK-S200-IP-AC-TB | I/O and input power mating connectors for base S200 AC drive and terminal block adaptor for I/O connector.    |
| CK-S200-SQ       | Option card SynqNet (-SRS, -SDS) I/O, Aux Feedback mating connectors.                                         |
| CK-S200-SQ-TB    | Option card SynqNet (-SRS, -SDS) terminal block adaptors for I/O, Aux Feedback.                               |
| CK-S200-CNDN     | Option card CD/DN and I/O mating connectors for S200.                                                         |
| CK-S200-CNDN-TB  | Option card CD/DN and I/O mating connectors, terminal block adaptors for I/O and feedback connector for S200. |

# 10.3 CABLES

| Part Number     | Description                                                                                                    |
|-----------------|----------------------------------------------------------------------------------------------------|
| P7S2-232-9D     | RS232 serial communication cable (DB9 to Mod Jack) 6 feet.                                                                                                    |
| CF-DA0111N-XX-X | Feedback Cable "value series" - Euro connector at the motor end to IEEE1394 connector at the drive end for Smart Feedback Device support.                                                                                                    |
| CP-102ACN-XX-X  | Power Cable "value series" - Molex connector at the motor end to S200 crimp pin pluggable connector at the drive end.                                                                                                    |
| CP-102AAAN-XX-X | Power Cable "value series" - Euro connector at the motor end to S200 crimp pin pluggable connector at the drive end.                                                                                                    |
| CC-D01CO2N-XX-X | Composite Cable "value series" - Single Molex connector at the motor end to IEEE1394 connector and S200 crimp pin pluggable connector at the drive end for Smart Feedback Device and power support in the single cable.                                                                   |
| CC-D01AO2N-XX-X | Composite Cable "value series" - Euro style connector for power and feedback at the motor end to IEEE1394 connector and S200 crimp pin pluggable connector at the drive end for Smart Feedback Device and power support in a single cable. Only available on AKM3 and AKM4 series motors. |

## 11 DIAGNOSTICS AND TROUBLESHOOTING

The S200 drive incorporates:

- Output motor short circuit protection line-to-line, line-to-neutral and line-to-PE.
- Internal monitoring of the power stage heat sink temperature for drive overtemperature.
- Bus over-voltage and under-voltage detection.
- Control under voltage detection.
- Excessive current I\*t fault/foldback. Depending on drive setup, when excessive I\*t is detected either the peak output current limit is dropped to 67% of maximum or the drive faults.
- Excessive motor current I<sup>2</sup>t protection.
- Invalid smart feedback device (SFD) shaft feedback signal.
- Motor over temperature on SFD equipped motors.

## 11.1 DRIVE FAULT CODES

The Drive Status LED is located on the front panel. The drive status and fault codes are communicated by the state of the LED.

| Status LED     | Drive Status                                               |                                                        |
|----------------|------------------------------------------------------------|--------------------------------------------------------|
| ON             | Drive is enabled, not faulted.                             |                                                        |
|                | Output stage is enabled and controlling power to the motor |                                                        |
| OFF            | Drive control inp                                          | ut is not powered or has insufficient voltage          |
|                | applied                                                    |                                                        |
| Fast Blinking  | Drive is not enal                                          | •                                                      |
|                |                                                            | not enabled – no power to the motor                    |
| Slow Blinking  | Drive is blinking                                          | a fault code                                           |
| (with a pause) | The number of b                                            | links corresponds to the fault code as follows:        |
|                | Blink<br>Count                                             | Fault Code                                             |
|                | 1                                                          | Not Fault                                              |
|                | 2                                                          | Motor Over Temp                                        |
|                | 3                                                          | Drive Over/Under Temp                                  |
|                | 4                                                          | Drive I*t Too High                                     |
|                | 5                                                          | Motor I <sup>2</sup> T Too High                        |
|                | 6                                                          | Optional Battery low                                   |
|                | 7                                                          | Bus Over Voltage                                       |
|                | 8                                                          | Bus Under Voltage                                      |
|                | 9                                                          | Motor I-I or I-n Short                                 |
|                | 10                                                         | Output Over Current                                    |
|                | 11                                                         | Hall Fault                                             |
|                | 12                                                         | SFD Configuration Error                                |
|                | 13                                                         | SFD Short                                              |
|                | 14                                                         | SFD Motor Data Error                                   |
|                | 15                                                         | SFD Sensor Failure                                     |
|                | 16                                                         | SFD Communication From                                 |
|                | 17                                                         | SFD Communication Error                                |
|                | 18                                                         | Option Card Watch Dog Timeout Position Error Too Large |
|                | 20                                                         | OC Fault                                               |
|                |                                                            | OO I auit                                              |

#### Fault Generation

The following sequence occurs when the protection circuits generate a fault.

- One or more faults are detected by the control logic
- The fault source is latched only for latched faults
- The output stage is disabled.
- The LED indicates the appropriate fault code.
- For non-latched faults when the fault condition is cleared the drive re-enables automatically.

Latched faults are cleared by setting the Enable/ input to the disable state or by cycling (off/on) the Control Power.

**NOTE**: The large bus capacitors store substantial energy. To use the control power to reset a fault, the power should be removed for at least 30 seconds to ensure that the fault resets. Self-resetting faults disable the drive and do not return it to normal operation until 50-100 ms after the fault condition clears.

When multiple faults occur, the highest priority fault is reported. After that fault is cleared and the drive is reset by cycling the enable input, the next highest priority fault that still exists will be displayed.

98 M-SM-200-01 S200 Reference Manual

## 11.2 DIAGNOSTICS

The following table lists the S200 fault codes and possible causes of the fault condition.

| Status<br>LED<br>Blink<br>Code | Fault Description                                                                                                    | Possible Cause                                                                                                    |
|--------------------------------|----------------------------------------------------------------------------------------------------|----------------------------------------------------------------------------------------------------|
| ON                             | No faults, power stage Enabled                                                                                                    | Normal Operation                                                                                                    |
| OFF                            | Control power not applied or insufficient control power applied                                                                                                    | Loose or open circuit wiring of control power input.  Low input voltage to control power supply.                                                                                                    |
| Fast Blink                     | No faults, power stage Disabled                                                                                                    | Hardware or Software Enable inactive, to enable drive apply hardware enable and set software enable.                                                                                                    |
| 1                              | Not Assigned                                                                                                    |                                                                                                    |
| 2                              | Motor Over Temp  Motor temperature exceeds allowed limit                                                                                                    | High ambient temperature at motor. Insufficient motor heat sinking from motor mounting. Operating above the motor's continuous current rating. Motor temperature sensor failure or not connected.                                                                                                    |
| 3                              | Drive Over/Under<br>Temp  Temperature of drive<br>heatsink/chassis is<br>outside of allowed<br>limits                                                                                                    | High or low drive ambient temperature.  Restriction of cooling air due to insufficient space around unit  Operating above the drive's continuous current rating.                                                                                                    |
| 4                              | Drive I*t Too High The product of the drives output current multiplied by time has exceeded allowed limits.  If current foldback is enabled the drive peak output current automatically reduces to 0.67% of DIpeak. If foldback is not enabled, the drive will fault. | Mechanically-jammed motor.  Motion profile acceleration requires peak current for too long of a time duration.  Machine load on the motor increased by friction.  Wiring problem between drive and motor yielding improper motion.  Motor commutation error.  Drive under-sized for application, friction or load. |
| 5                              | Motor I*I*t Too High  Motor current amplitude squared multiplied by time has exceed allowed limits                                                                                                    | Mechanically-jammed motor.  Motion profile acceleration requires peak current for too long of a time duration.  Machine load on the motor increased by friction.  Motor commutation error.  Motor under-sized for application, friction or load.                                                                   |
| 6                              | Optional Battery low  Optional fault used to indicate SFD battery supply voltage is low                                                                                                    | Battery low fault enabled and battery is not installed. SFD Battery backup voltage is low.                                                                                                    |

| Status<br>LED<br>Blink<br>Code | Fault Description                                                                          | Possible Cause                                                                                      |
|--------------------------------|--------------------------------------------------------------------------------------------|----------------------------------------------------------------------------------------------------|
| 7                              | Bus Over Voltage -<br>Self Resetting                                                       | AC Line voltage (AC unit) or DC bus power supply voltage (DC unit) is too high.                     |
|                                | The BUS voltage has exceed the upper threshold limit                                       | Regenative energy during deceleration is causing the BUS to rise:                                   |
|                                |                                                                                            | On AC Drives add regen resistor.                                                                    |
|                                |                                                                                            | On S200 DC input drives external BUS capacitor is too small; add capacitance.                       |
| 8                              | Bus Under Voltage -<br>Self Resetting                                                      | On S200 DC input drives:                                                                            |
|                                |                                                                                            | BUS voltage is too low.                                                                             |
|                                | S200 DC drive fault only                                                                   | BUS voltage is pulled down during high acceleration or loading.                                     |
|                                |                                                                                            | External BUS capacitor is too small.                                                                |
|                                | BUS voltage is below specified 20 VDC minimum                                              |                                                                                                    |
| 9                              | Motor I-I or I-n Short                                                                     | Motor power wiring short circuit - line-to-ground / neutral.                                        |
|                                | Line-to-Line, Line-to-                                                                     | Motor cable short line-to-line.                                                                     |
|                                | Neutral or Line-to-PE short on the motor                                                   | Motor power cable length exceeds the data sheet specification causing excessive motor line-to-earth |
|                                | output causing an                                                                          | ground/neutral capacitance.                                                                         |
|                                | instantaneous over current.                                                                | Internal motor winding short circuit.                                                               |
| 10                             | Output Over Current                                                                        | Insufficient motor inductance                                                                       |
|                                |                                                                                            | KIP or KII improperly set causing excessive output current overshoots.                              |
| 11                             | Hall Fault                                                                                 | Invalid configuration.                                                                              |
|                                | Valid only when drive                                                                      | Motor overspeed.                                                                                    |
|                                | Valid only when drive is set for 6 Step (Hall                                              | Invalid hall state. Invalid hall transition.                                                        |
|                                | feedback) operation                                                                        |                                                                                                    |
| 12                             | SFD Configuration<br>Error                                                                 | SFD UART error during SFD initialization.                                                           |
|                                | Liloi                                                                                      | Bad motor data check sum.                                                                           |
|                                |                                                                                            | The drive will attempt to initialize the SFD up to 4 times. If it fails this error is reported.     |
| 13                             | SFD Short                                                                                  | Excessive loading on SFD +5 supply.                                                                 |
|                                | Excessive current                                                                          | Short in the feedback cable on SFD +5 (J3-1) to                                                     |
|                                | drain on SFD +5 supply output                                                              | ground.                                                                                             |
| 14                             | SFD Motor Data Error<br>Motor data in SFD is<br>outside drive limits or<br>is inconsistent | Motor and Drive are not compatible. Auto setup                                                      |
|                                |                                                                                            | calculation yielded a desired parameter value outside valid range.                                  |
|                                |                                                                                            | Incorrect/inconsistent motor data loaded into the SFD.                                              |
| 15                             | SFD Sensor Failure                                                                         | Internal SFD failure.                                                                               |
|                                |                                                                                            | Excessive electrical noise in the drive environment causing communications interference.            |
| 16                             | SFD UART Error                                                                             | Internal SFD failure.                                                                               |

100 M-SM-200-01 S200 Reference Manual

| Status<br>LED<br>Blink<br>Code | Fault Description                 | Possible Cause                                                                                                    |
|--------------------------------|-----------------------------------|----------------------------------------------------------------------------------------------------|
| 17                             | SFD Communication<br>Error        | Feedback cable not connected at the drive or at the motor.                                                                                                    |
|                                |                                   | Feedback cable shield not connected.                                                                                                    |
|                                |                                   | Defective feedback cable                                                                                                    |
|                                |                                   | Internal SFD failure.                                                                                                    |
|                                |                                   | Excessive electrical noise in the drive environment causing communications interference.                                                                                                    |
| 18                             | Option Card Watch<br>Dog Time out | Communication error between option card and main board.                                                                                                    |
| 19                             | Position Error Too                | Check ExtFaults:                                                                                                    |
|                                | Large                             | ExtFaults = Step size over flow means GearOut/GearIn is too large.                                                                                                    |
|                                |                                   | ExtFaults = Position error over flow means that the following error, = PosErr, has exceeded ±128 revs.                                                                                                    |
|                                |                                   | Check if the motor is stalling or if the commanded speed is higher than the motor can achieve at the present bus voltage.                                                                                                    |
| 20                             | Option Card Fault                 | Check ExtFaults:                                                                                                    |
|                                |                                   | If ExtFaults is AuxFBFault, then the AuxFB device is in error.                                                                                                    |
|                                |                                   | Check the AuxFB faults: AuxFBEnDatFlt, AuxFBPTCFlt or AuxFBSCDFlt.                                                                                                    |
|                                |                                   | Check to make sure that the drive is set up for the correct feedback device and that the device is functioning correctly. If ExtFaults is "No Extended Fault," then this was a fault induced by the controller, such as SynqLost. |

## 11.2.1 Fault Generation

The following sequence occurs when the protection circuits generate a fault.

- One or more faults are detected by the control logic.
- The fault source is latched only for latched faults.
- The output stage is disabled.
- The LED indicates the appropriate fault code.
- For non-latched faults. When the fault condition is cleared, the drive re-enables automatically.

Latched faults are cleared by setting the Enable/ input to the disable state or by cycling (off/on) the Control Power.

**NOTE**: The large bus capacitors store substantial energy. To use the control power to reset a fault, the power should be removed for at least 30 seconds to ensure that the fault resets. Self-resetting faults disable the drive and do not return it to normal operation until 50-100 ms after the fault condition clears.

When multiple faults occur, the highest priority fault is reported. After the fault is cleared and the drive is reset by cycling the enable input, the next highest priority fault that still exists will be displayed.

102 M-SM-200-01 S200 Reference Manual

## **APPENDIX A - POWER SUPPLY DESIGN**

## A.1 DESIGN

This section has additional considerations for DC power supplies.

# A.1.1 Single Power Supply Operation

A single power supply can be used to provide main or motor power and control power for the DC power input. The voltage range of a single supply is 20 V to 90 V.

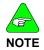

The drive can be damaged if the supply voltage exceeds 90 V, even briefly. The DC level plus transients plus regenerative pump up MUST NEVER exceed 90 V.

Wire the single supply +terminal to J1-3 (+Bus) and to J1-1 (+CTRL) and the power supply –terminal to J1-2 (Bus/Ctrl Gnd). This power supply is typically unregulated, but a regulated supply can also be used. The power supply outputs must be isolated from the power line. See Regulatory Information for more details on isolation requirements. Wire both the power supply negative terminal and the drive chassis to earth for safety.

The maximum continuous and peak (3 sec) main power and current at 75 V bus for the S200 DC drives is shown in the table below.

|                    | 3/9 ARMS S200 DC | 6/18 ARMS S200 DC |
|--------------------|------------------|-------------------|
| Main (continuous)  | 250 watts        | 500 watts         |
| main (continuous)  | 3.33 ADC at 75 V | 6.67 ADC at 75 V  |
| Main Peak (3 sec)  | 750 watt         | 1,500 watt        |
| mani i cak (o sec) | 10 ADC at 75 V   | 20 ADC at 75 V    |

The next figures provide representative connection diagrams and some detailed recommendations.

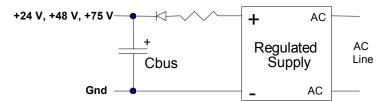

(Optional) Regulated, Isolated Supply

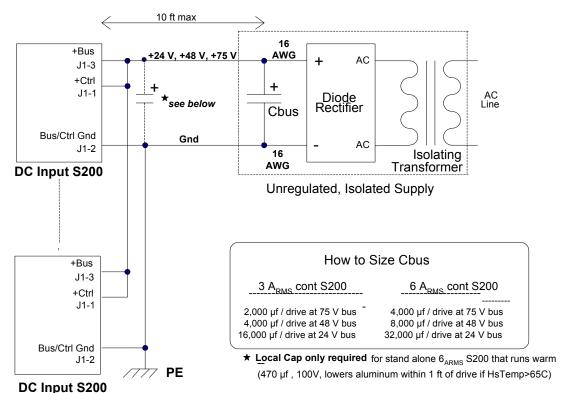

#### WIRING MULTIPLE DC DRIVES

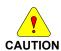

An appropriately-sized output capacitor in the main power supply is the key to economically delivering high peak power. In most applications, the capacitor supplies much of the peak power needed to accelerate the motor and inertia (under 20 ms). It also lowers the cost of the supply by reducing its silicon current. In addition, it also absorbs regenerated energy with a limited pump up of voltage and stabilizes the bus voltage for better dynamics.

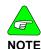

While the maximum peak-to-continuous power capability is 3:1, most applications have much higher ratios. The requirement that the main supply have a high peak-to-continuous power ratio is very important in selecting or designing the power supply.

# A.1.2 Main Supply Output Capacitance (J1-3 to J1-2)

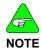

The location of the main output capacitor is not critical. Up to 10 ft from the drive is an acceptable length, as long as the wire is sized so resistive drops at peak current are low. Voltage clipping of the inverter can cause the peak bus current to equal the motor current. A good rule is to size the bus wiring for 18 ARMS x rt(2) = 25.4 ARMS peak per drive. Use at least 16 AWG. The inductance of the bus and ground wiring is not critical because the internal drive bus capacitance can handle all the PWM current in most cases.

Servos put high peak power demands on the power supply. The easiest and best way to build a power supply to deliver and absorb pulses of peak power is for the supply to have an appropriately-sized output capacitor.

| Capacitance Requirements      |                               |  |  |
|-------------------------------|-------------------------------|--|--|
| 3/9 ARMS DC S200              | 6/18 ARMS DC S200             |  |  |
| 2,000 µf / drive at 75 V bus  | 4,000 µf / drive at 75 V bus  |  |  |
| 4,000 µf / drive at 48 V bus  | 8,000 μf / drive at 48 V bus  |  |  |
| 16,000 μf / drive at 24 V bus | 32,000 µf / drive at 24 V bus |  |  |

This can be the output capacitor of an unregulated power supply or a capacitor in parallel with the output of a regulated supply. In most cases, this capacitor does not need to be close to the drive, so a single capacitor can be shared by multiple drives. This capacitor does several jobs:

1. Bus capacitance absorbs net regenerated mechanical energy from the inertia when the motor decelerates.

If the bus capacitance is sufficient, regeneration causes a controlled, limited rise in bus voltage and the over-voltage fault is not tripped.

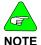

If the regenerated mechanical energy is high, additional bus capacitors can be added in parallel. The bus capacitance can be increased almost without limit.

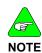

The over-voltage fault is a non-latching fault that turns off the inverter transistors when the bus voltage is above the over-voltage threshold. An over-voltage fault trip interrupts the regeneration of mechanical energy back to the bus. This limits the bus voltage rise and protects the drive. However, it interrupts motor torque, so the machine cycle is affected. In most cases it is undesirable to allow the bus voltage to pump up to the over-voltage fault threshold.

In many applications, much or all of the rotational mechanical energy is dissipated as heat in the motor windings when the motor decelerates. The maximum regenerated rotation energy back to the bus occurs (counter-intuitively) during a low torque deceleration from high speed. In this case, the resistive losses in the motor are low. If mechanical drag is low, much of the stored rotational energy is regenerated to the bus.

Bus capacitance absorbs net regenerated inductive energy from the motor winding when the drive is disabled or faulted.

The worse case, regenerated inductive bus voltage rise is a trip of the bus over-voltage fault when decelerating the motor at full torque. Tripping the bus over-voltage fault, while stopping the flow of regenerative mechanical energy back to the bus, causes a fraction of the inductive energy stored in the windings to regenerate to the bus, causing the bus voltage to go higher than the over-voltage threshold. If there is insufficient bus capacitance to absorb this energy, the bus voltage rise is excessive and can damage the drive.

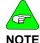

Failure to provide adequate external capacitance on the main bus can damage the drive. The regeneration of motor inductive energy allows some pump up of the bus voltage above the bus over-voltage threshold.

3. Bus capacitance improves motor dynamics by holding the bus voltage stable during acceleration.

An adequately sized bus capacitor helps provide the high peak bus current needed for rapid motor acceleration with minimum bus voltage sag. If the bus voltage sags excessively during acceleration, inverter voltage saturation occurs with loss of motor torque.

# 4. Bus capacitance lowers peak current requirements in the silicon of the power supply.

Sizing the power supply for average power, rather than peak power, lowers power supply cost and size.

#### 5. In most cases, a bus capacitor does not need to be mounted close to the drive.

The inductance of the bus and ground wiring is not critical because the internal drive bus capacitance generally handles all the PWM current of the drive. A local capacitor is not needed in the following cases:

- 3/9 ARMS DC S200
- 6/18 ARMS DC S200 with HSTemp less than 65° C
- 6/18 ARMS DC S200 mounted adjacent to other S200 drives with main bus supplies tied locally together. The internal bus capacitors of the adjacent drives should provide the needed capacitance.

The exception is a single, isolated 6/18 ARMS DC S200 drive running hot (HSTemp > 65° C). In this case, connect across the bus within 1 ft of the drive, using twisted wire, a 470  $\mu$ f (min), 100 V, low ESR, and an aluminum bus capacitor.

## 6. Bus capacitor for multiple drives

A conservative rule is to scale up the recommended output capacitance for one drive by the number of drives. If this value is too large, the capacitor can be calculated from energy flows. See the A.4 Bus Energy & Power Numerical Examples.

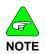

Bus capacitance can be tweaked experimentally. Increase bus capacitance if there are overvoltage trips. In general, there is sufficient bus capacitance if the bus voltage variation is ± 5 V (from 75 VDC) during the machine cycle. Check the bus voltage with an oscilloscope. Scope ground on J1-2 (Bus/Ctrl Gnd) and probe on J1-3 (+bus), Hor: 5 ms / div.

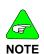

Some bus voltage variation is normal and required for the output bus capacitor to supply or absorb energy.

## 7. Bus over-voltage fault (non-latching)

If regeneration is too high while bus capacitance is too low, the bus voltage rises to the bus over-voltage fault threshold and disables the drive transistors. It typically takes 1 to 2 ms for the motor current and torque to go to zero. After it has reached zero, there is no further rise in the bus voltage. When the bus capacitors discharge to below the over-voltage threshold by a hysteresis value, the over-voltage fault is cleared and normal operation resumes. While this protects the drive by limiting the bus voltage rise, it may not be desirable because it interrupts normal motor torque.

## 8. Unregulated power supply

External bus capacitance requirements are usually met by the output capacitor in an unregulated power supply, as long as there is no diode between the drives and bus capacitor. The same capacitor that filters the 120 Hz or 360 Hz line ripple also provides energy leveling and regeneration absorption capability.

#### 9. Regulated power supply

Some regulated supplies do not tolerate an increase in voltage above the supply voltage set point. In this case, insert a diode between the positive supply terminal and the positive capacitor terminal to prevent reverse current flow into the supply. The diode should be a rectifier diode with a voltage and current rating equal to or greater than the supply.

A low ohm (< 1  $\Omega$ ) power resistor between the power supply and the capacitor may be desirable. By reducing the stiffness of the voltage across the capacitor, it enhances the ability of the capacitor to supply current to the drive during motor acceleration and prevents the current limit of the regulated supply from cutting in.

#### 10. Bus wire resistance

Bus wire current is the sum of DC current providing power to the drive and AC current between the drive and external capacitor. The wire between the drive and external bus capacitance should be a low enough resistance, so peak currents do not cause excessive voltage drop in the wire. Peak instantaneous bus current can be up to 25 A per drive. Size the positive Bus wiring to minimize the peak voltage drop. As a general guide, use no smaller than 16 AWG wire to span 10 feet from the drive to the shared energy leveling capacitor.

The AC and DC bus currents also flow in the Control or Bus terminal. Size the ground wire to the drive to be no smaller than the positive Bus wire. A larger wire size yields a cleaner ground.

If a separate control supply is used, connect the control supply ground and main bus supply ground together at or near the drives not at the supplies.

#### 11. Bus wire inductance and bus resonance

The time domain of motor-related energy flow is measured in milliseconds. The inductive voltage drop in the bus and ground wiring for these times is small. For this reason, the energy leveling bus capacitor does not need to be located near the drive and a single bus capacitor can be shared by multiple drives.

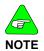

Be aware of bus resonance.

Current can oscillate between capacitors in any distributed DC power system with the capacitor located apart and connected in parallel with wires. The capacitors and wiring inductance form an underdamped LC circuit that can ring when excited by PWM currents.

The easiest way to monitor the current in the bus wiring of the drive is with a current probe. The ringing occurs if the current probe shows a large (> 10 A) quasi-sinusoidal current in the 1 to 10 kHz range. While more difficult to see in voltage, it does cause small sinusoidal voltage (few volts) to occur across the drive positive Bus (J1-3) to Gnd (J1-2) terminals.

Occasional bursts of bus ringing are usually not too serious, but sustained or too frequent ringing is undesirable because high currents can cause heating of wires and capacitors.

The simplest way to squelch bus ringing is to lower or change the inductance of the bus wiring with the following:

- a. Move the external bus capacitor closer to the drive
  - et the hus and ground wires betwee
- b. Twist the bus and ground wires between the drive and supply **or**
- c. Add extra capacitance (470 µf or more) near the drive bus terminals

#### 12. Recommended External Bus Capacitors

Aluminum electrolytic, computer-grade, screw top cans are available with panel mount hardware. The voltage rating should exceed the maximum bus voltage. Choose a cap

with a 100 V rating for operation at 75 V bus nominal. The important capacitor parameter is capacitance (energy storage), so an 85° C, general-purpose type (such as are listed below) is acceptable.

#### Panasonic G-AA series

| 1.375 x 4.125 | 8,200 µf 100 V  | EEGAA2A822CKE |
|---------------|-----------------|---------------|
| 2 x 4.125     | 22,000 µf 100 V | EEGAA2A223FKE |
| 3 x 4.125     | 47.000 uf 100 V | EEGAA2A473HKE |

#### **Cornell Dubilier DCMC series**

| 1.375 x 4.125 | 8,600 µf 100 V  | DCMC862U100AC2B |
|---------------|-----------------|-----------------|
| 2 x 4.125     | 20,000 µf 100 V | DCMC203U100BC2B |
| 3 x 4.125     | 49,000 µf 100 V | DCMC493U100DC2B |

#### **United Chemicon U36D series**

| 1.375 x 4.625 | 8,200 µf 100 V  | U36D100LG822M35X117HP |
|---------------|-----------------|-----------------------|
| 2 x 4.625     | 18,000 µf 100 V | U36D100LG183M51X117HP |
| 3 x 4.625     | 47,000 μf 100 V | U36D100LG473M76X117HP |

## A.2 Two Power Supply Operation

Powering the drive control power separately from the bus power has the advantage that fault and status information is preserved when bus power is down for safety.

Wire the control supply positive terminal to J1-1 (+CTRL) and the control supply negative terminal to J1-2 (Bus/Ctrl Gnd). Wire the main supply positive terminal to J1-3 and its negative terminal to J1-2. J1-2 is a shared ground for control power and main power. Separate ground wires from the two supplies should join at or near the shared drive ground pin (J1-2).

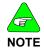

The drive can be damaged if the supply voltage exceeds 90 V, even briefly.

# A.2.1 Control Supply (J1-1 to J1-2)

The voltage range of the control supply is + 10 to + 90 V. This supply can be either unregulated or regulated. However, it must be isolated from the power line as its negative terminal is typically earthed for safety and commoned with main power negative terminal.

For reliable starting, the control supply should have a peak power rating of at least 20 W. A typical continuous control power drawn by an S200 DC drive is 2 to 8 W. A single, relatively low power, low voltage supply (+ 12 V or + 24 V) can provide control power and I/O power for multiple drives.

# A.3 MULTI-AXIS CONSIDERATIONS

In multi-axis applications, the drive's power terminals can either be wired separately to the power supplies or paralleled locally (daisy-chained) and then wired to the power supplies. In the latter case, increase the wire size to handle the higher current.

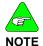

Locally paralleling the main power terminals of multiple drives parallels the internal bus capacitors of the drives (200 µf per drive). This allows the PWM currents of the drives to spread out, thereby lowering the temperature of the capacitor in the hottest drive.

## A.4 Bus Energy & Power Numerical Examples

The energy flows in the drive bus are:

- In Motoring mechanical energy + Motor losses (motor accelerates).
- Out Regenerated mechanical energy Motor losses (motor decelerates).
- Out Regenerated motor inductive energy (disable or fault).

## A.4.1 Min. External Bus Capacitance

Inductance in AKM motors mated to S200s can be as high as 5 mH (line-to-line). The inductive energy stored in a 5 mH motor at 18 ARMS is calculated as:

The bus capacitor needed to absorb the regenerated energy ( $E_{REGEN}$ ) is sized using the general rule that the energy stored in the capacitor be a minimum of 5 \*  $E_{REGEN}$ . This limits the voltage increase on the bus due to regeneration to 10% of the DC value. Using this general rule to find the minimum bus capacitance for the motor in the above example (for simplicity, ignore that a fraction of regenerated inductive energy is dissipated in the motor):

```
E bus cap = 5 x 1.2 joules = 6 joules
E bus cap = 1/2 Cbus x DC voltage x DC voltage
Assume the bus DC voltage is 75 volts
Cbus = 2 x Ebus cap/(75 V x 75 V)
= 2 x 6 joules/(75 V x 75 V)
= 2,133 μF
```

The internal S200 bus capacitance is 200  $\mu$ f, which is less than 10% of the required capacitance for energy absorption.

# A.4.2 Energy from Acceleration Time

The bus supply for a group of S200 drives must have enough total capacitance to handle brief, high-current bus transient flows (positive and negative) a few milliseconds without excessive bus voltage variation. The peak output power of a 6/18 ARMS DC S200 can be as high as 1.5 kW (1.5 kW = 18 ARMS x rt(2) x 60 V (emf + IR)). This is an energy flow of 3 joules for 2 ms or 15 joules for 10 ms.

Mechanical energy is estimated by considering the load to be pure inertia and measuring the velocity transition times. A full torque acceleration or deceleration of an inertia load yields a triangle power pulse with an energy (in joules) half of the peak power (in watts) multiplied by the velocity ramp time (in seconds) from zero speed. Monitor the motor acceleration by mapping velocity and torque to DAC monitor pins (J4-14, 15), and then looking at them with a scope. Set DM1Map to VeIFB and DM2Map to IFB. See the I/O Setting tab in S200Tools. At a peak power flow to the shaft of 1 kW = (25 A x 40 V EMF), the energy delivered vs. acceleration time is:

5 ms 2.5 joules 10 ms 5.0 joules 15 ms 7.5 joules

# A.4.3 Capacitor Energy Absorb/Deliver

The capacitor energy absorbed or delivered for a 5 V change from a 75 bias is:

```
3 joules for 8,000 μf
7 joules for 20,000 μf
16 joules for 45,000 μf
```

# A.4.4 Bus DC Input Power

Bus input power can be estimated by adding motor shaft power and motor resistive winding loss. The shaft power equation is:

Shaft power (watt) = Torque (N-m) x Speed (rad/sec)

 $\label{eq:where rad/sec} where \ rad/sec = rpm/60 \ x \ 2\pi$  The equation for motor resistive (heat) loss is: Winding loss (watt) = 1.5 x R\_{line-to-line} x I\_{RMS} x I\_{RMS}

## **APPENDIX B - CABLES**

## **B.1** Long Cables

The DC resistance of long motor power cables steals some of the available voltage when motor current is high. The principal effect of this is some reduction in peak motor power so acceleration and deceleration times can be longer. The cable resistance has no significant effect on lower speed torque or top speed. For most applications, the loss of performance is small with cables up to the maximum cable length specification. Do not operate an S200 DC Input Drive with long cables at the lower end of the bus voltage range because too much of the available voltage is stolen by the cable resistance.

For S200 AC Input Drives, the DC resistance of the motor power cable is rarely an issue because the voltage drop across the resistance is usually a small fraction of the available nominal bus voltage.

For S200 DC Input Drives with long cables and demanding dynamics, the 14 AWG cable is preferred over the 18 AWG cable. Cable voltage drop vs. cable length is shown in the table below.

| Cable<br>Length | 2 x Rphase | V line-line peak<br>at 0.866 x 18<br>ARMS18 AWG | V <sub>LOSS</sub> in cable as<br>a percent of 75 V bus |        |
|-----------------|------------|-------------------------------------------------|--------------------------------------------------------|--------|
| (meter) (ohm)   | cable      | 18 cable                                        | 14 cable                                               |        |
| 3               | 0.126      | 2.77                                            | 3.7 %                                                  | 1.5 %  |
| 10              | 0.413      | 9.09                                            | 12.1 %                                                 | 4.8 %  |
| 25              | 1.03       | 22.7                                            | 30.3 %                                                 | 12.0 % |
| 50              | •          | commended with ARMS)                            | N/A                                                    | 24.0 % |

Cable Voltage Drop vs. Length

## **B.2** CUSTOM COMPOSITE CABLES

A composite cable has both feedback and power wires in one cable. One of the critical requirements for a composite cable is to provide a high degree of isolation between the power and feedback wires. For 240 VAC-connected drives, the power wires can have up to 400  $V_{peak-peak}$  fast switching PWM waveforms that can couple to the feedback wiring, causing communication errors between the Drive and the Smart Feedback Device (SFD).

S200 Reference Manual M-SM-200-01 111

Danaher Motion has developed and sells a composite cable that has very good isolation between the power and feedback sections. It is strongly recommended that this raw cable be used for custom composite cable designs. Contact your Danaher Motion sales representative for additional information.

If this cable does not meet your specifications, the following are some guidelines for custom composite cable development.

Due to the complexity of modeling and understanding cable coupling, a new composite cable needs to be prototyped and tested to have confidence that it will be reliable.

#### Composite cable should have double concentric feedback shields – one shield within another.

The raw composite cable that has been tested and is known to work well with the S200 has the following structure: *double, concentric shields* around the feedback wires, plus an outer shield around the whole cable (see diagram below). This type of raw cable is strongly recommended. Testing shows double, concentric, shielding is ten times better than single shielding at reducing coupling from the power wires to the feedback data wires.

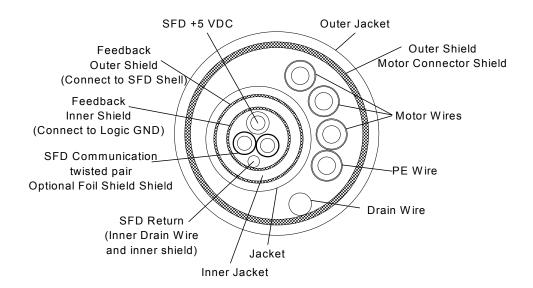

**Composite Cable Cross-Section** 

112 M-SM-200-01 S200 Reference Manual

There can be substantial capacitance between the power wires and adjacent feedback shield in a composite cable. Some of the PWM ampere level spikes tend to return in this adjacent shield, affecting the power stage voltage and current drive the feedback shield nearest to the power wires. In a single-shielded feedback cable this driven shield is also around the feedback data wires, so some coupling can occur. With double, concentric feedback shields, the driven shield is the outer of the two feedback shields, and interposed between the driven shield and feedback data wires is the inner feedback shield. Typically, the inner feedback shield is isolated from the connector shells and is connected to the return for the power supply powering the feedback device.

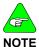

A raw cable with two pairs of twisted, shielded feedback sections inside a composite cable is electrically the same as single feedback shielding. There may physically be two feedback shields in such a cable, but these shields are not concentric. There is only one shield between the power and feedback wires. Whereas the double, concentric feedback shields have two shields between the power and feedback wires.

#### 2) SFD +5 and Gnd Resistance Spec

To insure that the SFD +5 V at the SFD inside the motor is within specification, the voltage drop total in the SFD +5 V wire and SFD +5 V RTN wire must not be greater than 0.5 V at 150 mA. For this reason, a cable requirement is that the total resistance of the feedback SFD +5 V wire plus SFD +5 V RTN wire must be < 3.33  $\Omega$  (at 20° C). In practice, this means that for long cables, the AWG wire gage needs to be considered.

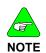

The inner shield of the a double, concentric feedback cable, when isolated from the terminating connector shells, can also function as a conductor to carry some or all of the SFD +5 V RTN current. This is useful to keep the total SFD +5 and RTN resistance within specification on long cables without having large diameters.

## 3) Feedback Characteristic Impedance

Danaher Motion's S200 feedback cables are designed to have a feedback data pair differential impedance of 81  $\Omega$  (at 1 MHz). Impedances in the range of 50 to 100  $\Omega$ , while not tested, will likely work properly with the S200.

Two suggestions simplify the design of customer composite cable:

- 1. Purchase the raw composite cable from Danaher Motion. The cable has good shielding properties.
- 2. Purchase a composite feedback cable built by Danaher Motion. Review its construction, and test its performance. There are many ways to connect the multiple shields of a composite cable. A good way to understand how the Danaher Motion composite cable is built is to buy a short Danaher Motion S200 composite cable, open it up, and see how the shields at both the motor and drive end are connected.

## APPENDIX C - VOLTAGE SAG STANDARD

Semiconductor F47 and F42 standards relate to the ability of equipment to *ride-through* voltage dips of various magnitudes and duration. F47 requires that semiconductor equipment tolerate transient voltage sags or dips on the AC power line: voltage dip to 50% of nominal for 200 ms, 70% of nominal for 0.5 second, and 80% of nominal for one second. F42 specifies how to test for compliance with F47. To robust the S200 for F47 type voltage sags, power the S200 using AC line voltage and phasing as described below.

| AC S200 Control Power | 240 VAC, one-phase                                         |  |
|-----------------------|------------------------------------------------------------|--|
| AC S200 Bus Power     | Three-Phase, 240 VAC                                       |  |
| DC S200               | DC power supply operated from three-<br>phase, 240 AC line |  |

#### **AC Control Power**

The use of 240 VAC, single-phase, nominal for control power results in the control voltage remaining within the drive control voltage specification (85 VAC to 265 VAC) during an F47 50% sag (deepest F47-specified sag). Powering the control with 240 VAC also maximizes the ride-through time for larger amplitude sags because more energy is stored in the control bus capacitor.

#### **AC Bus Power**

If three-phase 240 VAC is available for bus power, it provides much better F47 ride-through than either single-phase 240 VAC or 120 VAC because F47 and F42 standards mandate that in a three-phase system, only one phase of the three phases is sagged at a time. If the AC S200 is powered by three-phase 240 VAC, it keeps its bus capacitors reasonably well-charged by pulling power from the one line-to-line voltage that does not sag.

With single-phase AC bus power, a full torque acceleration of the motor to high speed during an F47-mandated voltage sag has the potential to drag the bus voltage down. If only the internal bus capacitors of a 3 A / 9 ARMS S200 are supplying the full 3 kW peak output power, the bus voltage sag rate is 13 V/ms.

A single 10 to 20 ms motor acceleration during a 50% F47 voltage sag has the potential to drop the bus voltage about 50%. Options to handle this problem are:

- a) Limited hold-up time of 20 to 30 ms is achieved by adding additional capacitance on the bus. Wire an external 1,500 uf or higher, 450 VDC, aluminum cap across the +bus to -bus. In this case, simply wire a rectifier or surge limiter between the drive AC terminals and the cap to help charge the external capacitance at power up. The bus voltage does not return to normal until the line returns to normal, so multiple accelerations during the sag are a problem with this option.
- b) Monitor the line voltage and quickly pause the machine when the voltage sags.
- c) Combination of a) and b)
- d) A robust, costly option to ride through all F47 mandated voltage sags when three-phase 240 VAC is not available is either to double the peak power capability of the motor/drive system, or to derate the motor's maximum speed 50%. If a motor's top speed can be achieved with a 50% low bus voltage, the worse case F47 voltage sag of 50% is tolerated with little or no effect on motor performance.
- e) If three-phase power is available within the plant, but at higher voltage than 240 VAC, consider adding a power transformer to step it down to 240 VAC for use as AC bus power for the S200 drives in the machine. This is also a robust option.

## APPENDIX D - USING A VOLTAGE DOUBLER MODE DRIVE

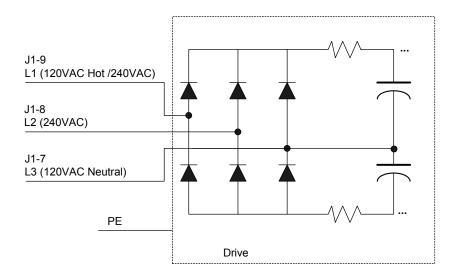

Figure 1. Main Power Line Connection of the S2xx50 AC Input Voltage Doubler Drive

In the S2xx50 AC input voltage doubler drives, AC line L3 is shorted to the center point of the two series connected bus capacitors as shown in Figure 1. For voltage doubling, connect single-phase 120 VAC to J1-9 L1 and J1-7 L3. On the same unit, connecting 240 VAC to J1-9 L1 and J1-8 L2 gives standard single-phase full wave rectification. In both cases, the result is a 320 VDC nominal bus voltage.

Three-phase AC line operation is not possible with the S2xx050 AC input voltage doubler models. In fact, connection to a three-phase source will damage the drive. Please use the standard S2xx60 AC input version of the product.

When doubling a 120 VAC line, the drive continuous power specification is derated to about 70% of standard single-phase ratings. The following table gives the power specifications for 120 VAC voltage doubled operation. Refer to the ratings in Voltage Sag Standard for 240 VAC single-phase operation.

# D.1 S2xx50 AC Line Voltage Doubling Drive Power Specifications

| 120 VAC Voltage Doubling                             | S20350 | S20250 |
|------------------------------------------------------|--------|--------|
| Peak Output Current (ARMS) 0 to 40°C Ambient         | 9.0    | 4.5    |
| Minimum Peak Current TimeStarting from 0 Amps        | 3.0    | 3.0    |
| Cont. Output Current (ARMS) 0 to 40°C Ambient        | 3.0    | 1.5    |
| Continuous Output Power (Watts)                      | 750    | 350    |
| Peak Output Power (Watts)                            | 2400   | 1200   |
| RMS Line Current at Continuous<br>Output Power (RMS) | 10     | 5      |
| Fusing – Line Inputs                                 | MDA-15 | MDA-10 |

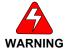

S200 units with the voltage doubling option manufactured before June 2004 have the function of L1 and L3 reversed. Using 240 VAC on old voltage doubled units with this new documentation will lead to catastrophic failure of the drive.

Requirements for Safe Operation of the Drive It is the machine builder's responsibility.

## APPENDIX E - REGULATORY INFORMATION

## E.1 CONFORMANCE REQUIREMENTS

The equipment described herein has been developed, produced, tested and documented in accordance with the corresponding standards. During use conforming with requirements, the equipment is not dangerous for people or equipment. Use conforming with requirements means that the safety recommendations and warnings detailed in this manual are complied with and that the applicable regulations for safety (machine directives, etc.) and noise suppression (EMC Directives) are observed while operating the drive. At the end of its lifetime, dispose of or recycle the drive according to the regulations applicable at that time

# E.2 CE APPROVAL

The CE initials confirm that the S200 drives satisfy all requirements of CE Directives. However, the equipment is not ready to operate without additional installations (cable, motor, etc.). Thus, all necessary tests and measurements had to be made on a typical installation. The test installation with all peripheral devices, as well as the test results and measurements are recorded in detail in documentation that is available from the manufacturer on request.

## E.2 CE EMC COMPLIANCE

If the connection method on your machine is different from the ones pictured in this manual, or in the event of use of components other than those specified, adherence to CE interference limit values cannot be guaranteed.

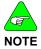

The machine builder should incorporate good EMC installation and wiring practices in the machine design. Some machine designs require more EMC consideration than others. For example, a multi-axis machine generates more noise than a single-axis machine. Therefore, multi-axis machines may require additional noise reduction techniques, such as a metal enclosure or clamping of cables shields to an RF ground.

# E.2.1. CE Test Setup

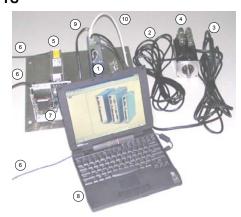

- 1) **S200 AC DRIVE:** S20360-VTS
- 2) MOTOR FEEDBACK CABLE: CF-DA0111N-05-0 (CF-DA0111N-50-0 for conducted emissions)
- 3) MOTOR POWER CABLE: CP-102AAAN-05-0 (CP-102AAAN-50-0 for conducted emissions)
- 4) MOTOR: KOLLMORGEN AKM43K-ANCNC-00
- 5) LINE FILTER: MTE RF30006-4 (see \* below)
- 6) CORDS FOR AC MAINS CONNECTION
- 7) 5V POWER SUPPLY FOR ENABLE OPTO
- 8) PERSONAL COMPUTER
- 9) SERIAL CABLE (for setup and diagnostics)
- 10) SHIELDED I/O CABLE WITH DSUB SHELL GROUNDED AT EACH END
- \* (cable between filter and drive shielded with shield tied to PE with a 360 degree termination at each end of the cable)

# E.2.2 CE Test Setup

(DC MODELS S2XX3X-VTS)

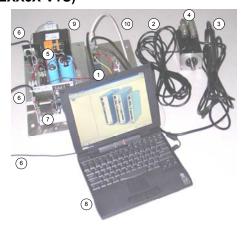

- 1) **S200 DC DRIVE:** S20630-VTS
- 2) MOTOR FEEDBACK CABLE: CF-DA0111N-05-0 (CF-DA0111N-50-0 for conducted emissions)
- 3) MOTOR POWER CABLE: CP-102AAAN-05-0 (CP-102AAAN-50-0 for conducted emissions)
- 4) MOTOR: KOLLMORGEN AKM43K-ANCNC-00
- 5) SAFETY ISOLATED DC BUS POWER SUPPLY
- 6) CORDS FOR AC MAINS CONNECTION
- 7) 5V POWER SUPPLY FOR ENABLE OPTO
- 8) PERSONAL COMPUTER
- 9) SERIAL CABLE (for setup and diagnostics)
- 10) SHIELDED I/O CABLE WITH DSUB SHELL GROUNDED AT EACH END

# E.2.3 Declaration of Conformity

In our Declaration of Conformity, we affirm our compliance with Directive 73/23/EEC (Low voltage Directive) and with Directive 89/336/EEC (EMC Directive).

EMC testing was done according to EN61800-3:1997 with the incorporation of amendment A11:2000 (Emission limits according to chapter 6.3.1 of that regulation, First environment / restricted distribution) for the following drives:

- \$20260-VTS, \$20360-VTS, \$20330-VTS, \$20630-VTS, \$20260-\$RS, \$20360-\$RS, \$20330-\$RS, \$20360-\$DS, \$20360-\$DS, \$20360-\$DS, \$20330-\$DS, \$20630-\$DS
- Currently undergoing conformity testing: S20660-VTS, S20660-SRS, S20660-SDS

During assembly of our product in a machine, startup (that is, normal operation) is prohibited until the end-product complies with Directive 89/392/EEC (Machine Directive) and directive 89/336/EEC (EMC Directive).

The machine manufacturer must prove that the complete system conforms with all relevant European Directives.

Drive conformance to specified standards is certified by the Declaration of Conformity in this manual.

# **CE Declaration of Conformity**

This is to certify that: Kollmorgen Industrial Drives

201 Rock Rd

Radford, VA 24141

Declares that the product(s):

Designation DIGITAL SERVO DRIVE

Type S20260-VTS, S20360-VTS, S20330-VTS, and S20630-VTS

comply with the following relevant regulations:

CE Guideline 72/23/EEC Low Voltage Directive

Applied harmonized standards: EN 50178: 1998

CE Guideline 89/336/EEC EMC Directive

Applied harmonized standards: EN 61800-3:1997

Manufacturer's Contact: Peter Deneault, Compliance Engineer

Danaher Motion GPS North America

Pacific Scientific

Issued By: Steve McClellan, Engineering Services Director

Danaher Motion GPS North America

Kollmorgen Industrial Drives

Place, Date: Radford, VA, USA 03/05/2004

Legally binding

Signature Steven McClellan

## E.3 Installation and Commissioning

Installation and wiring of the drive must be completed only by qualified personnel having a basic knowledge of electronics, installation of electronic and mechanical components, and all applicable wiring regulations.

Only qualified personnel having broad knowledge of electronics and motion control technology are to commission the machine utilizing the drives.

This manual should be read in its entirety. This appendix contains important regulatory information not necessarily covered in earlier chapters. The material in this section should be taken into consideration to ensure compliance with applicable regulatory requirements. This section alone does not contain all the information needed to install and operate an S200 drive. General information on installation and wiring are explained in detail in previous sections.

## E.4 SAFETY REQUIREMENTS

As the user or person applying this unit, you are responsible for determining the suitability of this product for the application. In no event will Danaher Motion be responsible or liable for indirect or consequential damage resulting from the misuse of this product.

Read this manual completely to effectively and safely operate the S200.

## E.5 EUROPEAN COMPLIANCE

In Germany, these include:

- DIN VDE 0100 (instructions for setting up power installations with rated voltages below 1000 V).
- DIN EN 60204 Part 1, (VDE 0113, part 1) instructions relative to electric equipment in machines for industrial use.
- DIN EN 50178, (VDE 0160) instructions relative to electronic equipment for use in power installations.

## E.6 Low Voltage Directive and EN50178

To ensure compliance with the Low Voltage Directive and EN50178, following these requirements:

- Electronic drives contain electrostatic sensitive devices, that can be damaged when handled improperly. Qualified personnel must follow ESD protection measures. For example: wear grounded heel and wrist straps when contacting drive.
- The climatic conditions shall be in accordance with EN 50178 climatic class: Type B, temperature and relative humidity: Class 3K3.
- The drives shall be installed in an environment of Pollution Degree 2 or better.
- The S200 drives are not considered portable and are to be mounted in the intended manner in a motor/control cabinet having adequate strength and thickness with acceptable spacing for the end product classification accessible by qualified personnel only. The enclosure/cabinet shall meet at least the requirements of Protective Type IP2X according to 5.1 of EN 60529. If the top surface of the enclosure/cabinet is easily accessible it shall meet at least the requirements of the Protective Type IP4X.
- Care shall be taken to ensure that the larger device or enclosure that accommodates the built-in device provides protection against direct contact.
- The S200 drives may be erected in closed electrical operating areas if a protection against direct contact is available or assigned for by means of obstacles and/or a distance according to IEC 364-4-412.3 and IEC 364-4-412.4.
- Follow IEC 536-2 and IEC 1140 for installation protection against electric shock.
- Installation shall be performed in accordance with local electric codes, local accident prevention rules, EN 50178 and EN 61800-3.
- Never connect or disconnect any drive connectors or terminals while the power is switched on.
- Due to high leakage current, permanently install this drive (hard wired or fixed type).
  The PE connection shall be made by two separate protective conductors satisfying
  the requirements for protective conductors as given in 543 of HD 384.5.54 S1
  between the earth ground and the PE terminal(s) on the drive, or by a protective
  conductor having a cross section of at least 10 mm<sup>2</sup> Cu. The S200 drives are
  designed to Protective Class I.
- The discharge time for the bus capacitors may be as long as 5 minutes. After disconnecting the drive from the ac mains be sure to wait 5 minutes before removing the drive's cover and exposing live parts.
- The finished installation shall comply with the requirements of the IEC 364-4-41 series of standards.
- The cables and leads (except the protective conductors) used in the erection of the S200 in an installation which are accessible for contact without opening or removing a barrier or are laid on extraneous conductive parts shall have double or reinforced insulation between the core and the surface or shall be surrounded by a metal screen having a satisfactory current-carrying capacity in the event of a short-circuit between the core and the screen.
- When installing the S200 into its operating location, it shall be ensured that any
  existing protective separation according to 5.2.18 of EN50178 is maintained
  throughout the entire length of the circuit in question. In installations the compliance
  for of the measures for protective separation shall be checked by visual inspection.
- Refer to Sections 1 and 4 of this manual for external fusing information.
- Motor cable shield must be connected to protective earth.
- During periods of extreme regeneration or excessively high input voltage the temperature of the regen resistor may exceed 70 °C.
- When using an external regen resistor, if regen cabling is accessible during normal machine operation, regen resistor cable should be rated at 450 VDC and shielded with shield connected to PE.

122 M-SM-200-01 S200 Reference Manual

- Consult the factory before using this product on a circuit protected by a residualcurrent-operated protective device (RCD).
- All covers shall be closed during operation.
- The S200 drives should be used within their specified ratings.

## E.7 UL AND CUL CONFORMANCE

The S200 drives are UL and cUL Recognized to UL 508C under UL File number E137798. Consider the following points to ensure that final installation meets UL requirements:

- The drive should be used within its specified ratings.
- The drive should be mounted in the intended manner in an enclosure having adequate strength and thickness with acceptable spacing for the end product classification.
- The spacing from the exposed live-metal parts to the enclosure wall should be in accordance with the requirements for the overall equipment.
- These drives shall be used in a pollution degree 2 environment in order to comply with the spacing requirements of UL 840 and UL 508C.
- The UL temperature tests were done with a metal heat plate with overall dimensions, 6 in x 12 in x 1/8 in. The machine builder is responsible for ensuring adequate heat sinking capability in the final installation.
- The thermal protective device(s) provided integral to the motor drives were not evaluated by UL.
- The terminals are suitable for factory wiring only.
- These motor drives have not been evaluated to provide solid-state overload or over speed protection.
- The DC models were evaluated by UL for use with an isolated power supply rated no more than 150 V open circuit secondary voltage and 10 kVA secondary power. This combination shall be maintained to satisfy UL requirements.

## E.8 ADDITIONAL SAFETY PRECAUTIONS

#### **Motor Case Grounding**

Insure that the motor's case is connected to PE ground. The fourth wire in the motor cable connecting J2,1 to the motor case accomplishes this.

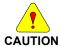

If the motor is not properly grounded, dangerous voltages can be present on the motor case due to capacitive coupling between the motor windings and case.

#### Requirements for Safe Operation of the Drive

It is the machine builder's responsibility to insure that the complete machine complies with the Machine Directive (EN60204).

The following requirements relate directly to the servo controller:

## 1. Emergency Stop

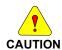

If personal injury can result from motor motion, the user must provide an external hardwired emergency stop circuit outside the drive. This circuit must simultaneously remove power from the drive's motor power terminal J2-2, J2-3, and J2-4 and disable the drive (by open circuiting the connection to J4 pin 2).

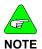

The motor will coast under this condition with no braking torque.

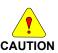

If braking torque is required to quickly stop the motor, a dynamic brake can be added that loads the motor's windings resistively. The motor should not be loaded until the servo drive is disabled. The holding brake, optional on Danaher Motion motors, is not intended to stop a spinning motor. It is designed to prevent a stopped motor from rotating due to an applied torque.

#### 2. Avoid Unexpected Motion

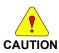

Always remove power from J1 and wait 5 minutes before working on the machine or working anywhere where injury can occur due to machine motion.

## 3. Avoid Electrical Shock

- Never power the servo drive with the cover removed or with anything attached to circuitry inside the cover.
- If the drive must be removed from the cabinet, wait at least five minutes after turning off power before removing any cables from the drive or removing the drive from the mounting panel.
- Never connect or disconnect any wiring to the drive while power is applied. Always power down and wait five minutes before connecting or disconnecting any wires to the terminals.

#### 4. Avoid Burns

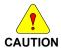

CAUTION

The temperature of the drive's heat sink and housing as well as an external regen resistor may exceed 60° C. Therefore, there is a danger of severe burns if these regions are touched.

#### 5. Prevent Damage to the Drive

Follow these guidelines to prevent damage to the servo drive during operation:

- Never plug or unplug connectors with power applied.
- Never connect or disconnect any wires to terminals with power applied.
- If the drive indicates a fault condition, find the cause of the fault and fix it prior to resetting the fault or power-cycling the drive.

## E.9 EMC COMPLIANCE WITH EN61800-3

#### **Use in a Domestic Environment**

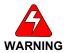

The products covered in this manual are of the restricted sales distribution class according to IEC 61800-3. In a domestic environment this product may cause radio interference in which case the user may be required to take adequate measures.

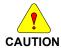

Because applications differ, it is impossible for the drive manufacturer to guarantee machine EMC compliance. In some applications, it may be necessary for the machine builder to incorporate more EMC mitigation techniques than Danaher Motion had to use in the EMC test setups.

## **General Suggestions to Improve Machine EMC Performance**

- Use Danaher Motion cables Danaher Motion cables have been designed with EMC considerations in mind. Because subtle differences in cable construction can cause dramatic changes in EMC performance use of Danaher Motion's Kollmorgen motor power and feedback cables is recommended.
- When joining or splicing sections of cable, be sure to maintain the integrity of the cable shield along the entire length of the finished cable.
- Separate cables according to type AC Mains input, motor power and signal cables should be separated from each other by at least 100 mm (4 in) to avoid cross coupling between them. If cables of different types have to cross, they should do so at a 90° angle.
- Route wiring close to machine frame It is a good practice to run wires along the
  machine frame (local ground) whenever practical, this couples some high
  frequency noise/signals that could otherwise be troublesome directly to the local
  ground.
- Remove paint from all drive, filter, and cable clamp mounting locations.
- Add clamp-on ferrites to cables Adding clamp-on ferrites to noisy cables can reduce emissions by absorbing RF energy before it is radiated.
- Use the appropriate line filter A line filter is required for CE applications, more information on line filter selection can be found in D.10
- Add a balun to the motor power cable adding a balun in series with the U, V and W phases of the motor power cable can attenuate both conducted and radiated emissions.
- Ensure that cables shields have a good RF ground more information on this can be found in D.10.

# E.10 AC MAINS CONDUCTED EMISSIONS

#### Line Filter

To meet the CE-conducted EMC requirements, an external line filter (in series with the AC mains) is necessary. It is the responsibility of the machine builder to choose filter(s) appropriate for the application. Danaher Motion is willing to assist in this choice. Often, the decision is made to filter the machine as a whole instead of filtering the individual drives.

Mount the line filter as close as possible to the point where incoming power enters the machine/cabinet. Locate the drive(s) as close as possible to the line filter. To provide maximum high frequency filtering, remove any paint from between the filter, the drive and the conductive surface, ground plane to which they are bonded. For maximum benefit, separate input wiring to the line filter and output wiring from the line filter from each other.

During CE testing, three (3) line filters were qualified for use with 50 m motor and feedback cables to represent worse-case, conducted emissions compliance. The following filters were used:

Corcom 6EQ1 (single phase) Corcom 36FCD10 (three phase) MTE RF30006-4 (three phase)

Information on these and other filters can be found at:

Corcom, Inc. USA 1-800-468-2023 or 847-680-7400 Germany 49-89-857920

USA 1-800-455-4MTE

**MTE Corporation** 

International 1-262-253-8200

http://www.cor.com http://www.mtecorp.com

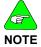

For complete instructions on wiring an AC version S200 drive refer to AC Input Drive Wiring, of this manual. For complete instructions on wiring a DC version S200 drive refer to the DC Input Drive Wiring.

#### **Motor Power Cable Filtering**

In typical applications, the S200 drives do not require additional filtering in the motor leads. Machines with many drives and long motor power cables may require an external balun in series with the power motor power cable to reduce the machine's conducted emissions. Additional information can be found in Pacific Scientific Application Notes 106 (*Reducing Motor Drive Line Noise*) and 107 (*Reducing Motor Drive Radiated Emissions*).

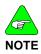

Balun PN: 104-090003-01

Current Rating 60 A sinewave pk (42 ARMS) 5 sec

20 A sinewave pk (14 ARMS) cont

Inductance340 μh nominalEnergy Rating7,200 μJ nominalResistance0.021 Ω nominal

**Gap** 10 mil

## **Ground Cable Shields**

The Motor Power (J2), Feedback (J3), Command I/O (J4), and Serial Port (J5) cables must be shielded and the shields should be connected to PE. The safety PE connection can be made through connector pin or shell.

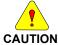

All cables used with the S200 drives should be shielded with the shields connected to PE. Dangerous voltages, resulting from cable capacitance, exist on some cable shields if the shields are not connected to PE ground.

#### **Avoid Crosstalk**

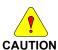

To avoid the risk of crosstalk, keep the motor and feedback cables away from sensitive signal cables (i.e., telephone and intercommunication lines). Shield all cables used with the S200 drives with the shields connected to PE.

EMC testing was performed using a single drive with standard wiring. When a machine incorporates several drives or is designed for use in an environment requiring very low emissions, additional steps may be necessary to reduce the overall machine emissions and/or susceptibility. High frequency grounding of cable shields may help reduce radiated and conducted emissions as well as protect against susceptibility to external and self-generated noise.

## **High Frequency Grounding of Cable Shields**

- When a cable with a separate inner foil shield and outer braided shield is used, EMC performance may be improved by connecting the foil shield to the PE location on the connector and removing about 10 mm (0.5 in) of the outer cable jacket close to the drive [within 0.6 m (2 ft) of the drive] to expose the braided shield and clamping the outer braided shield to the ground plane with a 360°-type clamp.
- If a ground plane is available at the motor end of these cables, similar use of a
  conductive clamp at that end to connect the shield to the ground plane may
  help as well. Clamping the cable shields to PE typically reduces the level of
  emissions and increases the level of immunity to interference.

Example of 360° clamping of cable shields

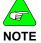

126 M-SM-200-01 S200 Reference Manual

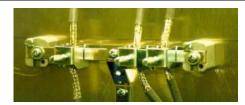

## E.11 REGEN RESISTOR

## Regen Wiring (AC drives)

For complete instructions pertaining to an external regen resistor with an AC input drive, refer to Base AC Drive Wiring. In addition to the information in that section, users installing drives for use in a CE installation should use an appropriately-grounded, shielded regen cable to reduce overall system emissions.

## **Accessible Regen Cables**

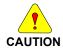

When using an external regen resistor, if regen cabling is accessible during normal machine operation, the cable should be a shielded cable rated at 450 VDC with the shield connected to PE.

## **High Frequency Grounding of Regen Cable Shield**

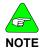

When using a regen resistor in a CE installation, the cable should be appropriately rated and have a braided shield connected to PE for safety, and clamped to the ground plane with a 360° clamp for EMC purposes

# E.12 ADDITIONAL EMC INFORMATION SOURCES

Additional information on EMC performance and noise reduction techniques can be found on the Danaher Motion website (www.DanaherMotion.com):

Kollmorgen Application Note EMI Noise Checklist

Pacific Scientific Application Note 106 - Reducing Motor Drive Line Noise

Pacific Scientific Application Note 107 - Reducing Motor Drive Radiated Emissions

## E.13 CUSTOMER SUPPORT

Danaher Motion products are available world-wide through an extensive authorized distributor network. These distributors offer literature, technical assistance, and a wide range of models off the shelf for the fastest possible delivery.

Danaher Motion sales engineers are conveniently located to provide prompt attention to customer needs. Call the nearest office for ordering and application information and assistance or for the address of the closest authorized distributor. If you do not know who your sales representative is, contact us at:

Danaher Motion 203A West Rock Road Radford, VA 24141 USA **Phone**: 1-540-633-3400

**Fax**: 1-540-639-4162

Email: customer.support@danahermotion.com

Website: www.DanaherMotion.com